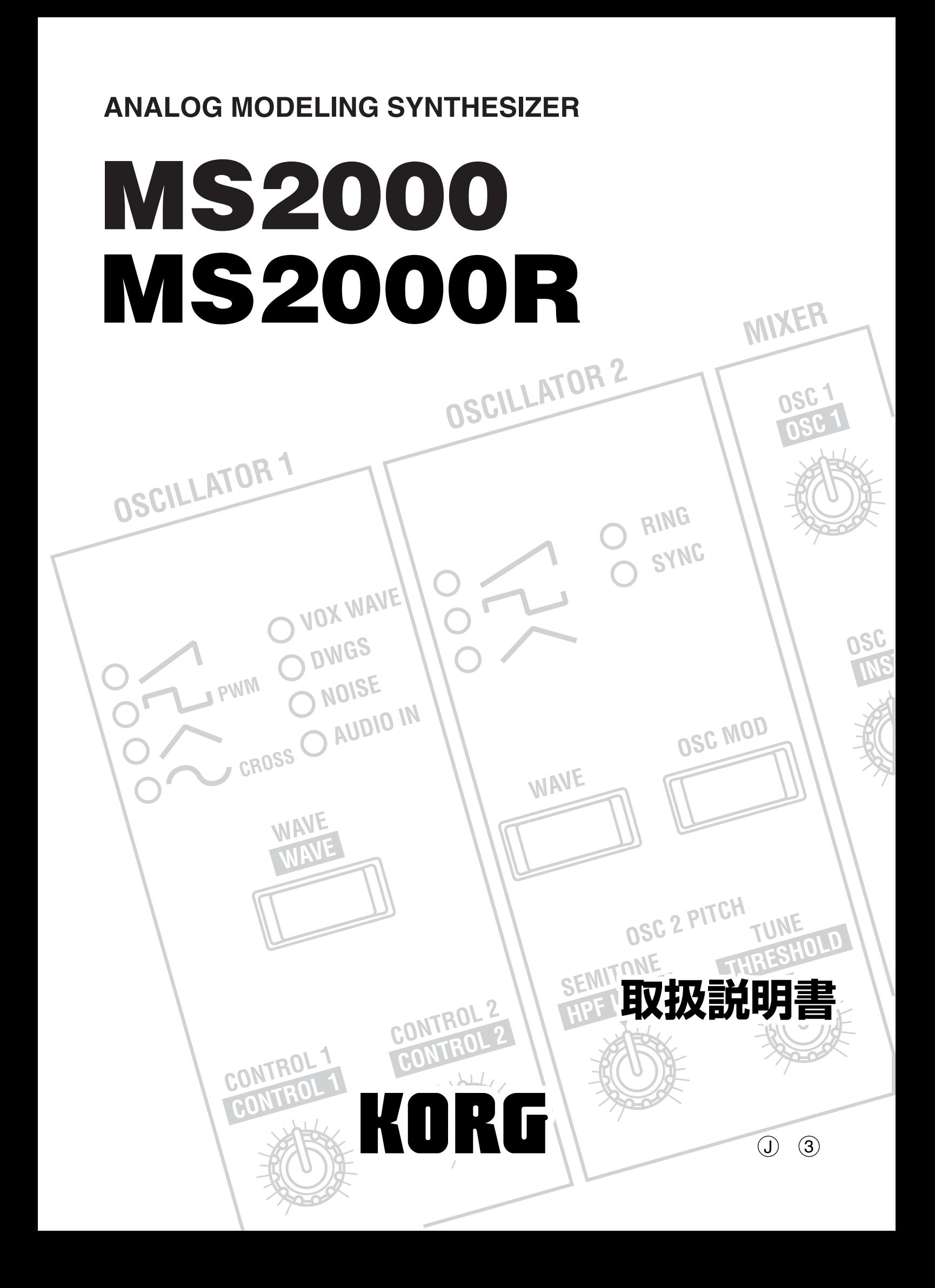

![](_page_1_Figure_1.jpeg)

## 取扱説明書について

![](_page_2_Picture_159.jpeg)

\* MIDI AMEI

データについて

## 目次

![](_page_3_Picture_17.jpeg)

![](_page_3_Picture_18.jpeg)

 $3.$ 

![](_page_4_Picture_32.jpeg)

![](_page_4_Picture_33.jpeg)

![](_page_4_Picture_34.jpeg)

資 

![](_page_4_Picture_35.jpeg)

![](_page_4_Picture_36.jpeg)

# 各部の名称と機能 如史の位を力輸票

# <span id="page-5-0"></span>Basic Guide

- ベーシック・ガイド
	- はじめに 各部の名称と機能 接続 演奏編 エディット編

# はじめに

## <span id="page-6-0"></span>おもな特長

## MS2000/MS2000Rの構成

#### 1. アナログ・モデリング・システム採用

アナログ ンセサイザーに代表される波形など8タイプのオシレー

モードについて

**MS2000/MS2000R** 3

Program Playモード

#### 2. 128個のプログラムを内蔵

MS2000/MS2000R A H 16 128

#### 3. Virtual Patch(バーチャル・パッチ)機能

EG LFO

![](_page_6_Picture_184.jpeg)

ר

MOD SEQUENCE

#### 4. MOD SEQUENCE搭載

MOD SEQUENCE

## LCD Editモード

01A COMMON Mode: Split

#### 5. 外部入力波形の加工が可能

AUDIO IN 1 2

#### 6. ボコーダー機能

AUDIO IN 2  $4\sqrt{4}$ 

 $16$  2

### Globalモード

**11A GLOBAL** Mst.Tune:440.0Hz

Global

7. アルペジエーター搭載

MIDI エクスクルーシー データのダンプ MIDI

 $6\,$ 

LCD<br>LCD

## <span id="page-7-0"></span>プログラムの構成

#### MS2000/MS2000R LCD Edit Page01A: COMMON "Mode" 2

" Mode" Single/Dual/Split Charge The Vocoder

#### シンセ・プログラム

#### **SYNTHESIZER BLOCK DIAGRAM**

![](_page_7_Figure_6.jpeg)

#### TIMBRE1/2

OSC1/OSC2/NOISE MIXER FILTER AMP EG LFO VIRTUAL PATCH MOD SEQUENCE Single TIMBRE1 Dual Split TIMBRE1 TIMBRE2 2

#### OSC1/OSC2/NOISE

![](_page_7_Picture_363.jpeg)

AUDIO IN 1/2 OSC2 Oscillator2 SAW SQU TRI 3

![](_page_7_Picture_364.jpeg)

NOISE Noise Generator
SE

#### MIXER

OSC1 OSC2 NOISE FILTER

#### FILTER

**FILTER** 

#### 12 - 24dB/oct LPF Low Pass Filter - 12dB/oct BPF Band Pass Filter 12dB/oct HPF High Pass Filter 4

 $EG1$ 

#### AMP

AMP Amplifier DIST Distortion PAN Panpot AMP PAN EG<sub>2</sub> DIST STEERS AND THE STEERS AND THE STEERS AND THE STEERS AND THE STEERS AND THE STEERS AND THE STEERS AND THE STEERS AND THE STEERS AND THE STEERS AND THE STEERS AND THE STEERS AND THE STEERS AND THE STEERS AND THE STEERS

#### EG1/2

EG Envelope Generator

![](_page_7_Picture_365.jpeg)

LFO1 LFO2 VIRTUAL PATCH

<span id="page-8-0"></span>![](_page_8_Picture_220.jpeg)

#### ボコーダー・プログラム

![](_page_8_Picture_221.jpeg)

![](_page_8_Figure_3.jpeg)

#### OSC1/NOISE/AUDIO IN 1 端子 (キャリア側)

![](_page_8_Picture_222.jpeg)

OSC1/NOISE AUDIO IN 1

OSC1/NOISE/AUDIO IN MIXER VOCODER SEC.

#### AUDIO IN 2端子(モジュレーター側)

AUDIO IN 2

OSC1/NOISE

#### VOCODER SEC.

16 2 ANALYSIS FILTER SYNTHESIS FILTER ENVELOPE FOLLOWER

AUDIO IN 2 and 2 and 2 and 2 and 2 and 2 and 2 and 2 and 2 and 2 and 2 and 2 and 2 and 2 and 2 and 2 and 2 and 2 and 2 and 2 and 2 and 2 and 2 and 2 and 2 and 2 and 2 and 2 and 2 and 2 and 2 and 2 and 2 and 2 and 2 and 2 a

ANALYSIS FILTER ENVELOPE FOLLOWER

AUDIO IN 1 16<br>
SYNTHESIS FILTER ENVELOPE FOLLOWER

SHIFT CUTOFF

**FORMANT** 

# 各部の名称と機能

## <span id="page-9-0"></span>フロント・パネル

LCD Edit Page01A: COMMON " Mode" Vocoder

#### MS2000

![](_page_9_Figure_5.jpeg)

#### MS2000R

![](_page_9_Figure_7.jpeg)

1 POWER / VOLUME [POWER/VOLUME]ノブ

2 AUDIO IN

[1/ **INST** ]ノブ AUDIO IN 1 [2/ VOICE ]ノブ AUDIO IN 2

- 3 OSCILLATOR1 [WAVE· WAVE ]キー  $\sim$  100  $\mu$   $\sim$  100  $\mu$   $\sim$  100  $\mu$ LED [CONTROL1・ CONTROL1 ]ノブ
	- [CONTROL2・ CONTROL 2 ]ノブ

**4 OSCILLATOR2** 

[WAVE]キー  $2$ 

LED [OSC MOD]キー

 $1$ 

 $\sim$  2

[SEMITONE **HPF LEVEL** ]ノブ シンセ・プログラムでは、 2

ボコーダー・プログラムでは、AUDIO IN 2  $HPF$ (*NATER*)

[TUNE・ THRESHOLD ]ノブ シンセ・プログラムでは、 2 ボコーダー・プログラムでは、AUDIO IN 2

5 MIXER

[OSC1 · 0SC1 ]ノブ  $\mathbf 1$ 

[OSC2· **INST** ]ノブ シンセ・プログラムでは、 2 ボコーダー・プログラムでは、AUDIO IN 1

[NOISE· NOISE ]ノブ

6 FILTER [FILTER TYPE・ FORMANT SHIFT 1キー シンセ・プログラムでは、  $\overline{\mathsf{LED}}$ ボコーダー・プログラムでは、  $\overline{\mathsf{LED}}$ [CUTOFF· CUTOFF ]ノブ シンセ・プログラムでは、

ボコーダー・プログラムでは、

[RESONANCE· RESONANCE ]ノブ シンセ・プログラムでは、 ボコーダー・プログラムでは、

[EG1 INT・ FC MOD INT ]ノブ シンセ・プログラムでは、 egister EG1 of the Second Second Second Second Second Second Second Second Second Second Second Second Second Second Second Second Second Second Second Second Second Second Second Second Second Second Second Second Second ボコーダー・プログラムでは、

#### **FC MOD SOURCE**

**[KBD TRACK・ | L.E.SENSE | ノブ** シンセ・プログラムでは、

ボコーダー・プログラムでは、 ENVELOPE FOLLOWER

#### $(7)$  AMP

[LEVEL· LEVEL ]ノブ シンセ・プログラムでは、 ボコーダー・プログラムでは、 $\text{OSC1/NOISE}$ 

**[PAN・ DIRECT LEVEL 1ノブ** シンセ・プログラムでは、 ボコーダー・プログラムでは、AUDIO IN 2

#### [EG2/GATE]キー

[DISTORTION· DISTORTION ]  $+-$ 

8 ARPEGGIATOR [TEMPO]ノブ

MOD SEQUENCE
LFO

[GATE]ノブ

[ON/OFF]キー

[LATCH]キー

[RANGE]キー

[TYPE]キー

9 KEY & DISPLAY

ORIGINAL VALUE LED

**LCD** Program Play Modeでは、

LCD Edit、Globalモードでは、

CURSOR[√]、[®]キー LCD Edit、Globalモードでは、

 $[+$ /YES]、[-/NO] $+$ -Program Play Modeでは、 LCD Edit、Globalモードでは、

PAGE[+]、[-]キー

[EDIT]キー LCD Edit

 $EXIT$ 

[GLOBAL]キー Global EXIT $\overline{P}$ 

#### [WRITE]キー

[EXIT]キー Program Play

 $\overline{a}$ 

## 0 VIRTUAL PATCH

[SELECT]キー

### $[SOURCE \cdot FCMOD SOURCE]$ ] $+-$

シンセ・プログラムでは、 ボコーダー・プログラムでは、

[DESTINATION]キー

[PATCH1]、[PATCH2]、[PATCH3]、[PATCH4]ノブ

*(i)* EFFECTS [MOD/DELAY· MOD / DELAY ]キー

[SPEED/TIME・SPEED / TIME コノブ

[DEPTH/FEEDBACK· DEPTH/FEEDBACK ]ノブ

- <sup>12</sup> LFO1/LFO2 [SELECT· SELECT ]キー LFO [FREQUENCY· FREQUENCY ]ノブ LFO
- (13) EG1/EG2 [ATTACK· ATTACK ]ノブ

[DECAY· DECAY ]ノブ

[SUSTAIN· SUSTAIN ]ノブ

[RELEASE・ RELEASE ]ノブ

(4) PORTAMENTO [TIME・ TIME ]ノブ

**(6) MOD SEQUENCE** [ON/OFF]キー

[REC]キー

**(6) TIMBRE SELECT** [SELECT]キー Dual/Split

<span id="page-12-0"></span>![](_page_12_Picture_238.jpeg)

## リア・パネル

![](_page_12_Picture_239.jpeg)

<span id="page-13-0"></span>6 コード・フック  $AC$ 

## コントロール・パネル(MS2000)

![](_page_13_Figure_3.jpeg)

1 PITCH BENDホイール

2 MODULATIONホイール

 $LFO2$ 

**3 PHONES 端子** 

## 接 続

<span id="page-14-0"></span>![](_page_14_Figure_1.jpeg)

 $\boldsymbol{z}$ 

## ACアダプターの接続

 $AC$  $AC$ 

## 外部機器との接続

MS2000/MS2000R OUTPUT L/MONO R

MS2000/MS2000R

L/MONO

## ペダル、スイッチの接続

Global Page6: PEDAL&SW p.56 Global

#### a. ASSINABLE PEDAL端子

![](_page_14_Picture_280.jpeg)

#### b. ASSINABLE SWITCH端子

UP/DOWN ON/OFF  $PS-1$  DS-1H Global Page6B: PEDAL&SW "A.SwFunc"で設定します ☞ p.56 パラメーター ガイド) 工場出 Damper

## MIDI機器との接続

 $MIDI$  MIDI

#### 1.音源モジュールとして使う場合は

MIDI IN

MIDI MIDI OUT MIDI

MIDI OUT MIDI IN 外部MIDI機器 **MS2000/MS2000R**

#### 2.外部MIDI音源を発音させます

![](_page_14_Picture_281.jpeg)

![](_page_14_Figure_24.jpeg)

<span id="page-15-0"></span>![](_page_15_Figure_1.jpeg)

![](_page_16_Picture_0.jpeg)

<span id="page-16-0"></span>電源のオン/オフと音量を デモ演奏を聴きます 調節します

MS2000/MS2000R

#### a. デモ曲を演奏します

○[EXIT]キーと[GLOBAL]キーを約1秒間押します。 EXIT GLOBAL  $\mathbf 1$ LCD

![](_page_16_Picture_187.jpeg)

#### b. デモ曲を選曲します

○ 演奏途中で、[+/YES]または[-/NO]キーを押します。

LCD and a set all the set all the set all the set all the set all the set all the set all the set all the set of  $\alpha$ 

#### c. デモ演奏を終了します

○[EXIT]キーを押します。 Program Play

AlDemSongs200KORGne-allightseserved.

a. 電源をオンにします

1[POWER/VOLUME]ノブを回して、電源をオンにします。

![](_page_16_Picture_15.jpeg)

Program Play

Program Play

 $\mathsf{LCD}$ 

プログラム・バンク、 ナンバー

#### プログラム名 ボイス・モード Single =120 A01:MS2000/R

#### 2 接続機器の電源をオンにしてください。

#### b. 音量を調節します

○[POWER/VOLUME]ノブを回して、適切な音量にします。

![](_page_16_Picture_24.jpeg)

- c. 電源をオフにします
- (1) 接続機器の電源をオフにします
- 2 [POWER/VOLUME]ノブを左に回しきります。 カチッ

![](_page_16_Picture_28.jpeg)

## <span id="page-17-0"></span>プログラムを演奏します

![](_page_17_Picture_384.jpeg)

## MS2000

![](_page_17_Figure_4.jpeg)

#### 1.プログラムを選びます

 $\overline{2}$ 

- a. BANK[UP]、[DOWN]キーとSELECT[1]~ [16]キーを使います
- 1 BANK[UP]、[DOWN]キーを押して、プログラム・バンクを選び ます。

 $A$ <sup>H</sup> LCD

- 2 SELECT[1]~[16]キーを押して、プログラム・ナンバーを選びま す。
- b. [+/YES]または[-/NO]キーを使います

キーを押すと、プログラム

 $\mathbf{\hat{r}}$  , the results of the results of the results of the results of the results of the results of the results of

○[+/YES]キーを押します。

○[-/NO]キーを押します。

#### 2.鍵盤で発音する音域をオクターブ単位で変 更します

![](_page_17_Figure_14.jpeg)

○ OCTAVEの[DOWN]キーを押します。 1 LED 1 2 LED 2  $UP$ 

note BANK/OCTAVE UP DOWN

LCD Edit Page04A: PITCH " Transpose" ◎ p.36

Page04A: PITCH " Transpose"

## <span id="page-18-0"></span>MS2000R

![](_page_18_Figure_1.jpeg)

1.プログラムを選びます

 $\overline{2}$ 

- a. BANK/OCTAVE[UP]、[DOWN]キーとSELECT [1]~[16]キーを使います
- 1[KEYBOARD]キーを押して、キーのLEDを消灯させます。
- 2 BANK/OCTAVEの[UP]、[DOWN]キーを押してプログラム・バ ンクを選びます。

 $A$ <sup>H</sup>

- LCD **Let us**
- 3 SELECT[1]~[16]キーを押して、プログラム・ナンバーを選びま す。
- b.[+ /YES]または[-/NO]キーを使います
- ○[+/YES]キーを押します。
- ○[-/NO]キーを押します。

#### 2. SELECT[1]~[16]キーでプログラムを発 音させます

 $\mathbf 1$ 

 $\mathbf 1$ 

MS2000R SELECT 1 16

#### 1[KEYBOARD]キーを押して、キーのLEDを点灯させます。

2 SELECT[1]~[16]キーを押します。 SELECT 1 16

#### 3.キーで発音する音域をオクターブ単位で変 更します

![](_page_18_Picture_416.jpeg)

- MIDI MIDI
- あらかじめ[KEYBOARD]キーを押して、キーのLEDを点灯させ ます。

#### a. 音域を高くします

○ BANK/OCTAVEの[UP]キーを押します。 1 LED 1 2 LED 2

DOWN

#### b. 音域を低くします

- BANK/OCTAVEの[DOWN]キーを押します。
	- 1 LED 1
- 2 LED 2

 $UP$ 

note BANK/OCTAVE UP DOWN

LCD Edit Page04A: PITCH "Transpose"で設定します。 ☞ p.36 パラメーター ガイド、 Page04A: PITCH " Transpose"

## <span id="page-19-0"></span>アルペジオを演奏します

#### **MS2000/MS2000R**

![](_page_19_Figure_3.jpeg)

鍵盤を和音で押さえると、右のように発音します(アルペジオ・タイプ: Up)

#### 1.アルペジエーターがオンのプログラムを演 奏します

- (1) ARPEGGIATORの[ON/OFF]キーが点灯するプログラムを選 びます。 ON/OFF
- 2 鍵盤を和音で押さえます。
- note MS2000R KEYBOARD LED SELECT 1 16 ☞ p.14 2. SELECT 1 16

#### 2.ノブやキーで設定を変更します

- c. アルペジオ演奏の音域を設定します
- 1[RANGE]キーを押します。 LCD

 $1~4$ 

![](_page_19_Picture_307.jpeg)

2 [EXIT]キーを押します。 LCD

d. アルペジオ・タイプを選びます

1[TYPE]キーを押します。 LCD マスプライン しんじょう しんじょう しんじょう

![](_page_19_Picture_308.jpeg)

2 [EXIT]キーを押します。 LCD

e. 発音の長さ(ゲート・タイム)を調節します

- [GATE]ノブを回します。
- f. アルペジエーターの演奏スピードを調節します

 $LCD$ 

○ [TEMPO]ノブを回します。

note

![](_page_19_Figure_23.jpeg)

- a. アルペジエーターをオン(オフ)にします
- ARPEGGIATORの[ON/OFF]キーを押します。 ON/OFF LED

#### b. 鍵盤から手を離してもアルペジオ演奏を続けます

## Single  $\bigcup$  =120 A01:MS2000/RTEMPO LED  $MIDI$ **■ p.54** Global Page3C: MIDI " Clock"

#### g. アルペジエーターに関するその他の設定

![](_page_19_Picture_309.jpeg)

<sup>○ [</sup>LATCH]キーを押して、キーのLEDを点灯(LATCHをオン)させ ます。 LATCH  $\overline{C}$ 

## <span id="page-20-0"></span>MOD SEQUENCEで音色を変化させます 3.ステップに記録されている値を確認します

- 1.MOD SEQUENCEがオンのプログラムを演 奏します
- 1 MOD SEQUENCEの[ON/OFF]キーが点灯するプログラムを 選びます。

![](_page_20_Picture_3.jpeg)

1 SEQ EDITの[SELECT]キーを押して、シーケンス(SEQ1~3) を選びます。

![](_page_20_Picture_5.jpeg)

 $16$ 

2 SEQ EDITのLEDの横に並ぶ16個のノブを回して、ORIGINAL VALUE LEDを点灯させます。

ORIGINAL VALUE LED

![](_page_20_Figure_8.jpeg)

2 鍵盤を押さえます。

 $\boldsymbol{z}$ 

 $SELECT[1]~[16]$ キー

![](_page_20_Picture_181.jpeg)

3D [TEMPO]ノブを回します。

MOD SEQUENCE ON/OFF

- 2.シーケンスにアサインされているパラメー ターを確認します
- SEQ EDITの[SELECT]キーを押して、シーケンス(SEQ1~3) を選びます。

![](_page_20_Figure_15.jpeg)

**16**

## <span id="page-21-0"></span>外部入力を使います

#### 1.外部波形を加工します

**AUDIO IN** 

AUDIO IN 1/ INST 0

1 外部接続機器を接続します。

![](_page_21_Figure_6.jpeg)

- ② 両方の機器の電源をオンにします。
- 3 本機のMIDIチャンネルと接続したMIDI機器のMIDIチャンネル を合わせます。
	- $MIDI$   $p.11$ 3. MIDI
- 4 OSCILLATOR1の[WAVE]キーを押して、AUDIO INのLEDを 点灯させます。

![](_page_21_Figure_11.jpeg)

![](_page_21_Picture_12.jpeg)

- 5 外部接続機器から波形を入力し、LED が赤く点灯しないように AUDIO INの[1/ INST ]ノブを調節します。
- 6 FILTER、AMP、EG、LFOのノブやキーを操作して、入力した波形 を加工します。

 $p.20$ 

**AUDIO IN** 

2.ボコーダー機能を使います

Vocoder

a. キャリア側に内部波形を使います

AUDIO IN 2/ **VOICE** O

1 AUDIO IN 2端子にマイクを接続します。

![](_page_21_Picture_22.jpeg)

- 2 リア・パネルにある[AUDIO IN 2 Level]スイッチをMICに設定 します。
- 3 本機の電源をオンにします。
- 4 ボコーダー・プログラムを選びます。 LCD Vocoder
- 5 マイクから音声を入力し、LEDが赤く点灯しないようにAUDIO INの[2/ VOICE ]ノブを調節します。 DIRECT LEVEL
- 6 音声を入力しながら、鍵盤を弾きます。

![](_page_21_Picture_315.jpeg)

- b. キャリア側に外部波形を使います
- $1.$   $2.$

![](_page_21_Picture_31.jpeg)

![](_page_22_Picture_0.jpeg)

b. ページを選びます

PAGE SELECT 1 16

 $\sim$  100  $\sim$  100  $\sim$ 

A1A COMMON Mode: Single02A NAME MS2000/R **03A VOICE** Assign: Poly

○ PAGE [+]または[-]キーを押します。

PAGE

PAGE חוד PAGE

○ SELECT[1]~[16]キーを押します。

SELECT 1 16

LCD Edit

## <span id="page-22-0"></span>Programパラメーターの エデイット

 $1\,1$ 

## エディットの基本操作

Program Play
LCD Edit

#### 1. Program Playモードでのエディット

 $LED$  LCD

Program Play

VALUE LED

キー ページ SELECT [1] Page01A: COMMON "Mode" SELECT [2] Page03A: VOICE "Assign" SELECT [3] | Page04A: PITCH "Transpose" SELECT [4] | Page05A: OSC 1 "Wave" SELECT [5] Page06A: OSC 2 "Wave" (Single/Dual/Split) Page06A: AUDIO IN 2 "Gate Sense" (Vocoder) SELECT [6] Page08A: FILTER "Type" (Single/Dual/Split) Page08A: FILTER "Formant Shift" (Vocoder) SELECT [7] Page09A: AMP "Level" SELECT [8] | Page10A: EG 1 "Attack" SELECT [9] | Page12A: LFO 1 "Wave" SELECT [10] Page14A: PATCH 1 "Source: Dest" (Single/Dual/Split) Page14A: CH LEVEL "CH: Level" (Vocoder) SELECT [11] Page18A: SEQ COMMON "Last STEP" (Single/Dual/Split) Page15A: CH PAN "CH: Pan" (Vocoder) SELECT [12] Page22A: MOD FX "Type" (Single/Dual/Split) Page16A: MOD FX "Type" (Vocoder) SELECT [13] Page23A: DELAY FX "Type" (Single/Dual/Split) Page17A: DELAY FX "Type" (Vocoder) SELECT [14] Page24A: EQ "LowEQFreq" (Single/Dual/Split) Page18A: EQ "LowEQFreq" (Vocoder) SELECT [15] Page25A: ARPEGGIO "Type" (Single/Dual/Split) Page19A: ARPEGGIO "Type" (Vocoder) SELECT [16] Page26A: UTILITY "InitProgram" (Single/Dual/Split) Page20A: UTILITY "InitProgram" (Vocoder)

#### $\mathsf{LCD}$ **LCD Edit**

ORIGINAL

#### a. LCD Editモードへ入ります

2. LCD Editモードでのエディット

○ [EDIT]キーを押します。

LCD Edit
LCD Edit
LCD

![](_page_22_Figure_13.jpeg)

#### **SELECT** 1 16

16 PAGE LCD Page11A: EG 2 Attack" SELECT 8 PAGE

SELECT<sub>1</sub>

#### <span id="page-23-0"></span>c. パラメーターを選びます

Global Page2C: Memory " PageJump" ON **LCD Edit** 

LCD<br> $\Box$ ON

#### ○ CURSOR[√]または[®]キーを押します。

#### CURSOR ▶

![](_page_23_Figure_7.jpeg)

#### Page01B: COMMON " Scale" Split Page01B: COMMON " Timbre Voice"

![](_page_23_Figure_9.jpeg)

#### d. 値を入力します

○ フロント・パネル上のノブ、キーまたは[+/YES]、[-/NO]キーで 値を入力します。

![](_page_23_Picture_385.jpeg)

#### e. Program Playモードに戻ります

#### ○ [EXIT]キーを押します。

Program Play

#### 3.ティンバーを切り替えます

Dual/Split

○ TIMBRE SELECTの[SELECT]キーを押します。

 $LED$ 

 $\mathsf{LCD}$ 

![](_page_23_Picture_386.jpeg)

#### 4. エディット前の設定に戻します(コンペア)

1[EDIT]キーを押しながら、[EXIT]キーを押します。 LCD \* COMPARE"

![](_page_23_Picture_387.jpeg)

2 [EXIT]キーを押します。 Program Play

#### 5.エディットしたプログラムをライト(保存)しま す

![](_page_23_Picture_388.jpeg)

2[+/YES]、[-/NO]キーでライト先のプログラム・ナンバーを選 びます。

 $\odot$ 

#### <span id="page-24-0"></span>3 [WRITE]キーを押します。

4 もう一度[WRITE]キーを押します。 LCD "Completed"

![](_page_24_Picture_2.jpeg)

5[EXIT]キーを押します。 LCD

## シンセ・プログラムのエディット

Single

**LCD Edit** 

#### 1.発音のしかたを設定します

Page03A: VOICE " Assign"

#### ○ SELECT[2]キーを押します。

LCD Page03A: VOICE " Assign"

![](_page_24_Picture_11.jpeg)

 $/YFS$  /NO

Poly Mono Unison

#### 2.オシレーターを設定します

![](_page_24_Figure_15.jpeg)

#### a. オシレーター1の波形を選びます

○ OSCILLATOR1の[WAVE]キーを押します。

#### $\mathsf{LED}$ す。オシレーター1は、外部入力波形を含め8種類の波形から選

#### b. 波形のパラメーターを設定します

#### ① [CONTROL1]ノブを回します。

LCD Page05B: OSC 1 " Control 1"

![](_page_24_Picture_290.jpeg)

![](_page_24_Picture_291.jpeg)

#### 2 [CONTROL2]ノブを回します。

LCD Page05C: OSC 1 " Control 2" " Wave"

| 805C -  |  |  |
|---------|--|--|
| Control |  |  |

![](_page_24_Picture_292.jpeg)

#### c. オシレーター2の波形を選びます

#### ○ OSCILLATOR2の[WAVE]キーを押します。

![](_page_24_Figure_30.jpeg)

d. オシレーターのモジュレーション・タイプを選びます ○ [OSC MOD]キーを押します。

 $LED$  4

- <span id="page-25-0"></span>e. オシレーター2のピッチを半音単位で調整します
- [SEMITONE]ノブを回します。

LCD Page06C: OSC 2 " Semitone"

 $\sim$  1 and  $\sim$  1 2  $\overline{a}$ 06C OSC 2 Semitone: -12

- f. オシレーター2のピッチを調整します
- [TUNE]ノブを回します。
	- LCD Page06D: OSC 2 " Tune"

![](_page_25_Picture_294.jpeg)

#### 3.各オシレーターの音量を設定します

![](_page_25_Picture_10.jpeg)

#### a. オシレーター1の音量を調節します

#### ○ MIXERの[OSC1]ノブを回します。

LCD Page07A: MIXER " OSC 1 Level"

![](_page_25_Picture_295.jpeg)

#### b. オシレーター2の音量を調節します

#### ○ MIXERの[OSC2]ノブを回します。

LCD Page07B: MIXER " OSC 2 Level"

![](_page_25_Picture_296.jpeg)

4.フィルターを設定します

![](_page_25_Picture_20.jpeg)

a. フィルター・タイプを選びます ○[FILTER TYPE]キーを押します。

LED

#### b. 音の明るさを変化させます

#### ○ FILTERの[CUTOFF]ノブを回します。 LCD Page08B: FILTER " Cutoff"

![](_page_25_Picture_297.jpeg)

#### c. 音色にクセをつけます

#### ○ FILTERの「RESONANCE1ノブを回します。

LCD Page08C: FILTER " Resonance"

![](_page_25_Picture_29.jpeg)

#### d. EG 1による効果の深さを調節します

EG 1  $\blacksquare$  $\ln t$ "

○ FILTERの[EG 1 INT]ノブを回します。 LCD Page08D: FILTER " EG 1 Int"

#### $+$

ノブを中央から左に回す -の値にする)と、カットオフに対して-

![](_page_25_Picture_298.jpeg)

アイット Ĥ

#### <span id="page-26-0"></span>5.音色の時間的変化を設定します

EG 1 FILTER "Cutoff"

![](_page_26_Figure_2.jpeg)

 $EG$  1  $EG$  1 SEQ EDIT SELECT SEQ1 3 LED

![](_page_26_Figure_4.jpeg)

![](_page_26_Figure_5.jpeg)

#### a. 音が立ち上がるときの音色変化の速さを調節します

#### ○ EG 1の[ATTACK]ノブを回します。

LCD Page10A: EG 1 " Attack"

![](_page_26_Picture_321.jpeg)

 $\boldsymbol{Z}$ 

![](_page_26_Picture_322.jpeg)

#### b. 音が減衰するときの音色変化の速さを調節します

#### ○ EG 1の[DECAY]ノブを回します。

LCD Page10B: EG 1 " Decay"

![](_page_26_Picture_323.jpeg)

#### c. サスティン時の音色の明るさを変化させます

#### ○ EG 1の[SUSTAIN]ノブを回します。

LCD Page10C: EG 1 " Sustain" SUSTAIN EG 1 INT

![](_page_26_Figure_19.jpeg)

d. 鍵盤を離した後の音色変化の速さを調節します

○ EG 1の[RELEASE]ノブを回します。

LCD Page10D: EG 1 " Release"

![](_page_26_Picture_324.jpeg)

#### 6.ティンバーの出力を設定します

![](_page_26_Picture_25.jpeg)

a. ティンバーの音量を調節します

#### ○[LEVEL]ノブを回します。

LCD Page09A: AMP " Level"

![](_page_26_Picture_325.jpeg)

#### b. 出力のパンポット(定位)を調整します

#### ○ [PAN]ノブを回します。

LCD Page09B: AMP " Panpot" CNT
<sub>CNT</sub>

![](_page_26_Picture_33.jpeg)

#### c. 音量のエンベロープ・ソースを選びます ○「EG 2/GATE]キーを押します。

EG 2 EG 2/GATE

LED

EG 2/GATE LED

GATE

<span id="page-27-0"></span>![](_page_27_Figure_1.jpeg)

![](_page_27_Picture_220.jpeg)

#### c. サスティン時の音量を調節します

○ EG 2の[SUSTAIN]ノブを回します。 LCD Page11C: EG 2 " Sustain"

![](_page_27_Picture_221.jpeg)

#### <span id="page-28-0"></span>d. 鍵盤を離した後の音量が減衰する速さを調節します

○ EG 2の[RELEASE]ノブを回します。

LCD Page11D: EG 2 " Release"

![](_page_28_Picture_267.jpeg)

#### 8. LFOを設定します

LFO Low Frequency Oscillator

![](_page_28_Figure_6.jpeg)

![](_page_28_Picture_7.jpeg)

#### a. LFOの波形を選びます

○[SELECT]キーを押します。

 $\mathsf{LED}$ 

#### b. LFOの周期を設定します

○ [FREQUENCY]ノブを回します。

![](_page_28_Picture_268.jpeg)

Page12C: LFO 1

#### 9.パラメーターにモジュレーションをかけます (Virtual Patch)

Virtual Patch(バーチャル・パッチ) 8

![](_page_28_Picture_269.jpeg)

 $3$  LED

![](_page_28_Picture_19.jpeg)

#### a. パッチを選びます

```
○ [SELECT]キーを押して、パッチを選びます。
      PATCH1 4 LED
```
#### b. モジュレーション・ソースを選びます ○ [SOURCE]キーを押します。

 $LED$ Program

 $p.42$ 

#### c. モジュレーションをかけるパラメーターを選びます ○ [DESTINATION]キーを押します。

LED

Program

#### $p.42$

#### d. モジュレーションの深さを設定します

○[PATCH1~4]ノブでモジュレーションの深さを設定します。 SELECT

ノブを中央から左に回す -の値にする)と、(マイナス)方向に

ノブを中央から右に回す +の値にする)と、(プラス)方向に効

### <span id="page-29-0"></span>10. MOD SEQUENCEを設定します

#### a. SEQ COMMONパラメーターを設定します

SEQ COMMON

 $/YES$  /NO

- 1 SELECT[11]キーを押します。
	- LCD Page18A: SEQ COMMON "Last Step"

 $1~16$ 

- 18A SEQ COMMON Last Step: 16
- ② CURSOR[▶]キーを押します。
	- LCD Page18B: SEQ COMMON "Seq Type"

![](_page_29_Figure_11.jpeg)

#### 3 CURSOR[▶]キーを押します。

LCD Page18C: SEQ COMMON " Run Mode"

![](_page_29_Picture_360.jpeg)

#### (4) CURSOR[▶]キーを押します。

LCD Page18D: SEQ COMMON "Key Sync"

![](_page_29_Picture_361.jpeg)

#### 5 CURSOR[▶]キーを押します。

LCD Page18E: SEQ COMMON" Resolution"

![](_page_29_Picture_362.jpeg)

- b. 1ステップごとにシーケンス・データを設定します  $\sim$  32  $\sim$  32  $\sim$
- 1 Program Playモードでシーケンスがオフのプログラムを選びま す。
- 2[EDIT]キーを押します。 LCD Edit
- 3 SEQ EDIT/CH PARAMの[SELECT]キーを押して、SEQ1の LEDを点灯させます。

![](_page_29_Figure_25.jpeg)

LCD Page19A: SEQ 1 " Knob" SEQ1 FILTER " Cutoff"

![](_page_29_Figure_27.jpeg)

#### 4[+/YES]キーで"Knob"をCutoffに設定します。

![](_page_29_Picture_363.jpeg)

note SEQ 2 SEQ 3 SELECT SEQ 2 SEQ 3

5 MOD SEQUENCEの[ON/OFF]キーを押します。

ON/OFF LED

![](_page_29_Picture_364.jpeg)

6 鍵盤を押したままにします。

SELECT 1 16

#### 7 音色を聞きながら、SEQ EDITのLEDの横に並ぶ16個のノブを 使ってステップごとにシーケンス・データを設定します。

![](_page_29_Picture_365.jpeg)

SELECT

SEQ EDIT / CH PARAM SELECT<br>ISELECT  $\sim$   $\Gamma$   $\rm \overline{11}$   $\rm \overline{12}$   $\rm \overline{12}$  $\bigcirc$  - SEQ  $O<sub>1</sub>$ 

LCD 19C: SEQ 1 " Step Value"

![](_page_29_Picture_41.jpeg)

**25**

## エフェクト・パラメーターのエディット

<span id="page-30-0"></span> $/YES$  /NO

**MS2000/MS2000R** 

![](_page_30_Picture_3.jpeg)

Page18A: SEQ COMMON " Last Step"

- note
	- c. リアルタイムにシーケンス・データを記録します (Motion Rec)

Motion Rec.

- FILTER CUTOFF
- 1 Program Playモードでシーケンスがオフのプログラムを選びま す。
- 2 MOD SEQUENCEの[ON/OFF]キーを押して、シーケンスをオ ンにします。
- 3 SEQ EDIT/CH PARAMの[SELECT]キーを押して、シーケン ス(SEQ 1~3)を選びます。 SEQ1
- 4 MOD SEQUENCEの[REC]キーを押します。 REC LED SELECT  $1$   $16$

## $\boldsymbol{z}$

- 5 ARPEGGIATORの[TEMPO]ノブを回して、シ-ケンスの速さを 調節します。
	- SELECT 1 16
- 6 鍵盤を弾きながら、FILTERの[CUTOFF]ノブを回します。

![](_page_30_Picture_17.jpeg)

 $REC$  LED

![](_page_30_Picture_19.jpeg)

■ p.19 5.

![](_page_30_Figure_21.jpeg)

**ARPEGGIATOR EFFECTS** 

![](_page_30_Picture_23.jpeg)

 $\boldsymbol{z}$ 

 $\boldsymbol{\mathcal{Z}}$ 

![](_page_30_Picture_24.jpeg)

SEO EDIT SELECT

![](_page_30_Picture_26.jpeg)

![](_page_30_Picture_27.jpeg)

MOD/DELAY LED

a. エフェクト・タイプを選びます ○ SELECT[12]キーを押します。 LCD Page22A: MOD FX " Type" /YES /NO  $3\overline{3}$ 

![](_page_30_Picture_29.jpeg)

- b. モジュレーションをかける周期を調節します
- [SPEED/TIME]ノブを回します。 LCD Page22B: MOD FX " LFO Speed"
	- 22B MOD FXLFO Speed: 033

#### c. 効果の深さとフィードバック量を調節します

#### ○[DEPTH/FEEDBACK]ノブを回します。

LCD Page22C: MOD FX "Depth"

![](_page_30_Picture_303.jpeg)

#### <span id="page-31-0"></span>2.ディレイを設定します LCD Edit  $\mathsf{MOD}/\mathsf{MOD}/\mathsf{$ /YES /NO DELAY LED Program Play  $\mathbf{2}$ .  $p.15$ a. ディレイ・タイプを選びます ○ SELECT[13]キーを押します。 LCD Page23A: DELAY FX " Type" Splitのみ) /YES /NO  $\sim$  3 す。 LCD Page25E: ARPEGGIO " Target" 23A DELAY FX Type:StereoDelay ートには、この中にはない。<br>アルペジオ演奏させると、アルペジオ演奏させると、アルペジオ演奏させると、アルペジオ演奏させると、アルペジオ演奏させると、アルペジオ演奏させると、アルペジオ演奏させると、アルペジオ演奏させると、アルペジ ークスタートのコミット (Dual Split) こうしょうかい しんしゅうしょう b. ディレイ・タイムを調節します 25E ARPEGGIO○ [SPEED/TIME]ノブを回します。 Target: Timbre 1 LCD Page23C: DELAY FX " Delay Time" b. 鍵盤との同期を設定します 23C DELAY FX ○ CURSOR[▶]キーを押します。 Delay Time: 000 LCD Page25F: ARPEGGIO " Key Sync" TEMPO note ON <sub>2</sub> **■** p.44 Page23C: DE-LAY FX" Tempo Sync" 25F ARPEGGIO c. 効果の深さとフィードバック量を調節します Key Sync: OFF○[DEPTH/FEEDBACK]ノブを回します。 LCD Page23E: DELAY FX "Depth" c. レゾリューションを設定します ○ CURSOR[▶]キーを押します。

![](_page_31_Picture_269.jpeg)

## アルペジオ・パラメーターのエディット

- a. アルペジオ演奏するティンバーを設定します(Dual/
- SELECT[15]キーを押してからCURSOR[▶]キーを4回押しま

LCD Page25G: ARPEGGIO " Resolution"

![](_page_31_Picture_270.jpeg)

#### d. リズムをスウィングさせます

#### ○ CURSOR[▶]キーを押します。

LCD Page25H: ARPEGGIO " Swing"

![](_page_31_Picture_271.jpeg)

譫 エディット編 **Hディシト**i

## <span id="page-32-0"></span>ボコーダー・プログラムのエディット

Vocoder

### 1.マイク入力側の音声を調節します

![](_page_32_Picture_3.jpeg)

- a. 無入力時のノイズをカットします
- 1)[ THRESHOLD ]ノブを回します。
	- LCD Page06B: AUDIO IN 2 " Threshold"

![](_page_32_Picture_260.jpeg)

#### 2 SELECT[5]キーを押します。

LCD Page06A: AUDIO IN 2 " Gate Sense"

 $/YES$  /NO

![](_page_32_Picture_261.jpeg)

#### b. ボコーダー音の子音を調節します

○[ HPF LEVEL ]ノブを回します。 LCD Page06C: AUDIO IN 2 " HPF Level"

![](_page_32_Picture_262.jpeg)

2.フィルターを設定します

![](_page_32_Picture_16.jpeg)

- a. モジュレーター側にあるENVELOPE FOLLOWER の感度を調節します
- ○[ F.F.SENSE ]ノブを回します。

LCD Page08F: FILTER " E.F.Sense"

![](_page_32_Picture_263.jpeg)

- b. キャリア側のフィルターのカットオフ周波数をシフト します
- ○[ FORMANT SHIFT ]キーを押します。

LED

- c. キャリア側のフィルターのカットオフ周波数を調節し ます
- FILTERの[ CUTOFF ]ノブを回します。
	- LCD Page08B: FILTER " Cutoff"

![](_page_32_Picture_264.jpeg)

- d. キャリア側のフィルターの出力レベルを調節します
- 1 CH PARAM の[ SELECT ]キーを押して、LEVEL のLEDを 点灯させます。

![](_page_32_Figure_30.jpeg)

<span id="page-33-0"></span>2 GHPARAM の横に並ぶ16個のノブを使って各フィルターの出 力レベルを調節します。

0 127 Max

![](_page_33_Figure_3.jpeg)

- f. キャリア側のフィルターのパンポット(定位)を調節し ます
- 1 CH PARAM の[ SELECT ]キーを押して、 PAN のLEDを点 灯させます。

![](_page_33_Figure_6.jpeg)

2 GHPARAM の横に並ぶ16個のノブを使って各フィルターのパ ンポットを調節します。

ーマンター CNT しんじょうしん しんしゅうしゅん しんしゅうしゅう しんしゅうしょう しんしゅうしょう しんしゅうしょう しんしゅうしょう しんしゅうしょく しんしゅうしょく にんしゅうしょく こうしゃくん こうしゃくん こうしゃくん こうしゃくん こうしゃくん しんしゅうしょくいん しんしゃくん しんしゅうしょくいん しんしゃくん しんしゃくん しんしゃくん しんしゃくん しんしゃくん しんしゃくん しんしゃくん しんしゃくん しん

 $Rch$ 

![](_page_33_Figure_9.jpeg)

## プログラム名を変更します

- a. CURSOR[◀]または[▶]キー、[+/YES]または [-/NO]キーを使います
- 1 SELECT[1]キーを押してから、PAGE[+]キーを押します。 LCD Page02A: NAME

![](_page_33_Picture_306.jpeg)

- ② CURSOR[◀]、[▶]キーで設定する文字にカーソルを移動しま す。
- 3[+ /YES]、[- /NO]キーで文字を選択します。
- 4 操作2、3を繰り返して、プログラムの名前を設定します。

 $\overline{12}$ 

#### b.[EDIT]キーと16個のノブを使います

LCD Page02A: NAME EDIT 16

![](_page_33_Figure_20.jpeg)

- ○[EDIT]キーを押しながら、1~12に対応するノブを回します。 1 1 2
- ○[EDIT]キーを押しながら、13に対応するノブを回します。
- ○[EDIT]キーを押しながら、14に対応するノブを回します。
- ○[EDIT]キーを押しながら、15に対応するノブを回します。
- ○[EDIT]キーを押しながら、16に対応するノブを回します。

#### c. 文字の削除します

- ① CURSOR[<]、[▶]キーで削除する文字にカーソルを移動します。
- ② [EDIT]キーを押しながら、CURSOR[◀]キーを押します。

#### d. 文字を挿入します

 $\sim$  2012  $\sim$  2012  $\sim$  2012  $\sim$  2012  $\sim$  2012  $\sim$  2012  $\sim$  2012  $\sim$  2012  $\sim$  2012  $\sim$  2012  $\sim$  2012  $\sim$  2012  $\sim$  2012  $\sim$  2012  $\sim$  2012  $\sim$  2012  $\sim$  2012  $\sim$  2012  $\sim$  2012  $\sim$  2012  $\sim$  2012  $\sim$  2012

(1) CURSOR[◀]、[▶]キーで挿入する位置にカーソルを移動します。 ② [EDIT]キーを押しながらCURSOR[▶]キーを押します。

## <span id="page-34-0"></span>Globalパラメーターのエディット

Global <del>C</del>orea in the Secondary Association of the Secondary Association of the Secondary Association of the Secondary Association of the Secondary Association of the Secondary Association of the Secondary Association of

## エディットの基本操作

#### a. Globalモードに入ります

○[GLOBAL]キーを押します。 GLOBAL LCD

![](_page_34_Figure_5.jpeg)

#### b. ページを選びます

![](_page_34_Picture_332.jpeg)

![](_page_34_Picture_333.jpeg)

#### c. パラメーターを選びます

LCD Editモードと同様にCURSOR √ または ® キーを使いま

 $\mathbb{R}$  p.19

#### d. 値を入力します

![](_page_34_Picture_334.jpeg)

![](_page_34_Picture_335.jpeg)

#### e. Globalパラメーターをライト(保存)します Global

![](_page_34_Picture_336.jpeg)

Page2A: MEMORY " Protect"

## $\boldsymbol{z}$

## パラメーターをエディットします

#### 1.メモリー・プロテクトを解除します

 $\sim$ ) the set of the set of the set of the set of the set of the set of the set of the set of the set of the set of the set of the set of the set of the set of the set of the set of the set of the set of the set of the set of

#### している。 ちゃくり こうしょう ついて ロテクト こうしょう

- ① [GLOBAL]キーを押します。 Global
- 2 SELECT[4]キーを押します。 LCD Page2A: MEMORY " Protect"

![](_page_34_Picture_337.jpeg)

3[- /No]キーで"Protect"をOFFにします。

2A MEMORYProtect:OFF

#### 2.工場出荷時の設定へ戻します

![](_page_34_Picture_29.jpeg)

![](_page_34_Picture_30.jpeg)

**COMBILE Page2A: MEMORY** " Protect" ON

\* Protect" OFF

#### 1[GLOBAL]キーを押します。 Global

2 SELECT[4]キーを押してから、CURSOR[▶]キーを3回押します。 LCD Page2D: MEMORY " Preload"

<span id="page-35-0"></span>![](_page_35_Picture_311.jpeg)
5 CURSOR[▶]キーを押して、OK?にカーソルを移動させます。

6[+ /YES]キーを押します。

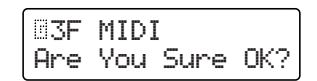

7 もう一度[+/YES]キーを押します。

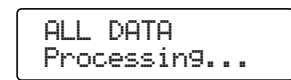

" Completed"

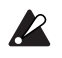

 $\mathbf{z}$  $\mathsf G$ lobal $\mathsf G$ lobal Page2A: MEMORY " Protect" OFF " Protect" ON

# Parameter Guide

パラメーター・ガイド

Programパラメーター Globalパラメーター

# Programパラメー

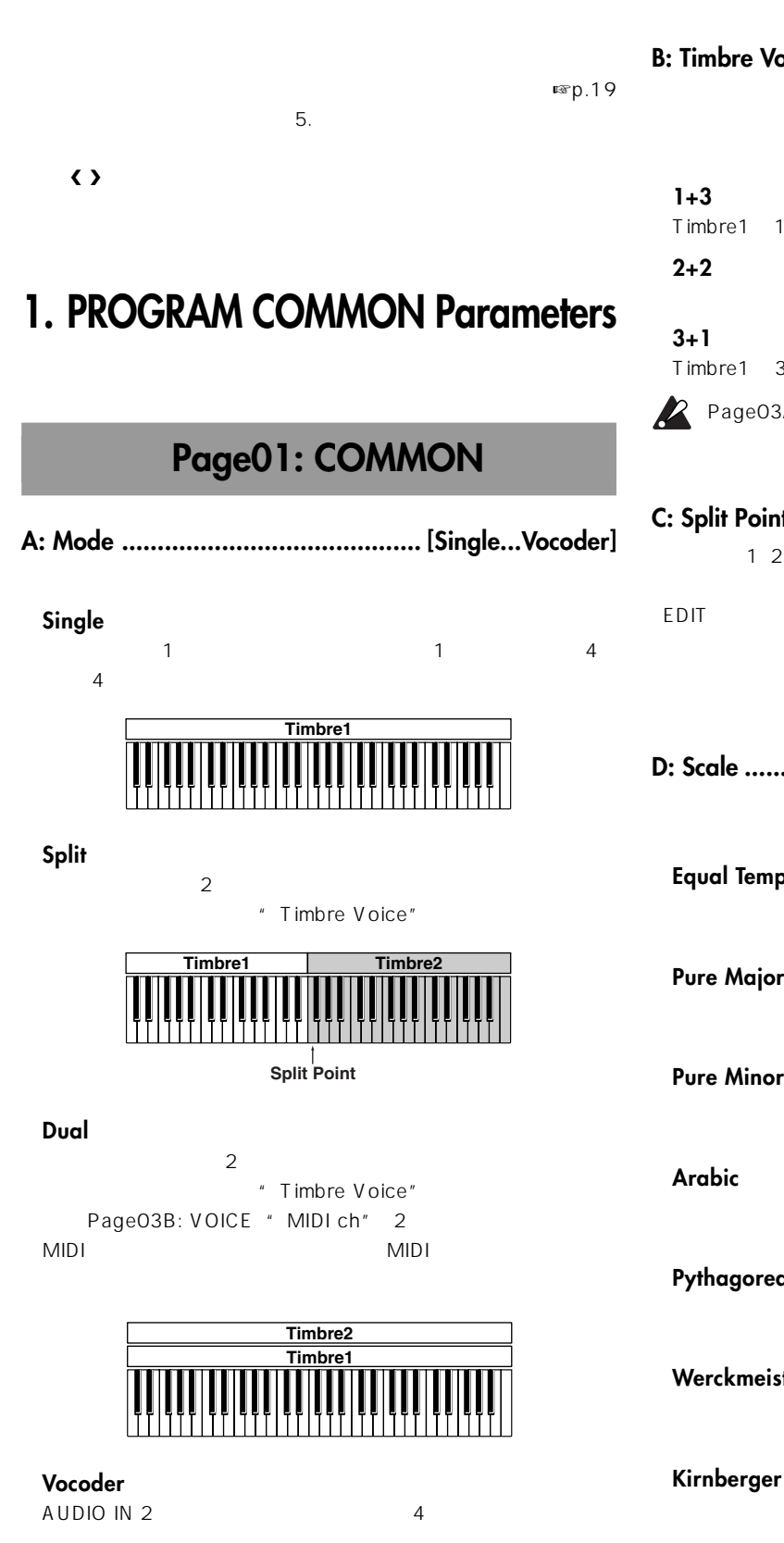

p.49 4. Vocoder Parameters

## **B: Timbre Voice .................................. [1+3, 2+2, 3+1]** " Mode" Dual/Split **1+3** Timbre1 1 Timbre2 3 **2+2**  $\overline{2}$ **3+1** Timbre1 3 Timbre2 1 Page03A: VOICE " Assign" Mono **C: Split Point ................................................[C-1...G9]**  $\frac{1}{2}$  $E$ DIT $\overline{E}$ " Mode" Split **D: Scale ................................ [Equal Temp...User Scale]**  $70$ **Equal Temp Pure Major** " Scale Key" **Pure Minor** " Scale Key" **Arabic**  $1/4$ **Pythagorea Werckmeist**

 $\sim 18$ **Slendoro**

 $\overline{1}$   $\overline{5}$ " Scale Key" C C D F G A

## Parameter Guide

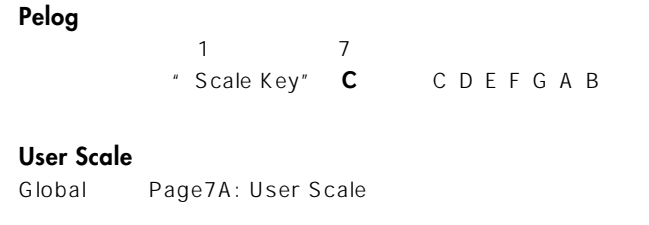

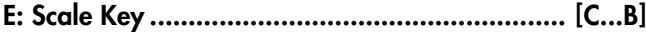

" Scale"

## **2. NAME (Program Name)**

## **Page02: NAME**

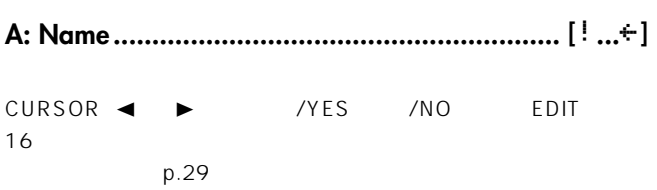

使用できる文字

 !"#\$%&'()\*+,-./0123456789:;<=>?@ ABCDEFGHIJKLMNOPQRSTUVWXYZ[\]^\_"abcdef9hijklmnopqrstuvwxyz{|}<del>}</del>

## **3. SYNTH Parameters**

Page01A: COMMON " Mode" Single/ Dual/Split Dual/Split TIMBRE SELECT SELECT

## ■ **VOICE**

 $MIDI$ 

**Page03: VOICE**

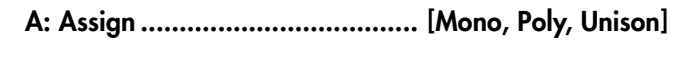

**Mono**

**Poly**

 $\frac{4}{3}$ " Mode" Dual/Split "Timbre Voice"

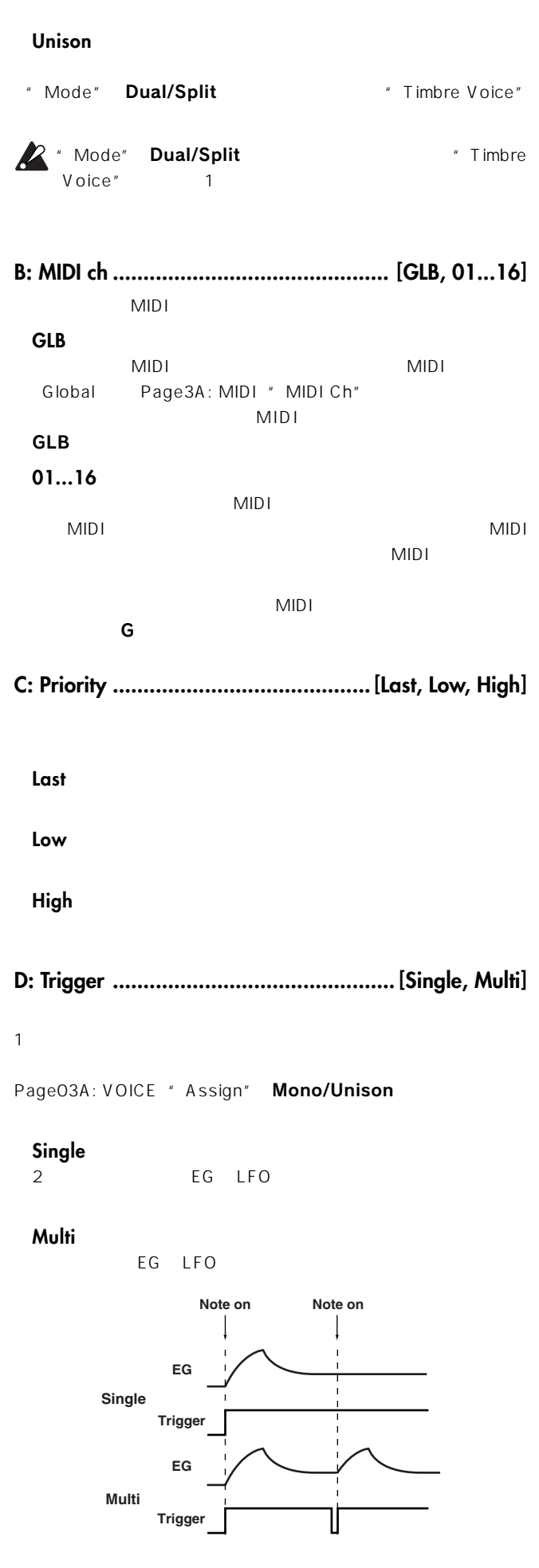

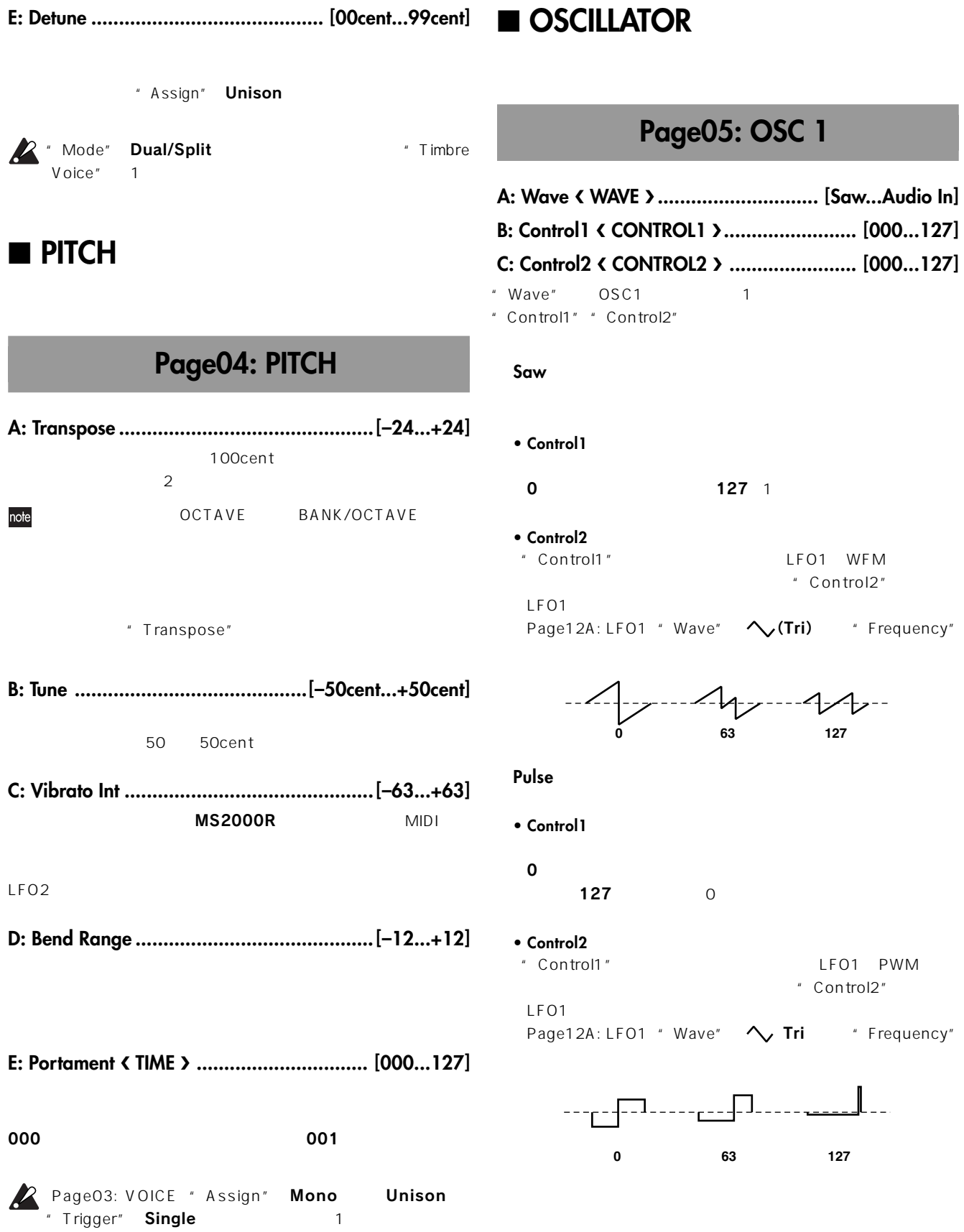

#### **Tri**

#### **• Control1**

0 127 1 5

• **Control2**<br>"Control1"

LFO1 WFM " Control2"

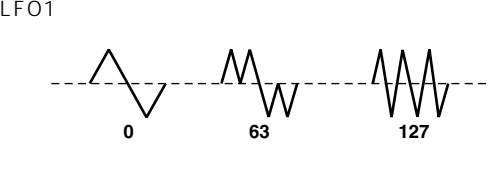

#### **Sin (Cross)**

 $\sim$  2  $\sim$  2  $\sim$  1

#### **• Control1**

#### $0$

- **Control2**
- " Control1"
- LFO1
- "Control2" LFO1

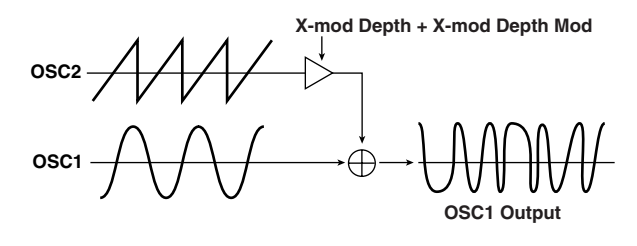

**Vox Wave**

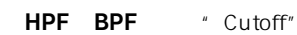

- **Control1**
- **Control2**
- "Control1"
LFO1
	- Control2 LFO1

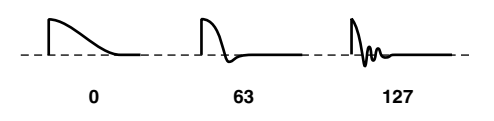

#### **DWGS**

- **Control1**
- **Control2**

#### **DWGS List**

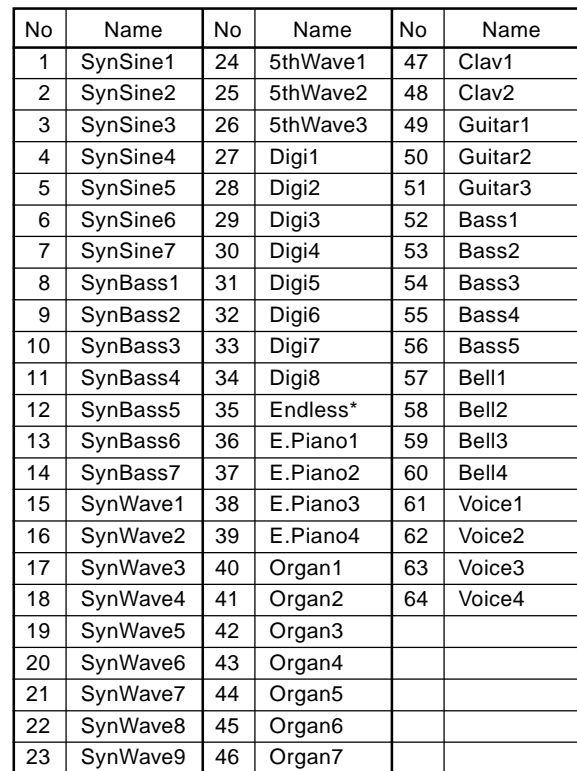

 $64$ 

\* 35 Endless

#### **Noise**

Filter

LPF Low Pass

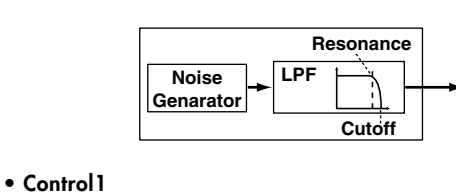

LPF

**• Control2** LPF

note " Control1" 24

# Program パラメーター Program パラメーター

#### **Audio In**

AUDIO IN 1 AUDIO IN 2

#### **• Control1**

AUDIO IN 1 AUDIO IN 2 0 AUDIO IN 1 127 AUDIO IN 2

#### **• Control2**

- " Control1" AUDIO IN 1 AUDIO IN 2 LFO1
- "Control2"
LFO1

### " Semitone" "Tune" **OSC1 Wave OSC2 Wave OSC1 Output OSC2 Output Sync RingSync** Ring Sync **OSC2 Wave OSC2 Output**

 $1$ 

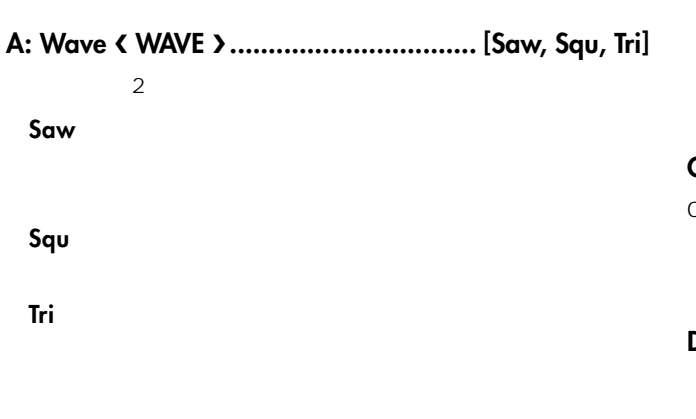

**Page06: OSC 2**

**B: OSC Mod OSC MOD ................. [OFF...RingSync]**

#### **OFF**

" Semitone" "Tune"

 $1\quad2\qquad1$ 

#### **Ring**

 $1\quad2$ " Semitone" " Tune"

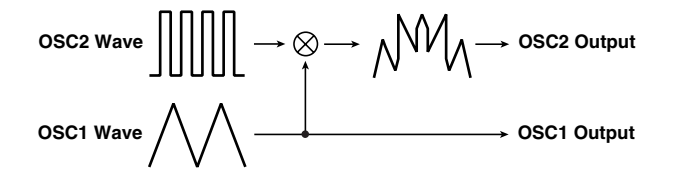

## **OSC1 Wave OSC1 Output C: Semitone SEMITONE ......................... [–24...+24]**  $\overline{OSC1}$

 $0$  OSC1  $±12$  1  $±24$  2

**D: Tune TUNE .......................................[–63...+63]**  $\sim$  1 and  $\sim$  1 and  $\sim$  1 and  $\sim$  1 and  $\sim$  1 and  $\sim$  1 and  $\sim$  1 and  $\sim$  $±63±2$   $±48±1$  $\overline{0}$ note "OSC Mod" Sync "Semitone" "Tune"

■ **MIXER**

**Sync**

**Sync**

## **Page07: MIXER**

- **A: OSC 1 Level OSC1 .......................... [000...127]**  $1$
- **B: OSC 2 Level OSC2 ........................... [000...127]**  $2$
- **C: Noise Level NOISE ........................... [000...127]**

#### **C: Resonance RESONANCE .................. [000...127]**

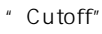

## **Page08: FILTER**

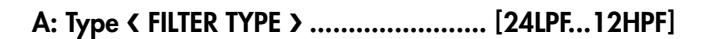

**12LPF (**-**12dB/oct), 24LPF (**-**24dB/oct)** LPF Low Pass Filter

"Cutoff"

■ **FILTER**

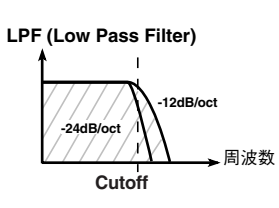

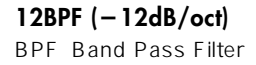

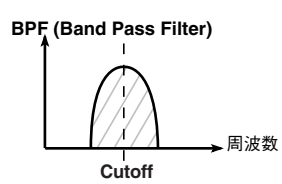

**HPF (High Pass Filter)**

**Cutoff**

周波数

**12HPF (**-**12dB/oct)** HPF High Pass Filter

" Cutoff" EG 1

 $\mathbb{Z}$  " Cutoff"

note

FILTER " KBD Track"

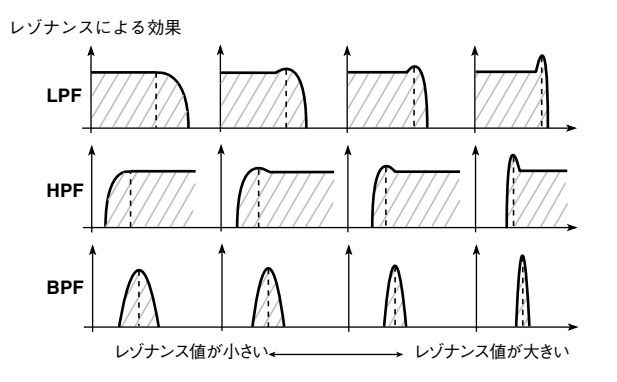

#### **D: EG 1 Int EG 1 INT ............................. [–63...+63]** EG 1

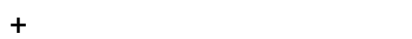

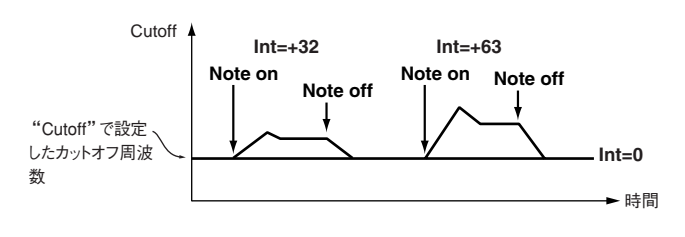

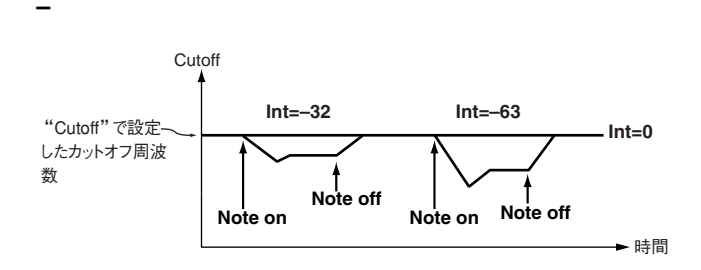

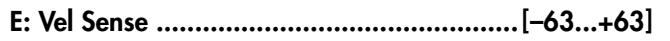

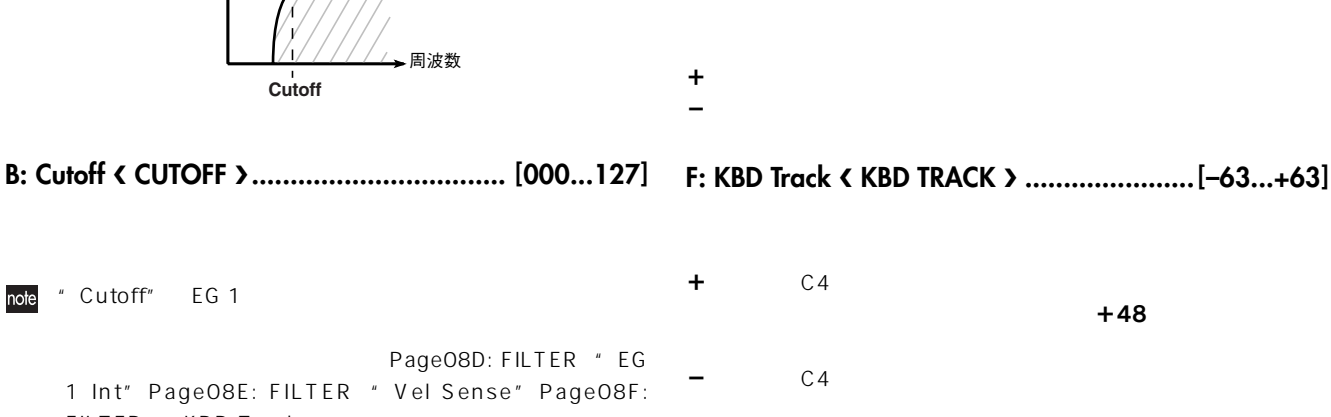

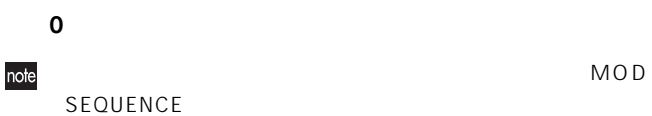

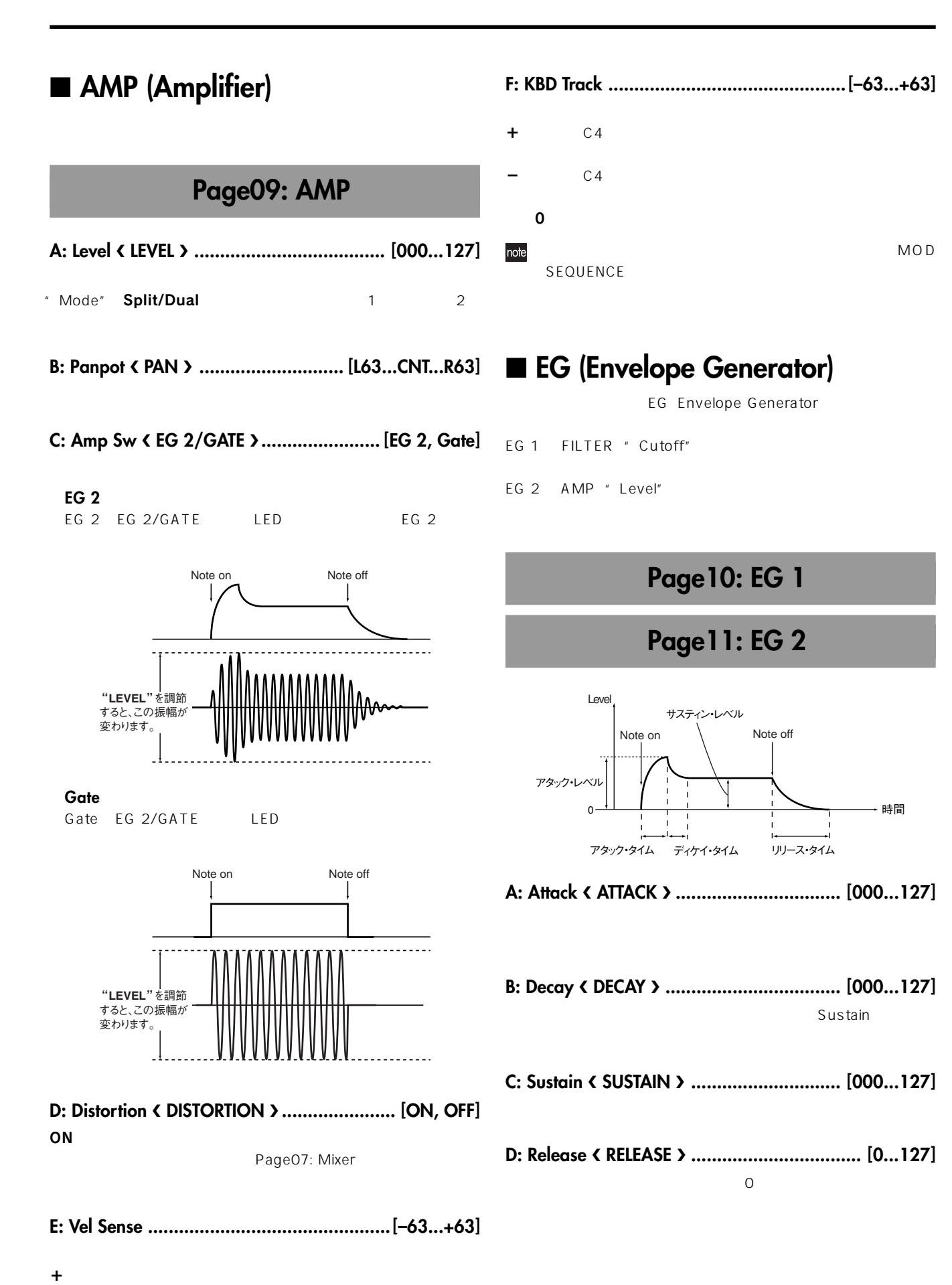

-の値にすると、鍵盤を強く弾くほど音量の変化が小さくなります。

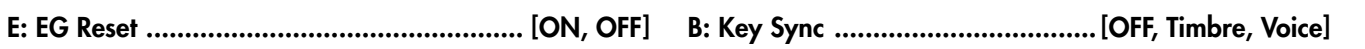

 $\mathsf{LFO}$ 

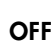

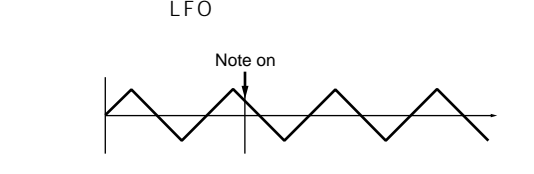

 $\overline{LFO}$ 

Note on Note on

**Timbre**

**Voice**

**A** EG Reset"

**ON**

**OFF**

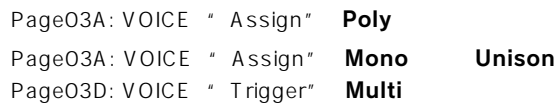

## ■ LFO (Low Frequency Oscillator)

2 EG ON  $2$  0

Note on  $\blacksquare$  Note off  $\smash{\nearrow}$  Note on (Retrigger)

OFF EG **EG** 

LFO Low Frequency Oscillator

LFO1 Page05B: OSC1 " Control1"

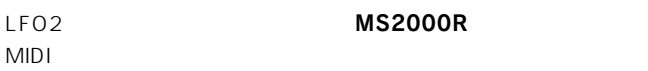

LFO<sub>ck</sub>

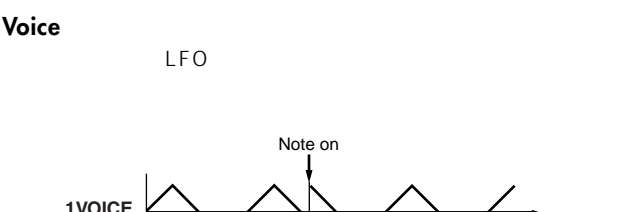

Note all off

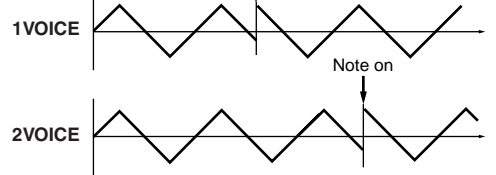

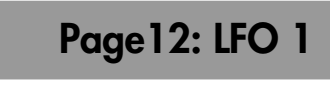

## **Page13: LFO 2**

**A: Wave SELECT .................................. [Saw...S/H]**  $LEO$ LFO1 Saw Squ Tri S/H LFO2 Saw Squ (+) Sin S/H **Tri Sin Saw Squ Squ (+) S/H** 振幅が不規則に変化。 (サンプル&ホールド)

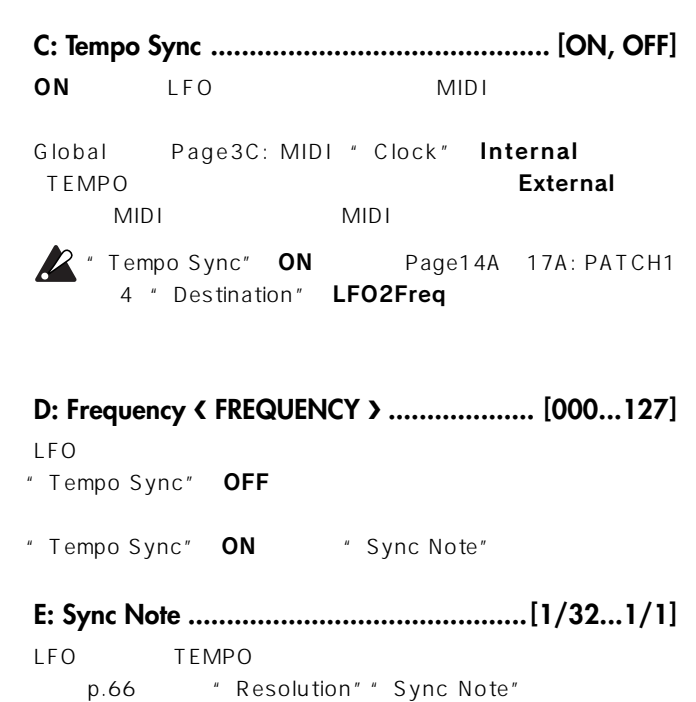

" Tempo Sync" ON

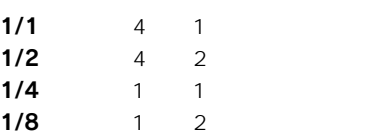

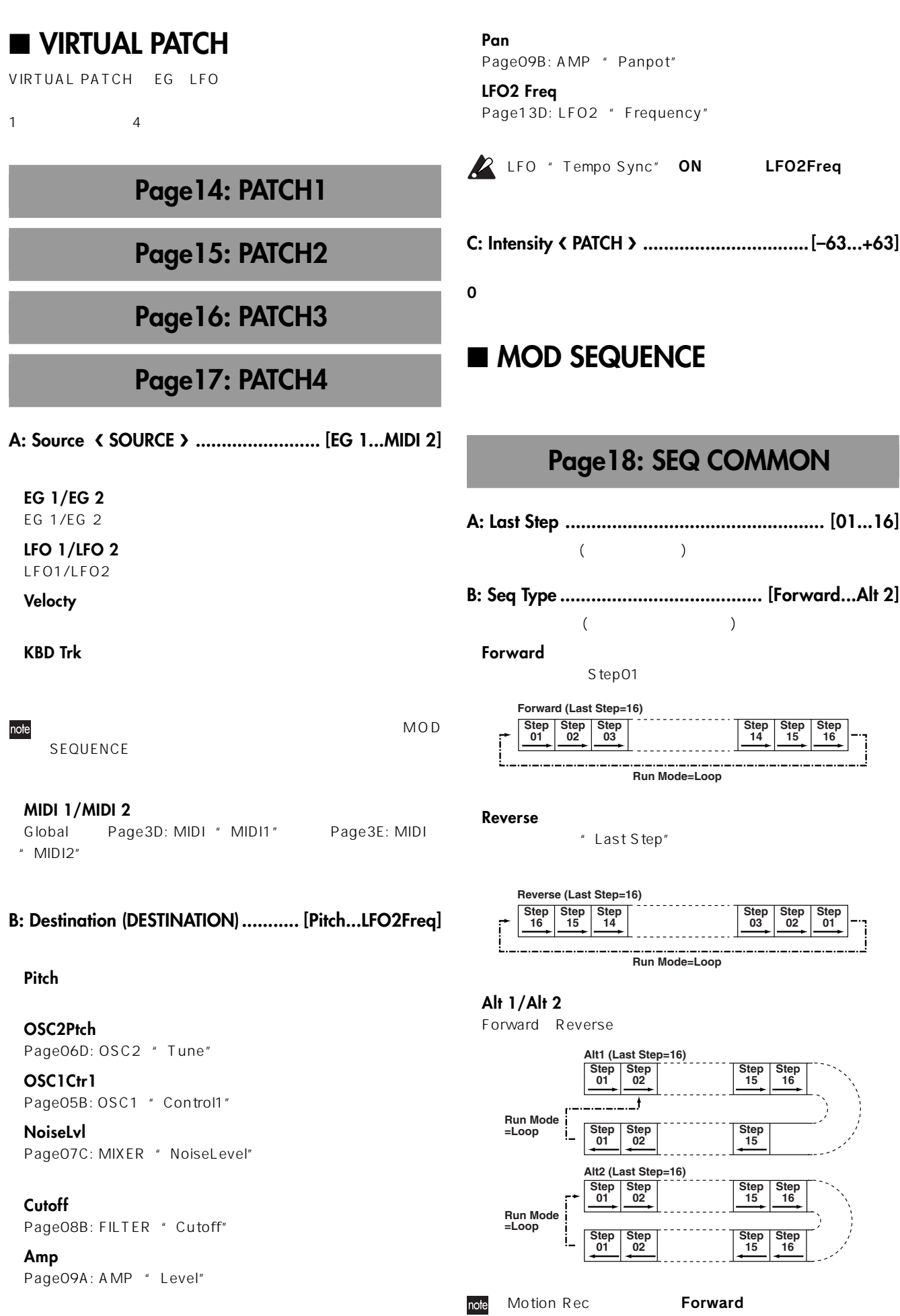

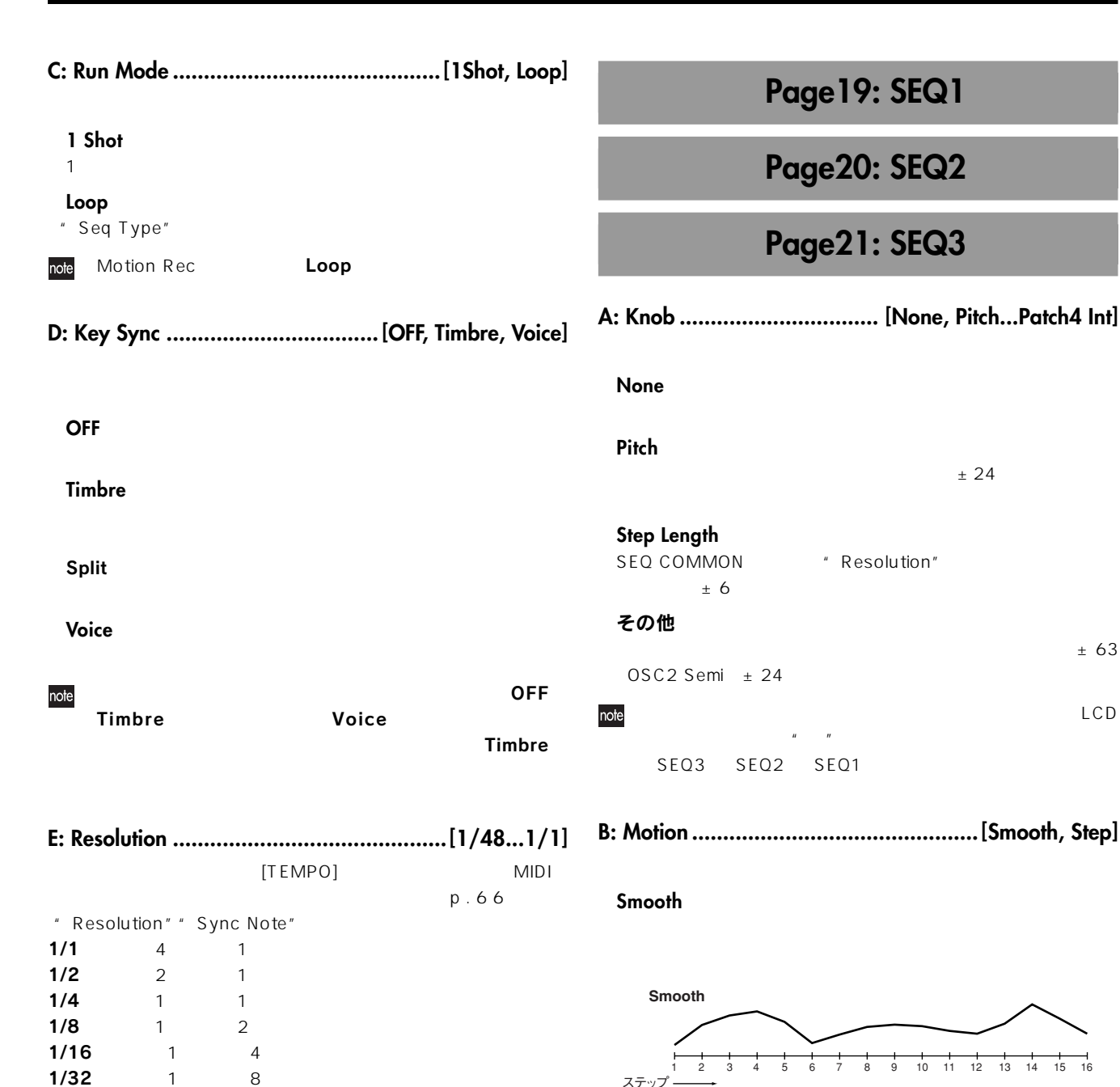

**Step**

ステップ

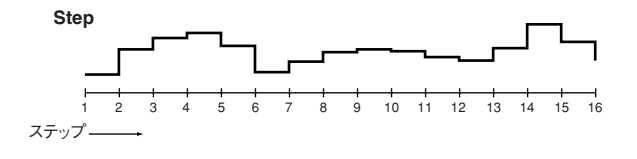

#### **C: Step Value**

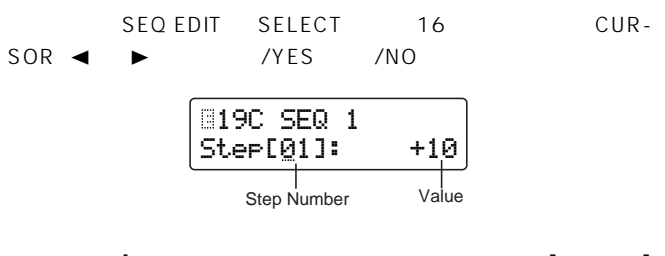

**Step Number ................................................ [01...16]**

## **L/R Delay FEEDBACK DELAY DELAY Page22: MOD FX FEEDBACK A: Type ............................ [Cho/Flg, Ensemble, Phaser]** " Depth" TEMPO **B: LFO Speed SPEED ............................ [000...127]**  $\mathsf{LFO}$ **C: Depth DEPTH/FEEDBACK ................. [000...127]** 000 000  $\boldsymbol{z}$ **Stereo Delay FEEDBACK DELAY**

" Knob" Step Length **–24...+24** " Knob" Pitch OSC2 Semi **–63...+63**

" Knob"

**–06...+06**

■ **EFFECTS**

**Cho/Flg**

**Ensemble**

**Phaser**

**Value ....................... [–06...+06, –24...+24, –63...+63] CrossDelay**

Dualのプログラムで、2つのティンバーのパンポットをそれぞれ左右

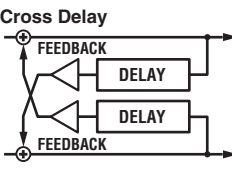

**L/R Delay**

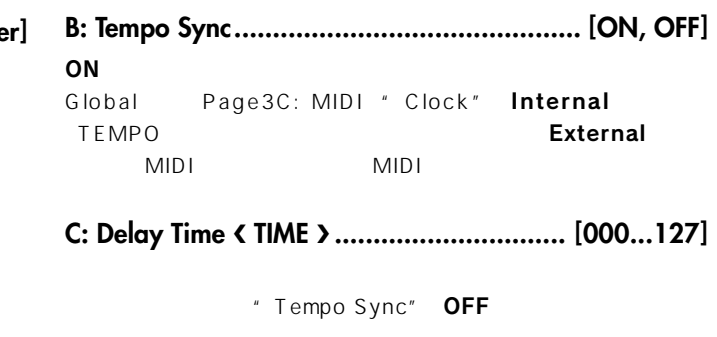

**C: Sync Note ............................................[1/32...1/1]** p.66 "Resolution" "Sync Note"

" Tempo Sync" ON

**D: Depth DEPTH/FEEDBACK ................. [000...127]**

## **Page24: EQ**

**A: LowEQFreq................................... [40Hz...1000Hz]**

**B: LowEQGain .....................................[–12.0...+12.0]**

**C: HiEQFreq .................................[1.00kHz...18.0kHz]**

## $\boldsymbol{z}$

## **Page23: DELAY FX**

**A: Type ................................. [StereoDelay...L/R Delay]**

**StereoDelay**

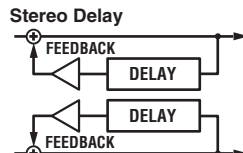

**D: HiEQGain ........................................[–12.0...+12.0]**

**Page25: ARPEGGIO**

**ON/OFF ..................................................... [ON, OFF]**

 $\mathsf{ON}}$ 

**LATCH......................................................... [ON, OFF]**

**Random**

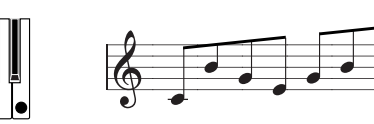

### **Trigger**

" Range"

" Tempo"

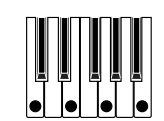

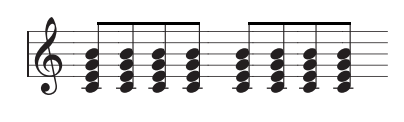

Page01B: COMMON " Timbre Voice" Page03A: note VOICE " Assign"

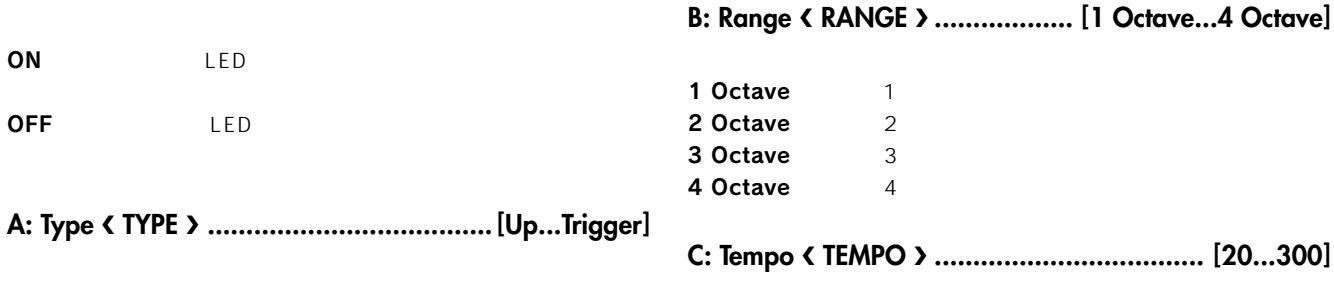

**Up**

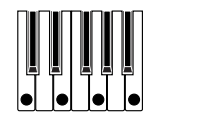

■ **ARPEGGIATOR**

 $\boldsymbol{z}$ 

LED

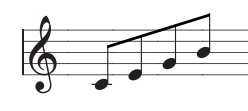

**Down**

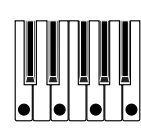

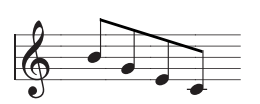

**Alt 1**

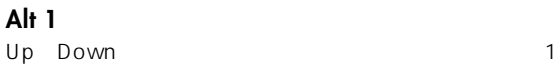

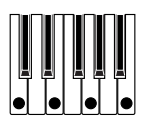

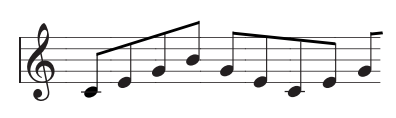

**Alt 2** Up Down 2

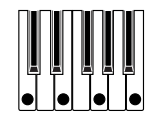

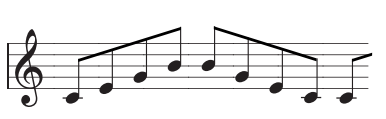

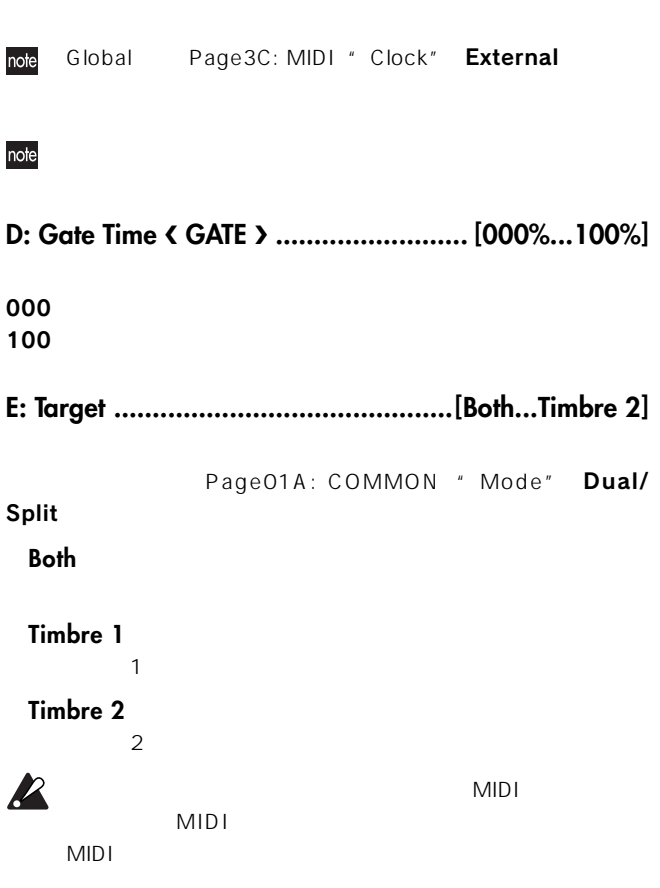

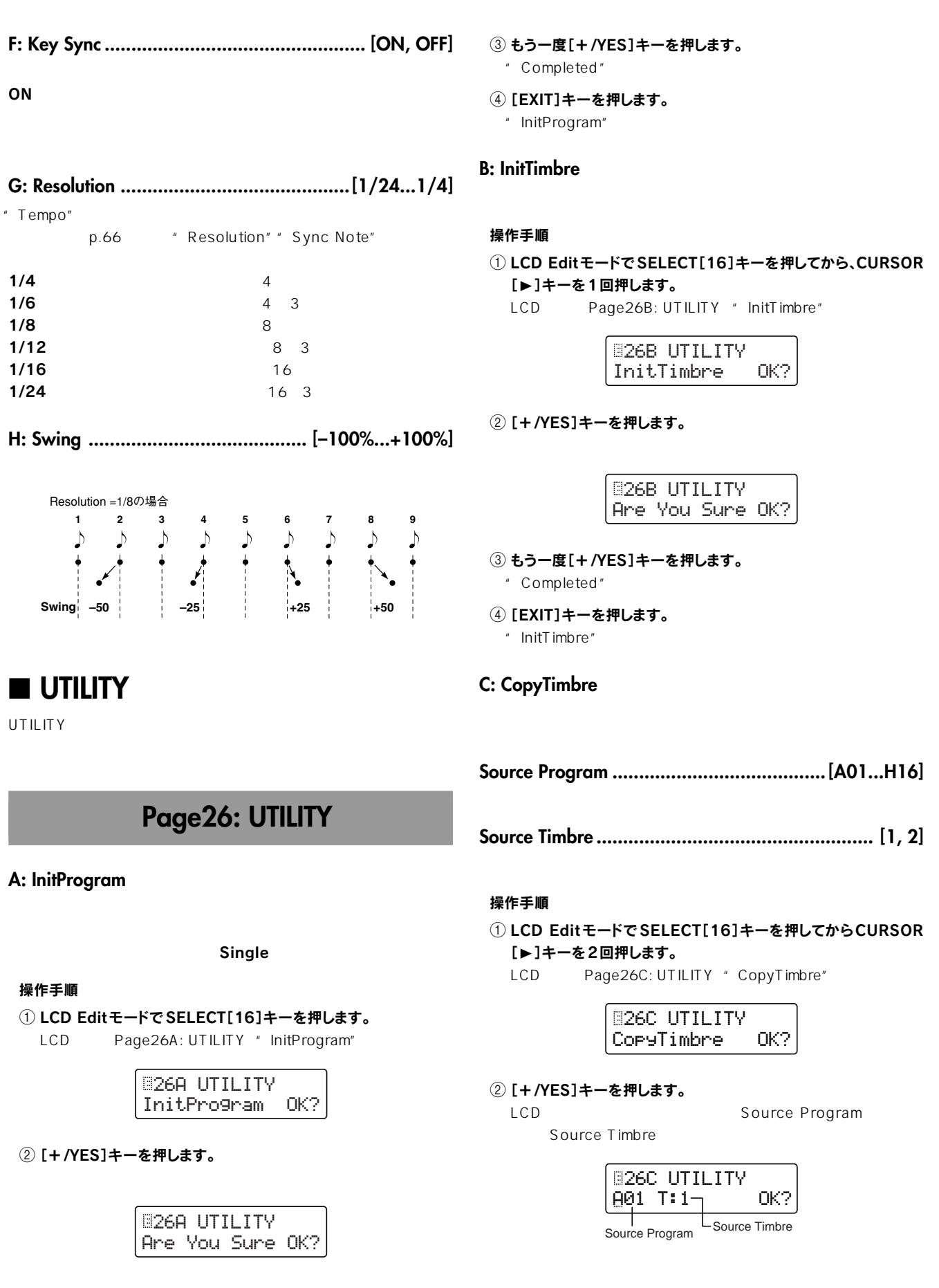

- 3[+/YES]、[-/NO]キーでコピー元のプログラムを選びます。
- **4** CURSOR[▶]キーでコピー元のティンバーにカーソルを移動さ せます。
- 5[+ /YES]、[- /NO]キーでコピー元のティンバーを選びます。 Single

 $\sim$  100  $\sim$  100  $\sim$  100  $\sim$  100  $\sim$  100  $\sim$ 

6 CURSOR[®]キーで"OK"にカーソルを移動させ、[+/YES] キーを押します。

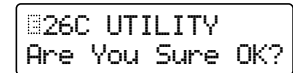

- 7 もう一度[+/YES]キーを押します。
- " Completed"
- 8[EXIT]キーを押します。
- " CopyTimbre"

#### **D: SwapTimbre**

 $\frac{12}{\sqrt{2}}$ 

#### Single

#### 操作手順

1 LCD EditモードでSELECT[16]キーを押してからCURSOR [▶]キーを3回押します。

LCD Page26D: UTILITY "SwapTimbre"

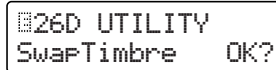

2[+ /YES]キーを押します。

26D UTILITY Are You Sure OK?

- 3 もう一度[+/YES]キーを押します。
	- " Completed"
- 4[EXIT]キーを押します。 " SwapTimbre"
- 
- **E: InitSeq**

**InitSeq ..................................................... [SEQ1...ALL]**

#### 操作手順

1 LCD EditモードでSELECT[16]キーを押してからCURSOR [▶]キーを4回押します。

LCD Page26E: UTILITY "InitSeq"

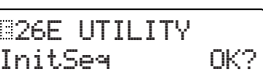

#### 2[+ /YES]キーを押します。 LCD画面に初期化するシーケンス(InitSeq)を表示します。

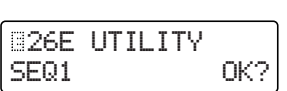

- 3[+ /YES]、[- /NO]キーで初期化するシーケンスを選びます。 ALL SEQ1~3
- 4 CURSOR[▶]で"OK"にカーソルを移動させ、[+/YES]キーを 押します。

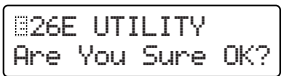

- 5 もう一度[+/YES]キーを押します。 " Completed"
- 6[EXIT]キーを押します。 " InitSeq"

#### **F: CopySeq**

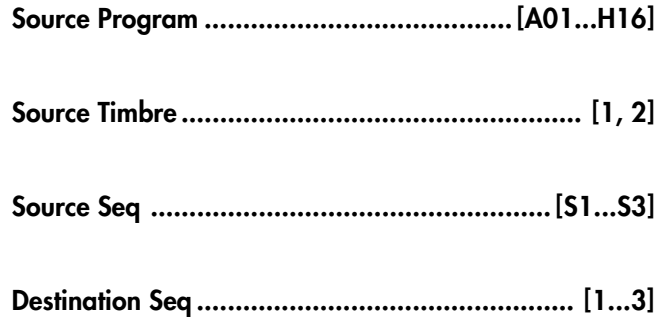

#### 操作手順

#### 1 LCD EditモードでSELECT[16]キーを押してから、CURSOR [▶]キーを5回押します。

LCD Page26F: UTILITY " CopySeq"

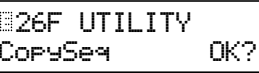

#### 2[+ /YES]キーを押します。

LCD<br>
Source Program Source Timbre
Source Seq Destination Seq

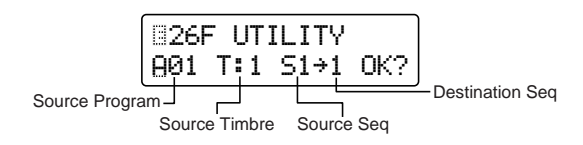

- 3[+/YES]、[-/NO]キーでコピー元のプログラム選びます。
- **4 CURSOR[▶]キーでコピー元のティンバーにカーソルを移動さ** せます。
- 5[+ /YES]、[- /NO]キーでコピー元のティンバーを選びます。 Single

 $\sim$  100  $\sim$  100  $\sim$  100  $\sim$  100  $\sim$ 

- **6 CURSOR[▶]キーでコピー元のシーケンスにカーソルを移動さ** せます。
- 7[+/YES]、[-/NO]キーでコピー元のシーケンスを選びます。
- **8 CURSOR[▶]キーでコピー先のシーケンスにカーソルを移動さ** せます。
- 9[+/YES]、[-/NO]キーでコピー先のシーケンスを選びます。
- <sup>(10)</sup> CURSOR[▶]キーで"OK"にカーソルを移動させ、「+/YES] キーを押します。
	- 26F UTILITYAre You Sure OK?
- (1) もう一度[+/YES]キーを押します。
	- " Completed"
- B[EXIT]キーを押します。
	- " CopySeq"
- **G: CopySeqAll**
- **Source Program ........................................ [A01...H16]**
- **Source Timbre .................................................... [1, 2]**

#### 操作手順

- 1 LCD EditモードでSELECT[16]キーを押してから、CURSOR [▶]キーを6回押します。
	- LCD Page26G: UTILITY " CopySeqAll"

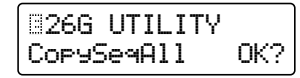

2[+ /YES]キーを押します。

LCD<br>Source Program

Source Timbre

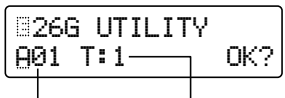

Source Program Source Timbre

- 3[+/YES]、[-/NO]キーでコピー元のプログラムを選びます。
- **4 CURSOR[▶]キーでコピー元のティンバーにカーソルを移動さ** せます。

5[+ /YES]、[- /NO]キーでコピー元のティンバーを選びます。 Single

ー元のティンバーは選択できません(エンバー100)

 $(6)$  CURSOR[▶]キーで"OK"にカーソルを移動させ、「+/YES] キーを押します。

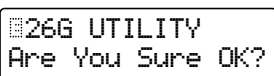

- 7 もう一度[+/YES]キーを押します。 "Completed"
- 8[EXIT]キーを押します。 " CopySeqAll"

#### **H: SwapSeq**

```
Swap Seq ......................................................... [1...3]
```
#### 操作手順

- 1 LCD EditモードでSELECT[16]キーを押してから、CURSOR [▶]キーを7回押します。
	- LCD Page26H: UTILITY " SwapSeq"

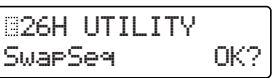

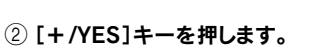

LCD<br>SwapSeq

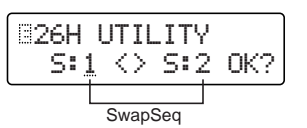

- 3 [+/YES]、[-/NO]キーとCURSOR[▶]キーでスワップさせる シーケンスを設定します。
- (4) CURSOR[▶]キーで"OK"にカーソルを移動させ、[+/YES] キーを押します。

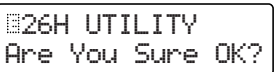

- 5 もう一度[+/YES]キーを押します。 " Completed"
- 6[EXIT]キーを押します。

" SwapSeq"

## **4. Vocoder Parameters**

Page01A: COMMON " Mode" Vocoder

■ **VOICE** 

**Page03: VOICE**

Single

3. SYNTH Parameters

■ **PITCH**

## **Page04: PITCH**

3. SYNTH Parameters

## ■ **OSCILLATOR**

## **Page05: OSC 1**

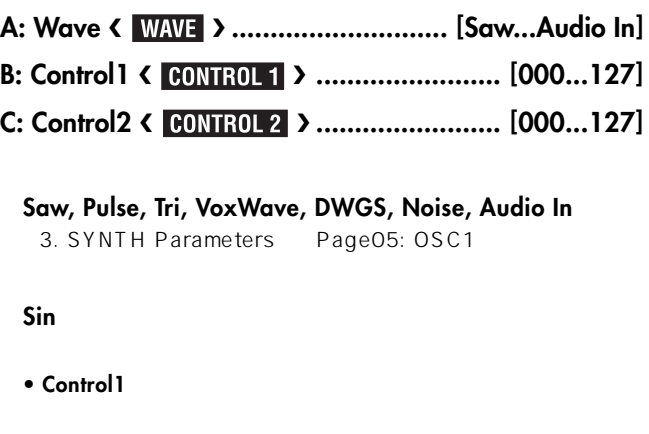

**• Control2** " Control1"
LFO1 WFM

『Control2"

 $LFO1$ 

## ■ **AUDIO IN 2**

AUDIO IN 2

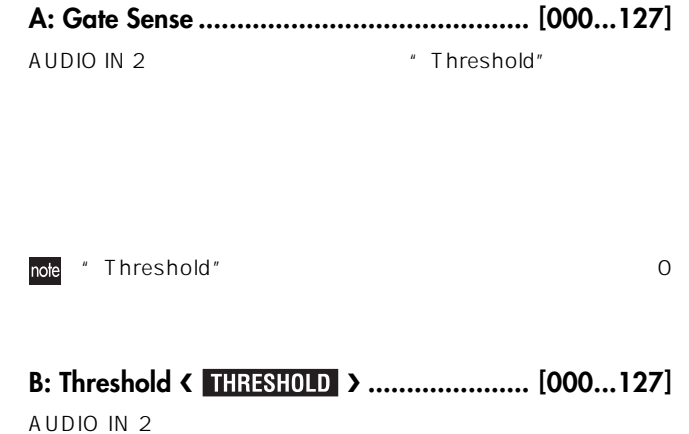

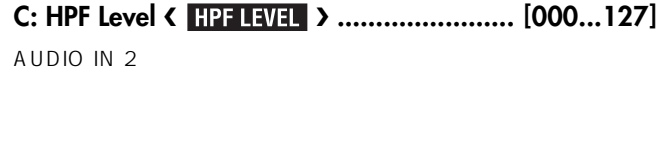

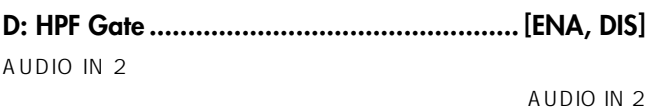

AUDIO IN 1

**ENA**

**DIS**

AUDIO IN 1

MS2000/MS2000R

Program パラメーター Program パラメーター

 $\boldsymbol{Z}$ 

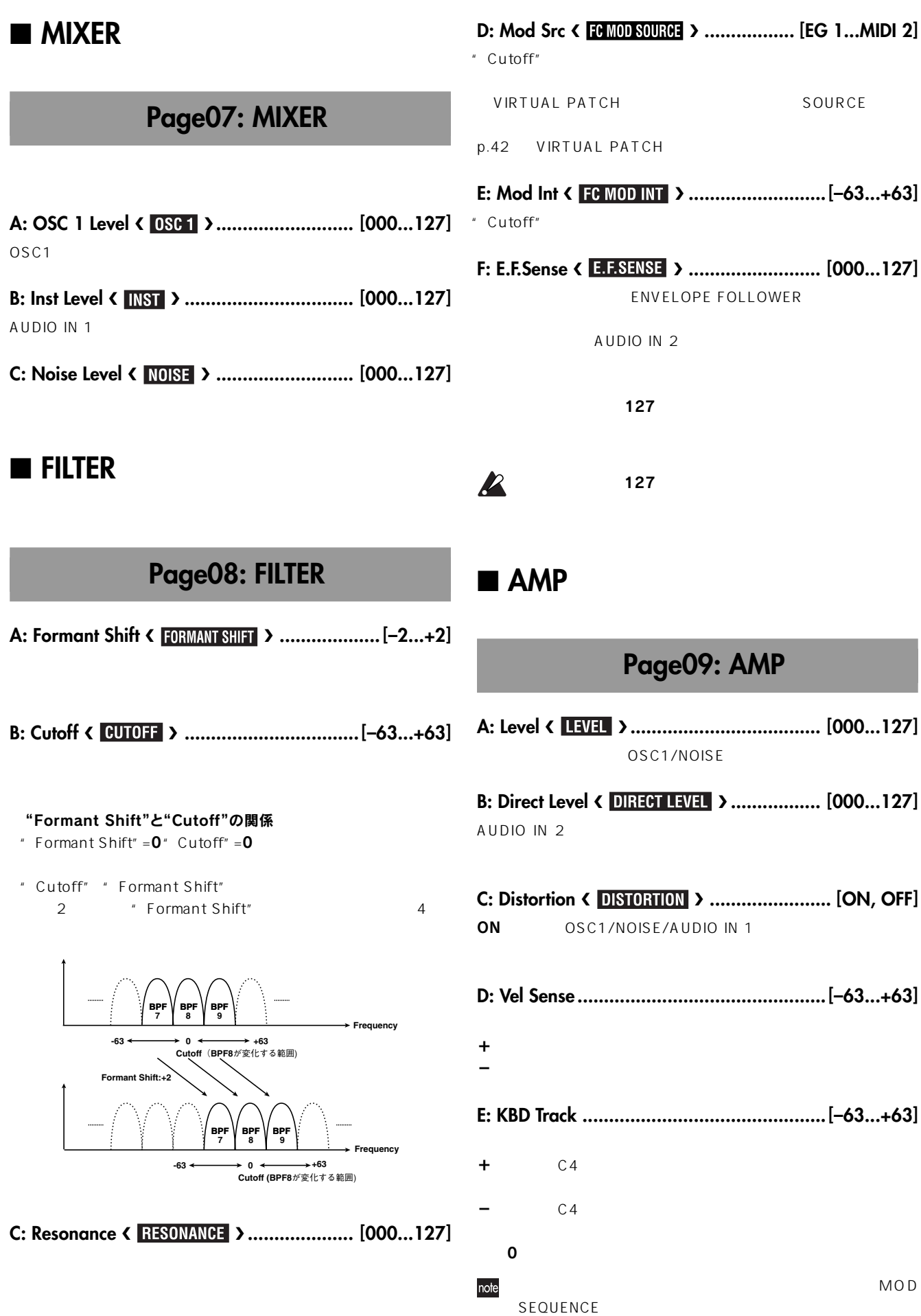

Program パラメーター

Program パラメーター

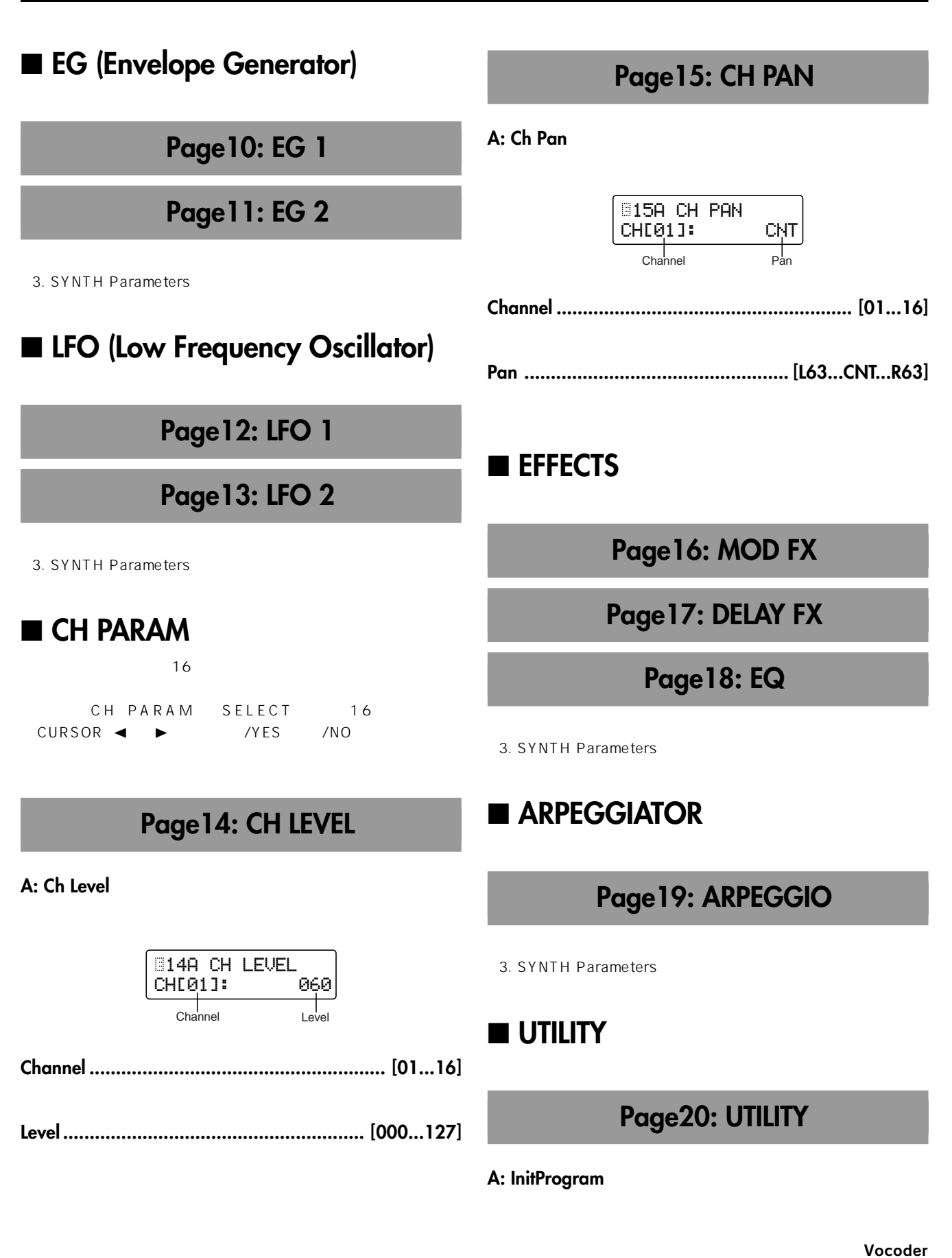

3. SYNTH Parameters

#### **B: InitTimbre**

3. SYNTH Parameters

#### **C: Init ch Lvl**

127

#### 操作手順

① SELECT[16]キーを押してから、CURSOR[▶]キーを2回押し

ます。

LCD Page20C: UTILITY " Init ch Lvl"

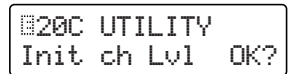

#### 2 [+/YES]キーを押します。

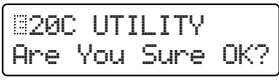

#### 3 もう一度[+/YES]キーを押します。

" Completed"

#### 4 [EXIT]キーを押します。

" Init ch Lvl"

#### **D: Init ch Pan**

 $N$  CNT(example)  $N$ 

#### 操作手順

① SELECT[16]キーを押してから、CURSOR[▶]キーを3回押し

ます。

LCD Page20D: UTILITY " Init ch Pan"

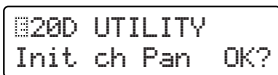

2 [+/YES]キーを押します。

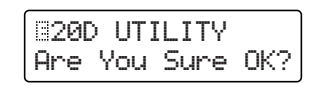

#### 3 もう一度[+/YES]キーを押します。

" Completed"

#### 4[EXIT]キーを押します。

" Init ch Pan"

# Globalパラメー

#### MS2000/MS2000R

**D: Vel.Curve .........................................[1...8, CONST]**

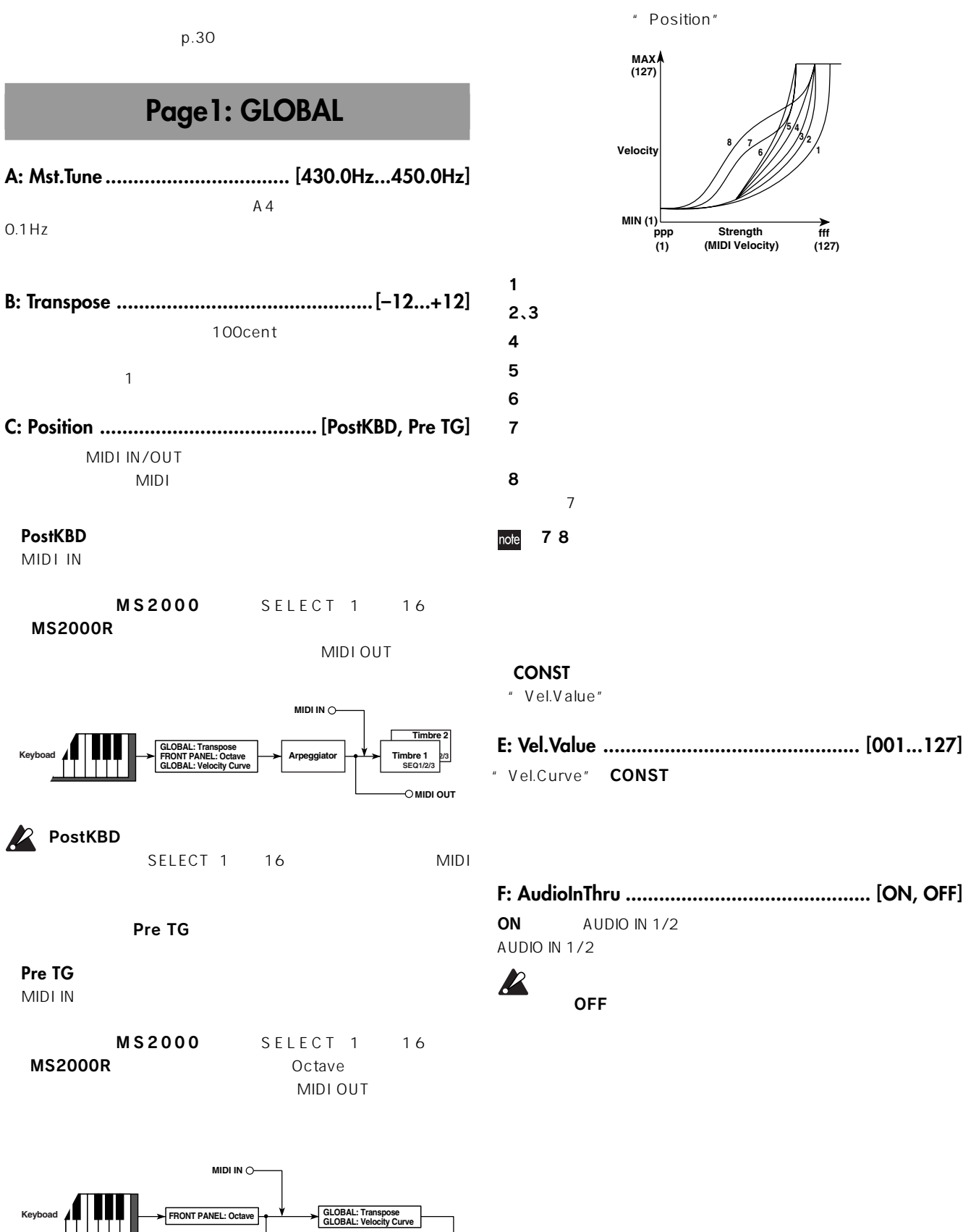

**SEQ1/** 

**Timbre 2**

**Timbre 1**

**SEQ1/2/3**

Arpeg

**MIDI OUT**

[GLOBAL]

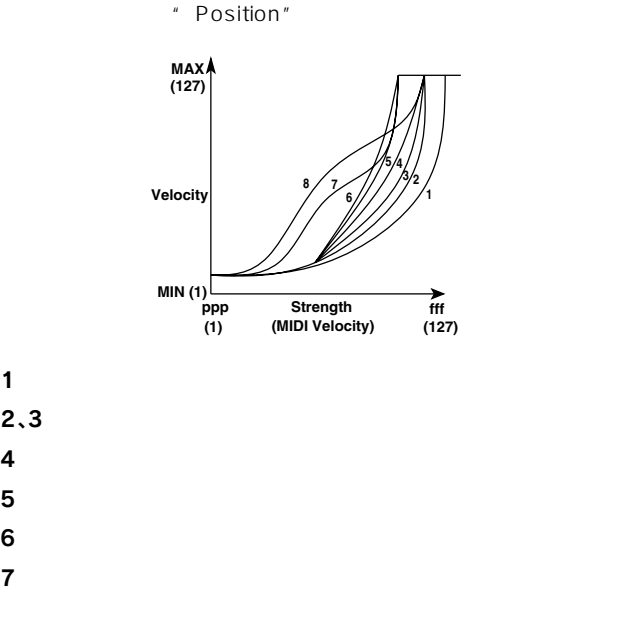

" Vel.Value"

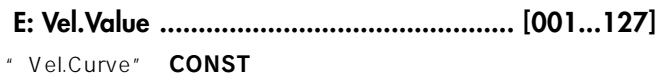

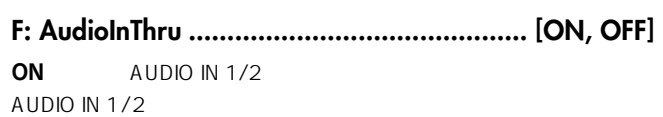

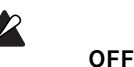

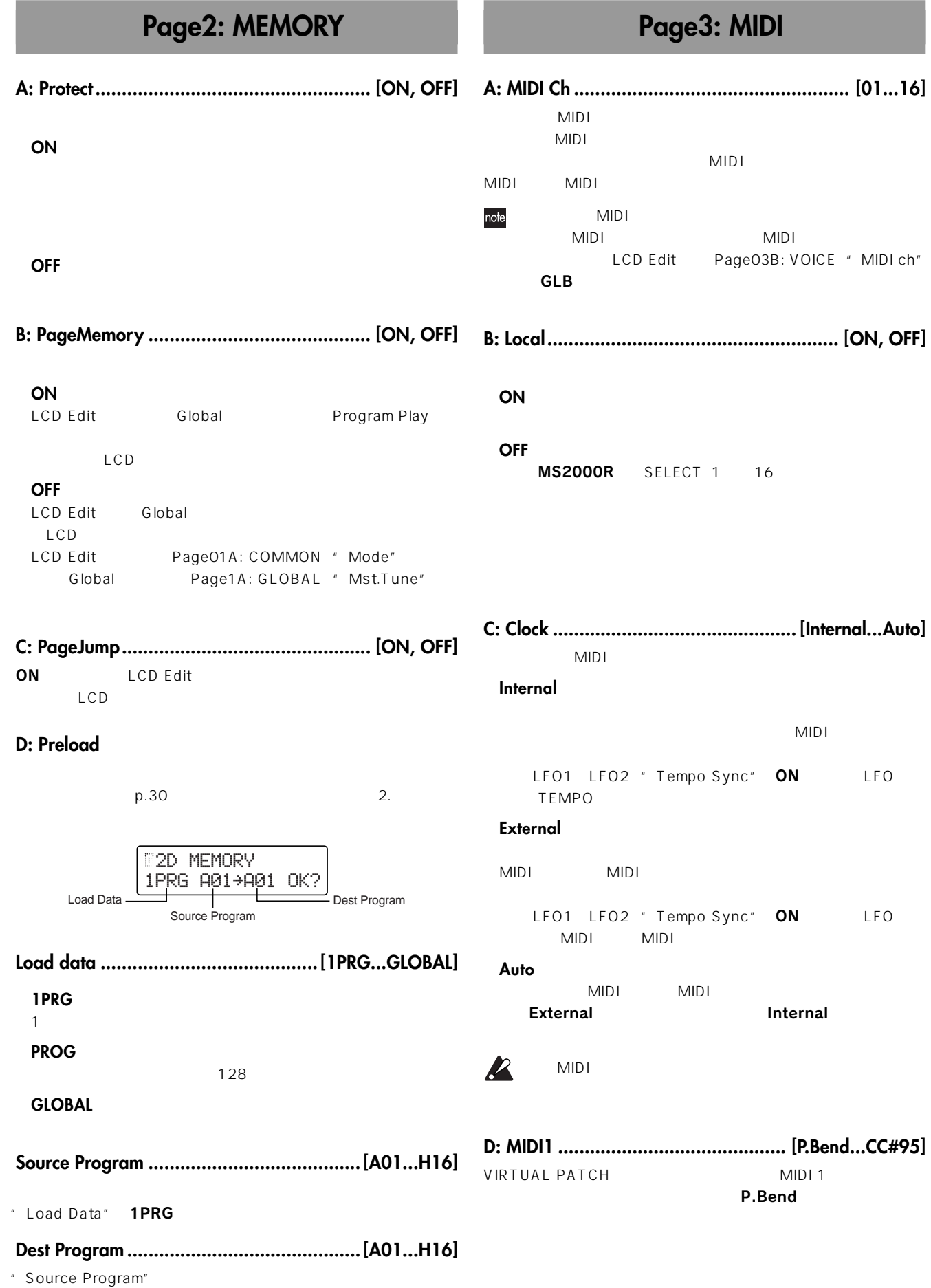

" Load Data" 1PRG

## Parameter Guide

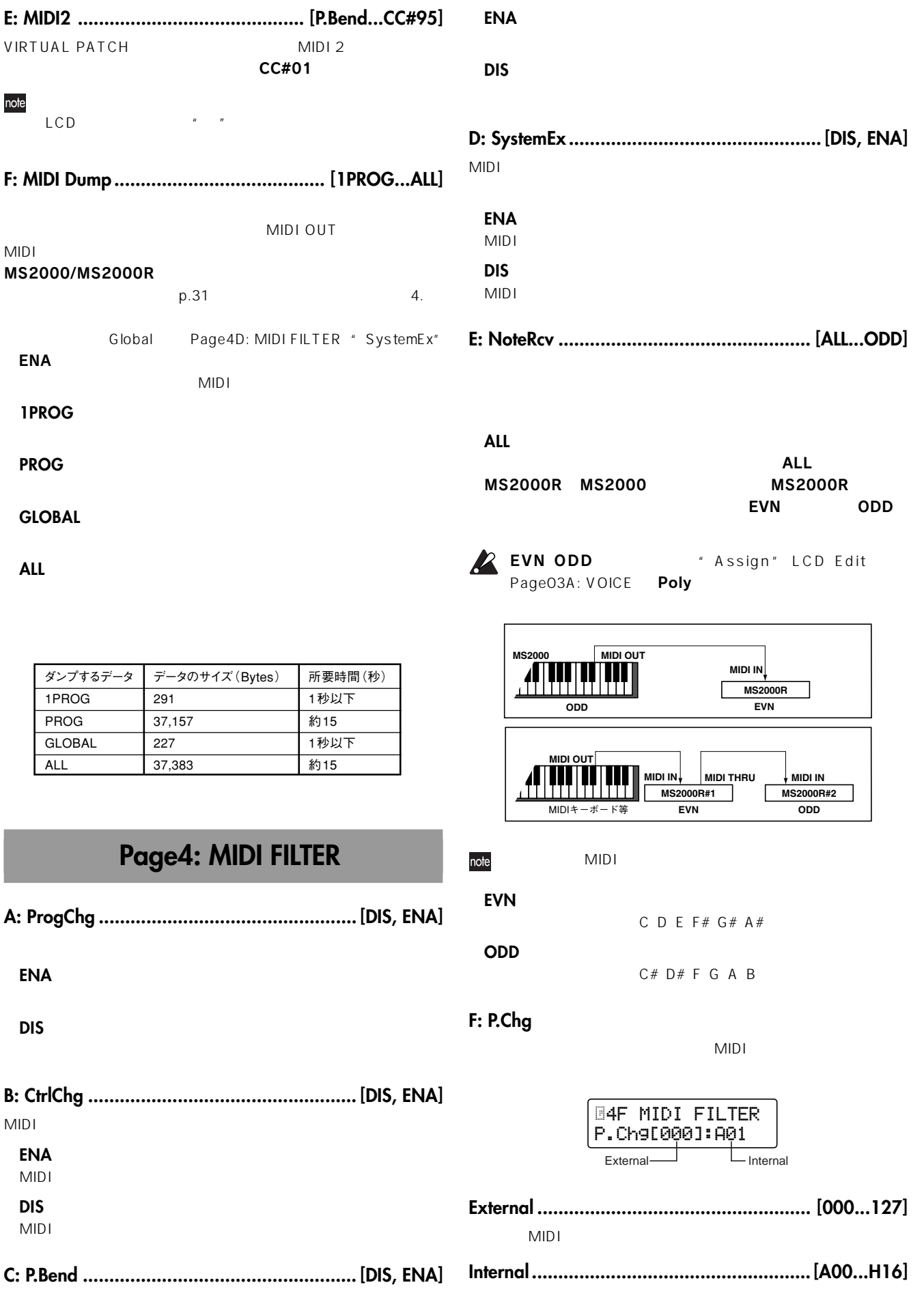

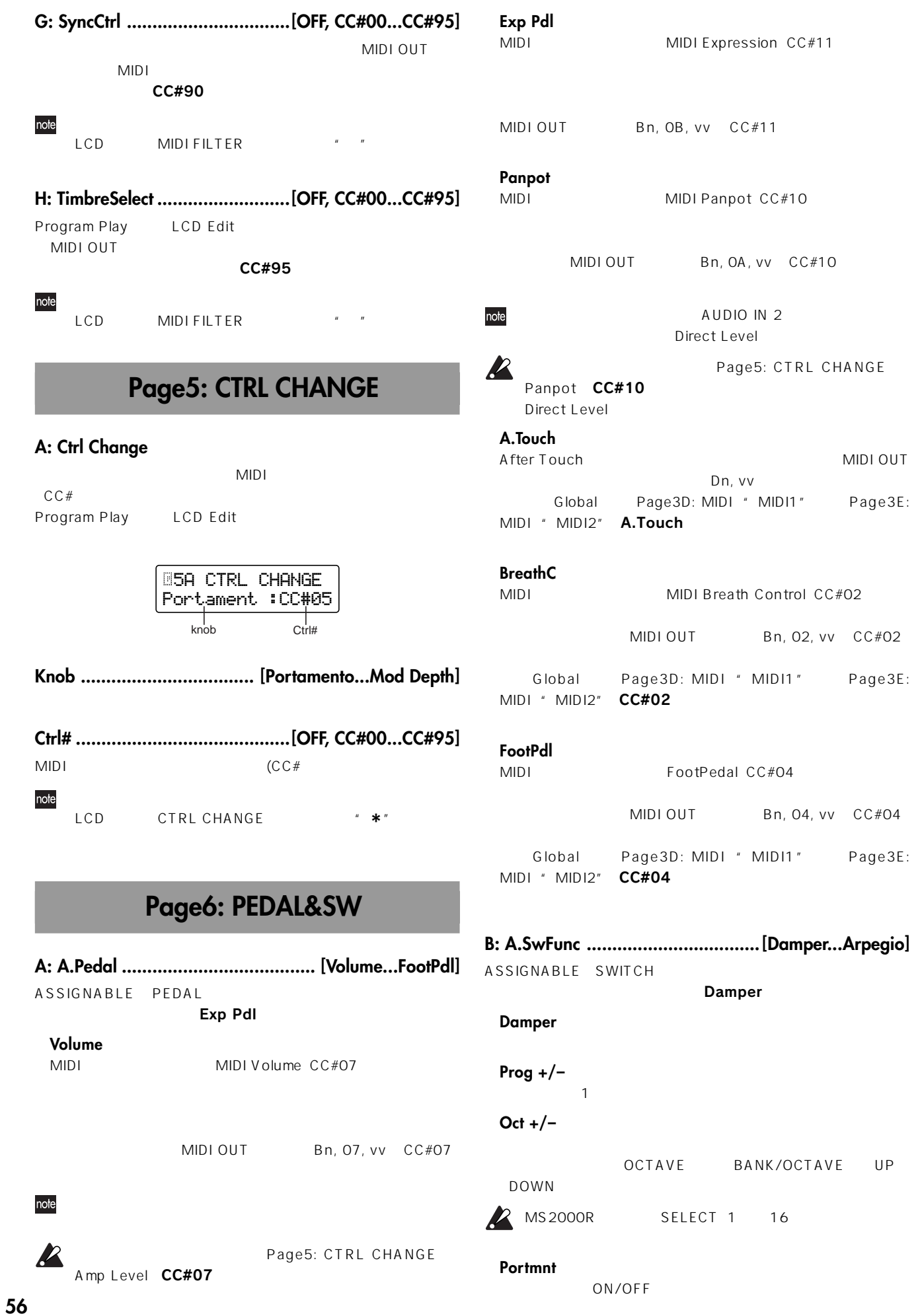

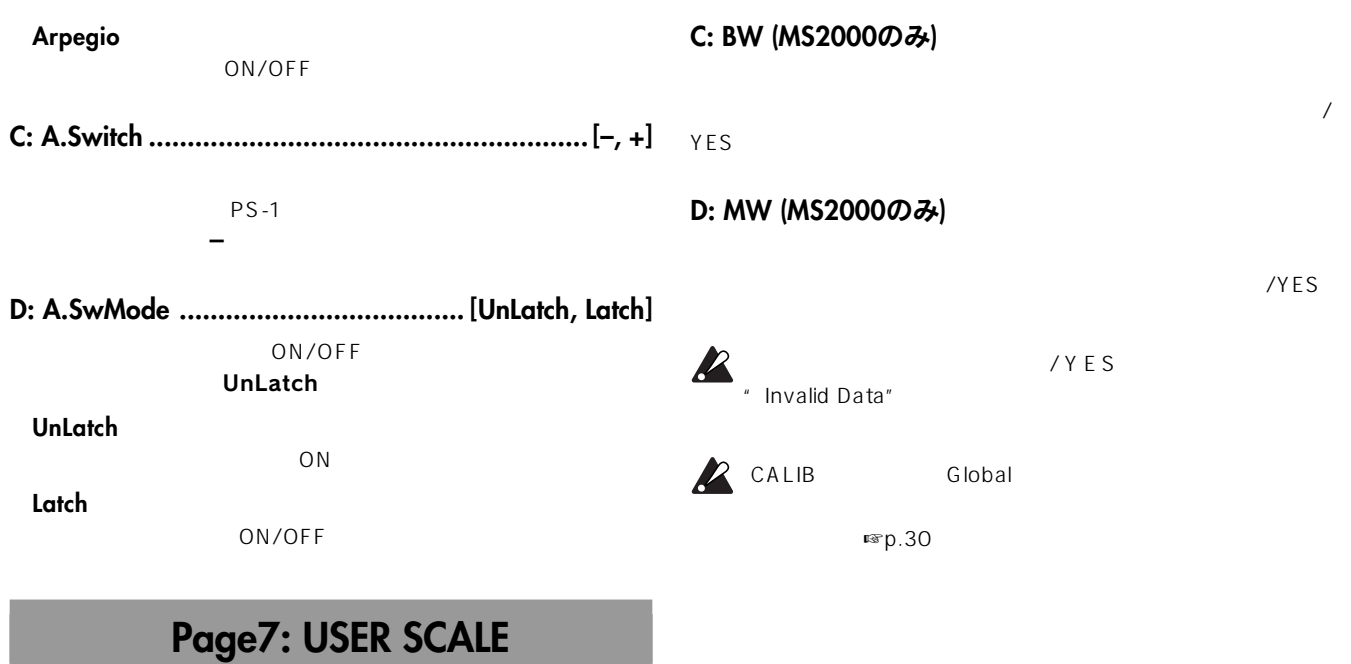

# Global パラメーター Global パラメーター

#### **A: User Scale**

1 C B 100 100cent

LCD Edit Page01: COMMON " Scale" User Scale

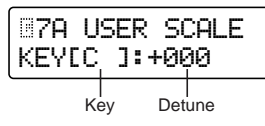

**Key .................................................................. [C...B]**

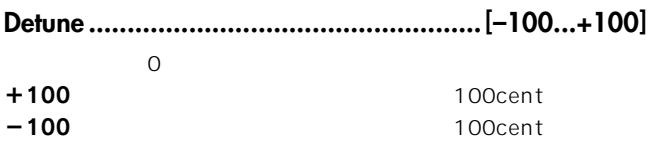

## **Page8: CALIB**

#### **A: AS**

/YES

#### **B: AP**

# 資 料

## MIDIについて

MIDI MIDI

 $MIDI$ 

るMIDIメッセージ

## プログラム・チェンジ

## プログラム・チェンジ[Cn, pp]

n: pp  $pp$ Program Play  $H \times 16$  128  $A$ 01 H16

Global Page4F: MIDI FILTER " P.Cha" Global Page4A: MIDI

FILTER "ProgChg" ENA DIS

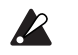

Bn, 00, mm Bn, 20, bb

アフター・タッチ チャンネル・アフタータッチ[Dn, vv] n:  $VV$ Global Page3D E: MIDI " MIDI1" " MIDI2" A.Touch FC MOD

Global Page6A: PEDAL&SW " A.Pedal" A.Touch  $MIDI$ 

Global Page4B: MIDI FILTER " CtrlChg" ENA DIS

## ピッチ・ベンド

ピッチ・ベンド・チェンジ[En, bb, mm] n: bb mm LCD Edit Page4D: PITCH " Bend Range" Global Page3D E: MIDI " MIDI1" " MIDI2" P.Bend FC MOD

 $mm=64$ bb=00 0 127 127

MS2000 PITCH BEND MIDI

Global Page4C: MIDI FILTER "P.Bend" ENA DIS

### MIDIチャンネル

 $MIDI$   $1 16$  $MIDI$ MIDI MIDI XIVITE SOLUTION MIDI

MIDI Global Page3: MIDI " MIDI  $Ch''$ 

MS2000/MS2000Rが送受信す

MIDI

### ティンバー・チャンネル

Single 1 Split/Dual 2 Vocoder 1  $MIDI$ 

MIDI LCD Edit Page03B: VOICE " MIDI ch"  $MIDI$ 合などは、各ティンバー MIDIチャンネルをグローバルMIDIチャン

GLB  $MIDI$ 

MIDI MIDI

ティンバー チャンネルをGLB以外に設定している場合でも、

SyncControl TimbreSelect MIDI

## ノート・オン/オフ

ノート・オン[9n, kk, vv]、ノート・オフ[8n, kk, vv] n: kk vv **MS2000** MS2000R KEYBOARD SELECT 1  $16$  $64$ Global Page1C: GLOBAL " Position" PostKBD

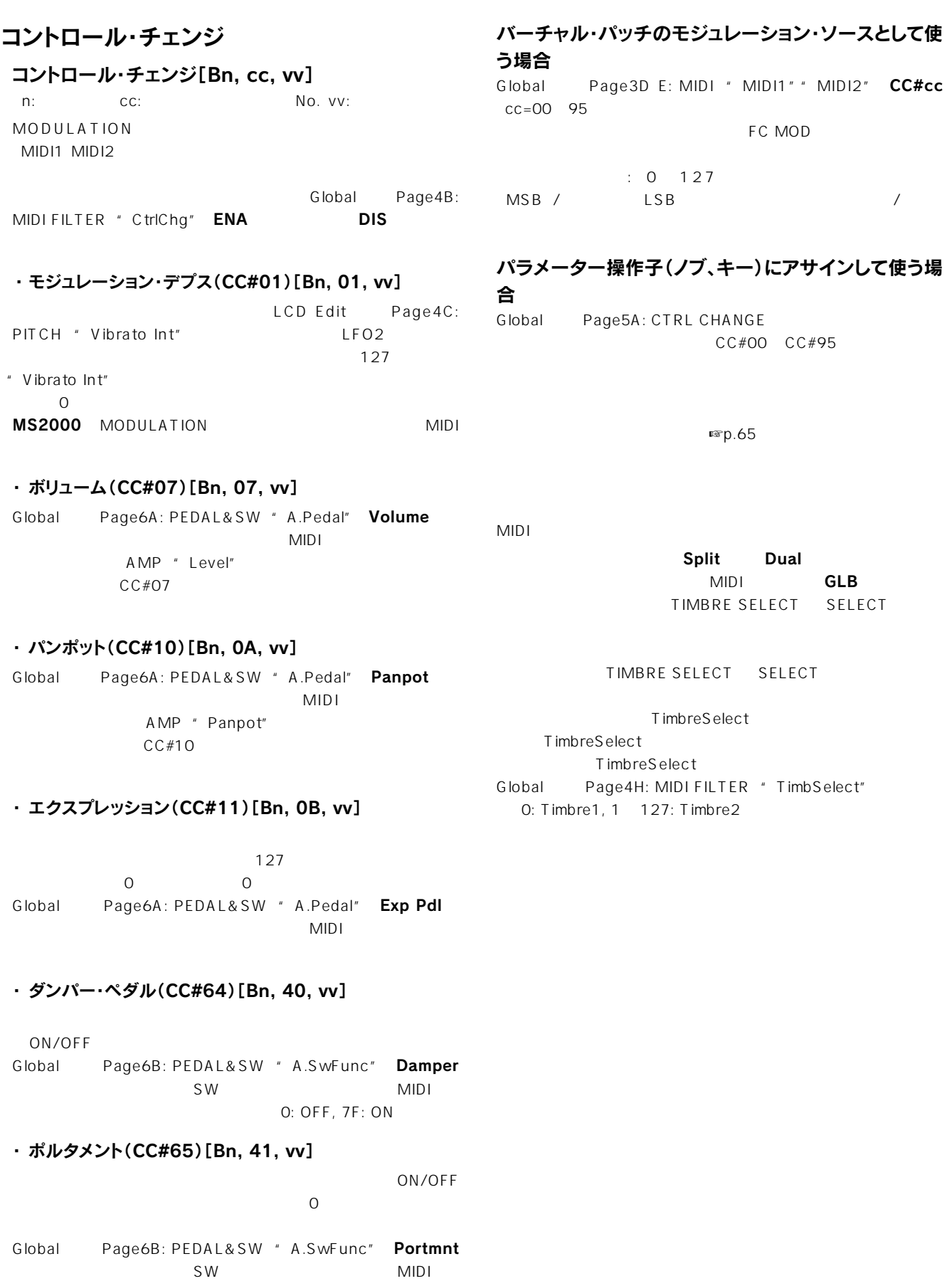

 $O:$  OFF, 7F: ON

#### NRPNで送受信するパラメーター

NRPN Non Registered Parameter No. 2008 2012 NRPN

#### NRPN

- ① NRPN MSB(CC#99) [Bn, 63, mm]とNRPN LSB(CC#98) [Bn, 62, rr] (n: チャンネル、mm, rr: パラメーターNo.の上位と下 位)でパラメーターを選びます。
- 2 データ・エントリーMSB(CC#6)[Bn, 06, mm](n: チャンネル、mm: パラメーターの値)で設定します。

note

MSB

#### アルペジエーターのコントロール

 $NRPN$ 

 $\blacksquare$ 

- ・ON/OFF:[Bn, 63, 00, Bn, 62, 02, Bn, 06, mm](n: チャンネル、mm: パラメーターの値)
- ・RANGE:[Bn, 63, 00, Bn, 62, 03, Bn, 06, mm](n: チャンネル、mm: パラメーターの値)
- ・LATCH:[Bn, 63, 00, Bn, 62, 04, Bn, 06, mm](n: チャンネル、mm: パラメーターの値)
- ・TYPE:[Bn, 63, 00, Bn, 62, 07, Bn, 06, mm](n: チャンネル、mm: パラメーターの値)

・GATE:[Bn, 63, 00, Bn, 62, 0A, Bn, 06, mm](n: チャンネル、mm: パラメーターの値)

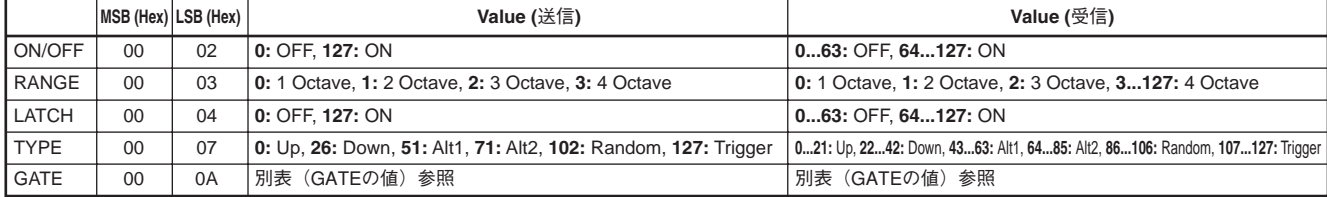

#### GATEの値

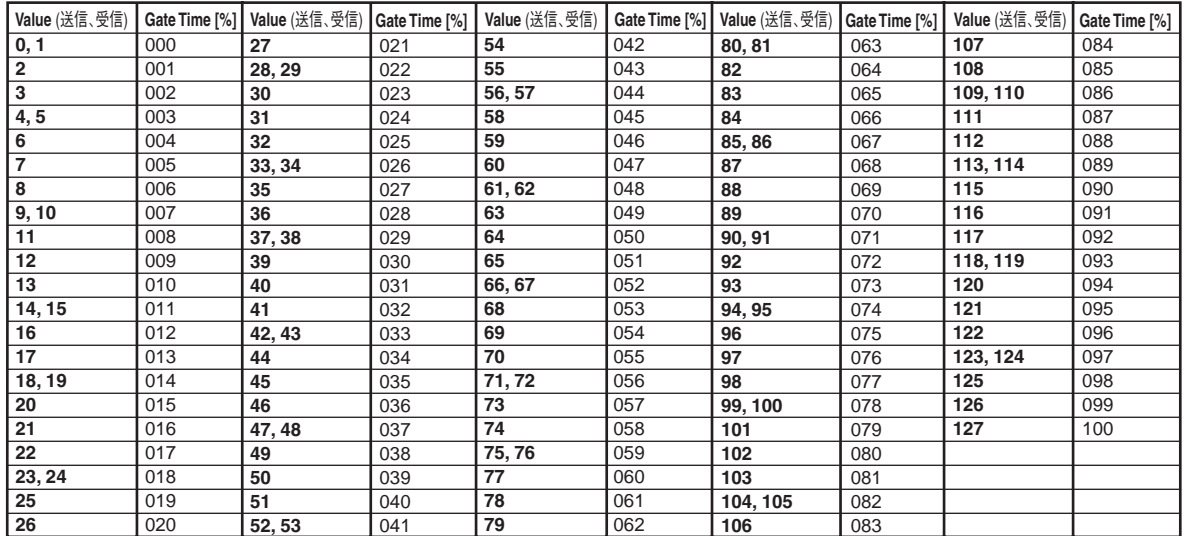

その他のコントロール

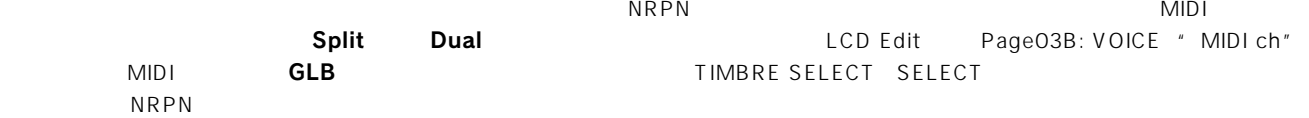

#### VIRTUAL PATCH1~4 SOURCEのコントロール

・PATCH 1・SOURCE:[Bn, 63, 04, Bn, 62, 00, Bn, 06, mm](n: チャンネル、mm: パラメーターの値)

・PATCH 2・SOURCE:[Bn, 63, 04, Bn, 62, 01, Bn, 06, mm](n: チャンネル、mm: パラメーターの値)

・PATCH 3・SOURCE:[Bn, 63, 04, Bn, 62, 02, Bn, 06, mm](n: チャンネル、mm: パラメーターの値)

・PATCH 4・SOURCE:[Bn, 63, 04, Bn, 62, 03, Bn, 06, mm](n: チャンネル、mm: パラメーターの値)

#### VIRTUAL PATCH1~4 DESTINATIONのコントロール

・PATCH1・DESTINATION:[Bn, 63, 04, Bn, 62, 08, Bn, 06, mm](n: チャンネル、mm: パラメーターの値)

・PATCH2・DESTINATION:[Bn, 63, 04, Bn, 62, 09, Bn, 06, mm](n: チャンネル、mm: パラメーターの値)

・PATCH 3・DESTINATION:[Bn, 63, 04, Bn, 62, 0A, Bn, 06, mm](n: チャンネル、mm: パラメーターの値)

・PATCH4・DESTINATION:[Bn, 63, 04, Bn, 62, 0B, Bn, 06, mm](n: チャンネル、mm: パラメーターの値)

#### ボコーダー・プログラム FILTERのFC MODソースのコントロール

・FC MOD SOURCE:[Bn, 63, 04, Bn, 62, 00, Bn, 06, mm](n: チャンネル、mm: パラメーターの値)

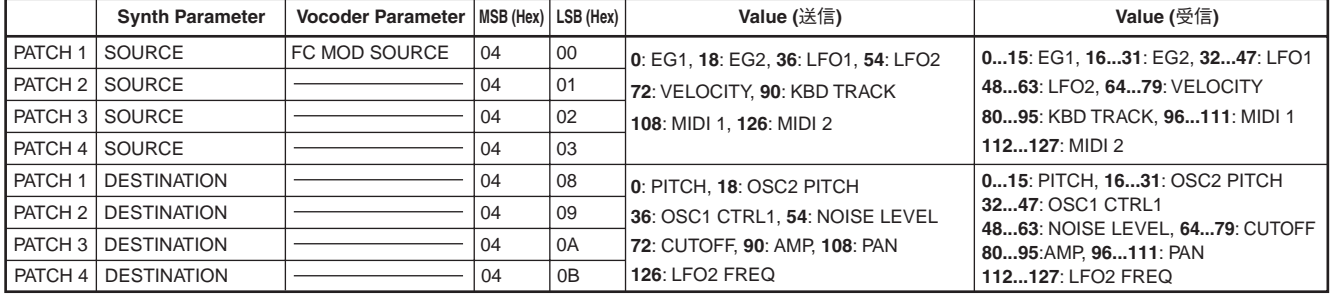

#### SEQ EDIT/CH PARAMのコントロール

CH PAN

SEQ Step Value **The Value Transformation CH PARAM CH LEVEL** 

・SEQ1 Step Value 1...16/Channel Level 1...16ch:[Bn, 63, 04, Bn, 62, 10...1F, Bn, 06, mm](n: チャンネル、mm: パラ メーターの値)

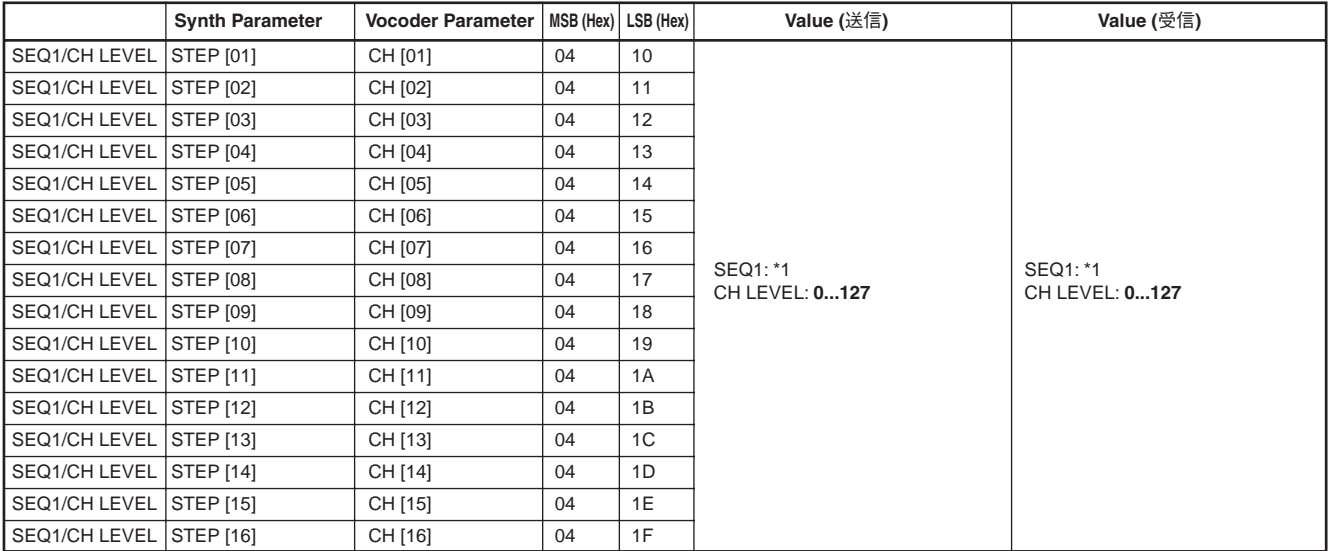

\*1:

" Knob" Step Length 0...9: 6, 10...19: 5, 20..29: 4, 30...39: 3, 40...49: 2, 50...59: 1, 60...68: 0, 69...78: 1, 79...88: 2, 89...98: 3, 99...108: 4, 109...118: 5, 119...127: 6

" Knob" Pitch OSC2 Semi p.66 OSC 2 Semitone Value

" Knob"

0/1: 63, 2: 62.64: 0...127: 63

#### ・SEQ2 Step Value 1...16/Channel Pan 1...16ch:[Bn, 63, 04, Bn, 62, 20...2F, Bn, 06, mm](n: チャンネル、mm: パラメー ターの値)

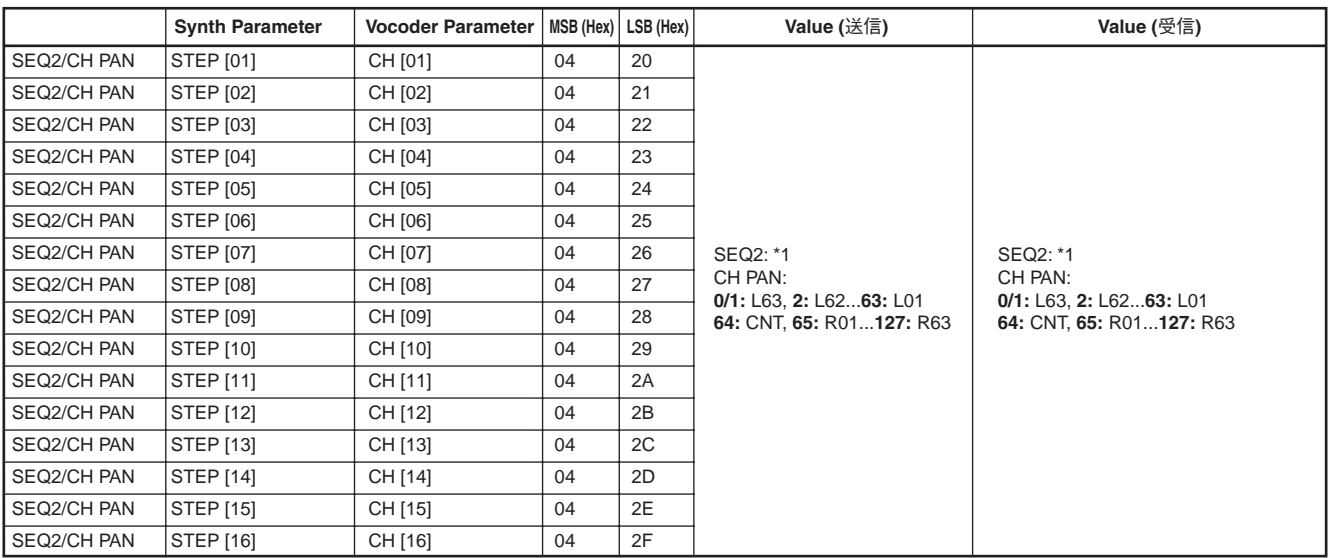

\*1:

" Knob" Step Length

0...9: 6, 10...19: 5, 20..29: 4, 30...39: 3, 40...49: 2, 50...59: 1, 60...68: 0, 69...78: 1, 79...88: 2, 89...98: 3, 99...108: 4, 109...118: 5, 119...127: 6

" Knob" Pitch OSC2 Semi p.66 OSC 2 Semitone Value

" Knob"

0/1: 63, 2: 62.64: 0...127: 63

#### ・SEQ3 Step Value 1...16:[Bn, 63, 04, Bn, 62, 30...3F, Bn, 06, mm](n: チャンネル、mm: パラメーターの値)

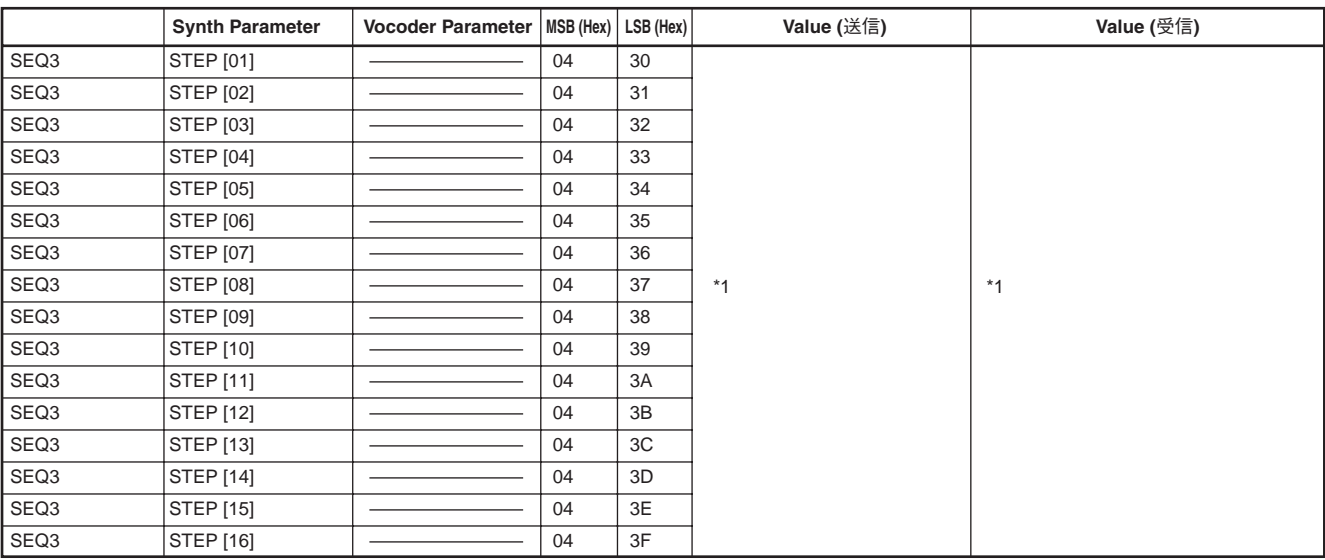

\*1: " Knob" Step Length 0...9: 6, 10...19: 5, 20..29: 4, 30...39: 3, 40...49: -2, 50...59: -1, 60...68: 0, 69...78: +1, 79...88: 2, 89...98: 3, 99...108: 4, 109...118: 5.  $119...127: 6$ " Knob" Pitch OSC2 Semi p.66 OSC 2 Semitone Value " Knob" 0/1: 63, 2: 62.64: 0.127: 63 2 2 MS2000/MS2000R

"KeySync"=Timbre
MOD SEQUENCE
LFO

Sync Control **Example 2** Sync Control

MOD SEQUENCE
LFO
1

Sync Control

Global Page1C: GLOBAL

アルペジエーター

 $MIDI$ 

スタート[FA]  $FA$ 

ストップ[FC]  $FC$ 

### システム・エクスクルーシブ・メッセージ

MS2000/MS2000Rのフォーマット

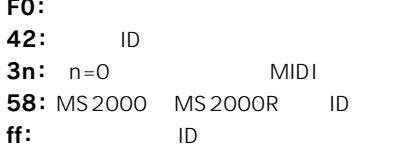

F7: エンド マイクスクルーシング

ユニバーサル・システム・エクスクルーシブ

#### **MS2000/MS2000R**

- マスター・ボリューム[F0, 7F, nn, 04, 01, vv, mm, F7]  $vv$   $mm$   $mm$   $vv=7F$ ,  $7F$   $mm$  $vv=00, 00$  0
- ・ オール・サウンド・オフ(CC#120)[Bn, 78, 00]  $\Omega$

あるチャンネルのすべてのコントローラーをリセットする

・リセット・オール・コントローラーズ(CC#121)[Bn, 79,

A Global Page1E: GLOBAL " AudioInThru" ON AUDIO IN 1/2

#### マスター・ファイン・チューニング

#### [F0, 7F, nn, 04, 03, vv, mm, F7]

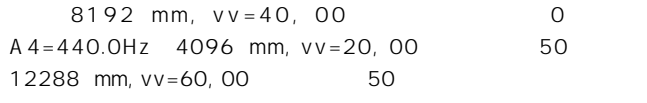

Page1A: GLOBAL " Mst.Tune"

マスター ファイン サイン ちょうしょうしょう Global

シンク・コントロール

" Position" PostKBD

(値は00)

とき

00]  $\overline{00}$ 

Page4G: MIDI FILTER " SyncCtrl" Sync Control MOD SEQUENCE LFO

あるチャンネルのすべての音を消すとき

・ オール・ノート・オフ(CC#123)[Bn, 7B, 00]

#### 音色等の設定データを送る(データ・ダンプ)

MIDI

 $MIDI$ 

MIDI

#### $MIDI$ MS2000/MS2000R

Global Page3F MIDI Dump 1PROG PROG GLOBAL ALL

1PROG Program Play

#### PROG

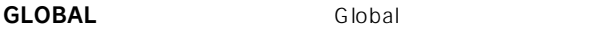

ALL しょうかんしょう しょうかんしょう しょうかんしょう

PROG GLOBAL ALL

LCD Edit

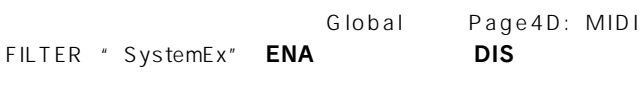

note MIDI Exclusive Format MIDI Implementation

## 本体ノブ/キーのコントロール・チェンジ・アサイン

#### MS2000/MS2000R

|                                | <b>Synth Parameter</b> | <b>Vocoder Parameter</b> | Initial      | Value (送信)                                                                                          | Value (受信)                                                                                                    |
|--------------------------------|------------------------|--------------------------|--------------|----------------------------------------------------------------------------------------------------|----------------------------------------------------------------------------------------------------|
| <b>PITCH</b>                   | Portamento             | Portamento               | CC#05        | 0127                                                                                                | 0127                                                                                                    |
| OSC <sub>1</sub>               | Wave                   | Wave                     | <b>CC#77</b> | 0:Saw, 18: Pulse, 36: Tri, 54: Sin, 72: Vox Wave<br>90: DWGS, 108: Noise, 126: Audio In             | 015: Saw, 1631: Pulse, 3247: Tri, 4863: Sin, 6479: Vox<br>Wave, 8095: DWGS, 96111: Noise, 112127: Audio In              |
|                                | Control1               | Control1                 | CC#14        | 0127                                                                                                | 0127                                                                                                    |
|                                | Control <sub>2</sub>   | Control <sub>2</sub>     | CC#15        | 0127 * OSC 1 Wave=DWGS; p.66参照                                                                      | 0127 * OSC 1 Wave=DWGS; p.66参照                                                                                          |
| OSC <sub>2</sub><br>Audio in 2 | Wave                   | -----------              | <b>CC#78</b> | 0: Saw, 64: Squ, 127: Tri                                                                           | 042: Saw, 4385: Squ, 86127: Tri                                                                                         |
|                                | OSC Mod                | -----------              | CC#82        | 0: OFF, 43: Ring, 85: Sync, 127: RingSync                                                           | 031: OFF, 3263: Ring, 6495: Sync, 96127: RingSync                                                                       |
|                                | Semitone               | <b>HPF Level</b>         | CC#18        | Synth; p.66参照<br>Vocoder: 0 127                                                                     | Synth; p.66参照<br>Vocoder: 0 127                                                                                         |
|                                | Tune                   | Threshold                | CC#19        | Synth; 0 / 1: -63, 2: -6263: -1, 64: 0, 65: +1127:<br>$+63$                                         | Synth; 0 / 1: -63, 2: -6263: -1, 64: 0, 65: +1127:<br>$+63$                                                             |
| <b>MIXER</b>                   | OSC 1 Level            | OSC 1 Level              | CC#20        | 0127                                                                                                | 0127                                                                                                    |
|                                | OSC 2 Level            | Inst Level               | CC#21        | 0127                                                                                                | 0127                                                                                                    |
|                                | Noise Level            | Noise Level              | CC#22        | 0127                                                                                                | 0127                                                                                                    |
| <b>FILTER</b>                  | Type                   | <b>Formant Shift</b>     | CC#83        | Synth; 0: 24LPF, 43: 12LPF, 85: 12BPF, 127: 12HPF<br>Vocoder; 0: 0, 32: +1, 63: +2, 95: -1, 127: -2 | Synth: 031: 24LPF. 3263: 12LPF. 6495: 12BPF. 96127: 12HPF<br>Vocoder; 025: 0, 2651: +1, 5276: +2, 77102: -1, 103127: -2 |
|                                | Cutoff                 | Cutoff                   | <b>CC#74</b> | Synth; 0127<br>Vocoder: 0 / 1: -63, 2: -6263: -1, 64: 0, 65: +1127: +63                             | Svnth: 0127<br>Vocoder; 0 / 1: -63, 2: -6263: -1, 64: 0, 65: +1127: +63                                                 |
|                                | Resonance              | Resonance                | CC#71        | 0127                                                                                                | 0127                                                                                                    |
|                                | EG 1 Int               | Mod Int                  | CC#79        | $0/1$ : -63. 2: -6263: -1. 64: 0. 65: +1127: +63                                                    | $0/1: -63$ , 2: $-6263: -1$ , 64: 0, 65: +1127: +63                                                                     |
|                                | <b>KBD Track</b>       | E.F.Sense                | CC#85        | Synth; 0 / 1: -63, 2: -6263: -1, 64: 0, 65: +1127:<br>$+63$                                         | Synth; 0 / 1: -63, 2: -6263: -1, 64: 0, 65: +1127: +63<br>Vocoder; 0127                                                 |
| <b>AMP</b>                     | Level                  | Level                    | CC#07        | 0127                                                                                                | 0127                                                                                                    |
|                                | Panpot                 | <b>Direct Level</b>      | CC#10        | Synth; 0 / 1: L63, 2: L6263: L01, 64: CNT, 65: R01127: R63<br>Vocoder: 0127                         | Synth; 0 / 1: L63, 2: L6263: L01, 64: CNT, 65: R01127: R63<br>Vocoder: 0127                                             |
|                                | EG2/GATE               | $- - - - - - - -$        | CC#86        | 0: EG2, 127: GATE                                                                                   | 063: EG2, 64127: GATE                                                                                                   |
|                                | Distortion             | Distortion               | CC#92        | 0: OFF, 127: ON                                                                                     | 063: OFF, 64127: ON                                                                                                    |
| EG <sub>1</sub>                | Attack                 | Attack                   | CC#23        | 0127                                                                                                | 0127                                                                                                    |
|                                | Decay                  | Decay                    | CC#24        | 0127                                                                                                | 0127                                                                                                    |
|                                | Sustain                | Sustain                  | CC#25        | 0127                                                                                                | 0127                                                                                                    |
|                                | Release                | Release                  | CC#26        | 0127                                                                                                | 0127                                                                                                    |
| EG <sub>2</sub>                | Attack                 | Attack                   | CC#73        | 0127                                                                                                | 0127                                                                                                    |
|                                | Decay                  | Decay                    | CC#75        | 0127                                                                                                | 0127                                                                                                    |
|                                | Sustain                | Sustain                  | CC#70        | 0127                                                                                                | 0127                                                                                                    |
|                                | Release                | Release                  | CC#72        | 0127                                                                                                | 0127                                                                                                    |
| LFO <sub>1</sub>               | Wave                   | Wave                     | CC#87        | 0: Saw, 43: Squ, 85: Tri, 127: S/H                                                                  | 031: Saw, 3263: Squ, 6495: Tri, 96127: S/H                                                                              |
|                                | Frequency              | Frequency                | CC#27        | 0127, Tempo Sync=ON; p.66参照                                                                         | 0127, Tempo Sync=ON; p.66参照                                                                                             |
| LFO <sub>2</sub>               | Wave                   | Wave                     | CC#88        | 0: Saw, 43: Squ(+), 85: Sin, 127: S/H                                                               | 031: Saw, 3263: Squ(+), 6495: Sin, 96127: S/H                                                                           |
|                                | Frequency              | Frequency                | CC#76        | 0127                                                                                                | 0127                                                                                                    |
| PATCH <sub>1</sub>             | Intensity              | $-----$                  | CC#28        | $0/1:-63, 2:-6263:-1, 64:0, 65:+1127:+63$                                                           | $0/1:-63, 2:-6263:-1, 64:0, 65:+1127:+63$                                                                               |
| PATCH <sub>2</sub>             | Intensity              |                          | CC#29        | $0/1:-63, 2:-6263:-1, 64:0, 65:+1127:+63$                                                           | $0/1:-63, 2:-6263:-1, 64:0, 65:+1127:+63$                                                                               |
| PATCH <sub>3</sub>             | Intensity              |                          | CC#30        | $0/1:-63, 2:-6263:-1, 64:0, 65:+1127:+63$                                                           | $0/1:-63, 2:-6263:-1, 64:0, 65:+1127:+63$                                                                               |
| PATCH 4                        | Intensity              |                          | CC#31        | $0/1:-63, 2:-6263:-1, 64:0, 65:+1127:+63$                                                           | $0/1: -63, 2: -6263: -1, 64: 0, 65: +1127: +63$                                                                         |
| SEQ                            | ON/OFF                 | ------                   | CC#89        | 0: OFF, 127: ON                                                                                     | 063: OFF, 64127: ON                                                                                                    |
| <b>MOD FX</b>                  | <b>LFO</b> Speed       | LFO Speed                | CC#12        | 0127                                                                                                | 0127                                                                                                    |
|                                | Depth                  | Depth                    | CC#93        | 0127                                                                                                | 0127                                                                                                    |
| <b>DELAY FX</b>                | Delay Time             | Delay Time               | CC#13        | 0127, Tempo Sync=ON; p.66参照                                                                         | 0127, Tempo Sync=ON; p.66参照                                                                                             |
|                                | Depth                  | Depth                    | CC#94        | 0127                                                                                                | 0127                                                                                                    |

note note

TIIMBRE SELECT SELECT

Split/Dual MIDI LCD Edit Page03B: VOICE "MIDI ch" GLB

note

#### OSC 1 Wave=DWGS時のControl 2のValue

OSC 1 " Wave" DWGS

CONTROL 2 DWGS CONTROL

2 Value

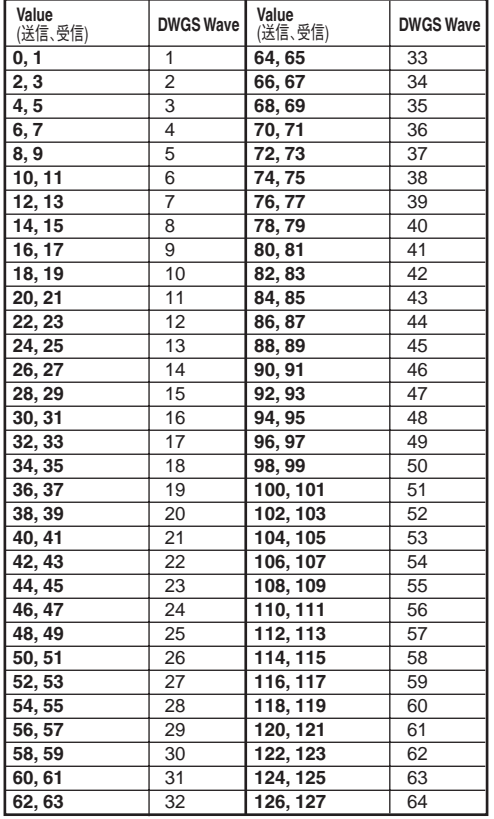

#### OSC 2 SemitoneのValue

OSC 2 SEMITONE  $V$ alue

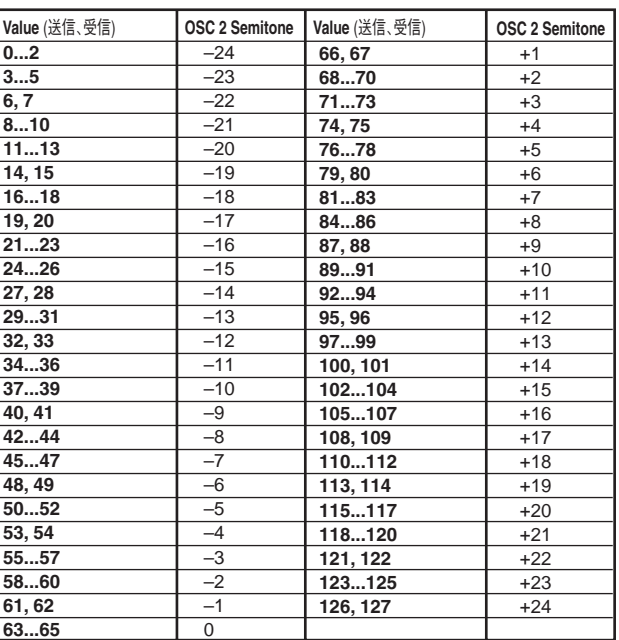

#### LFO 1/2"Tempo Sync"=ON時またはDELAY FX "Tempo Sync"=ON時の"Sync Note"のValue

LFO1/2 DELAY FX "Tempo Sync" ON LFO FREQUENCY EFFECTS SPEED/TIME " Sync Note"

 $\vee$  alue

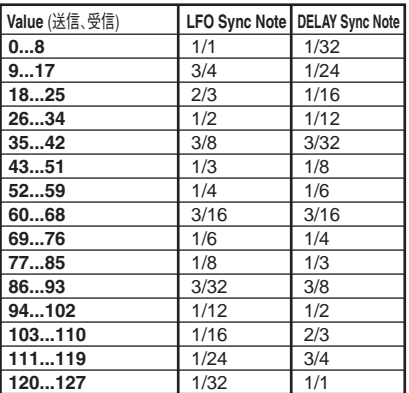

## "Resolution"、 "Sync Note"の値と音符の対応

SEQ COMMON ARPEGGIO " Resolution" LFO DELAY " Tempo Sync" ON " Sync Note"

**TEMPO** 

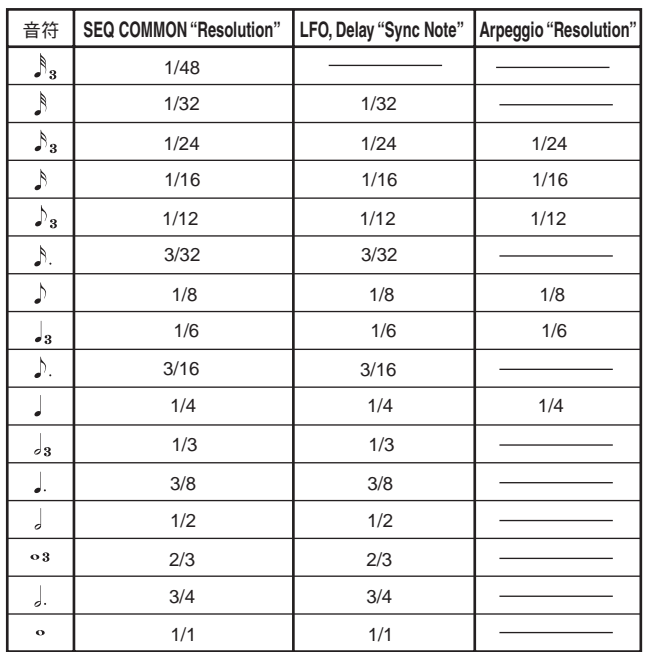

## Voice Name List

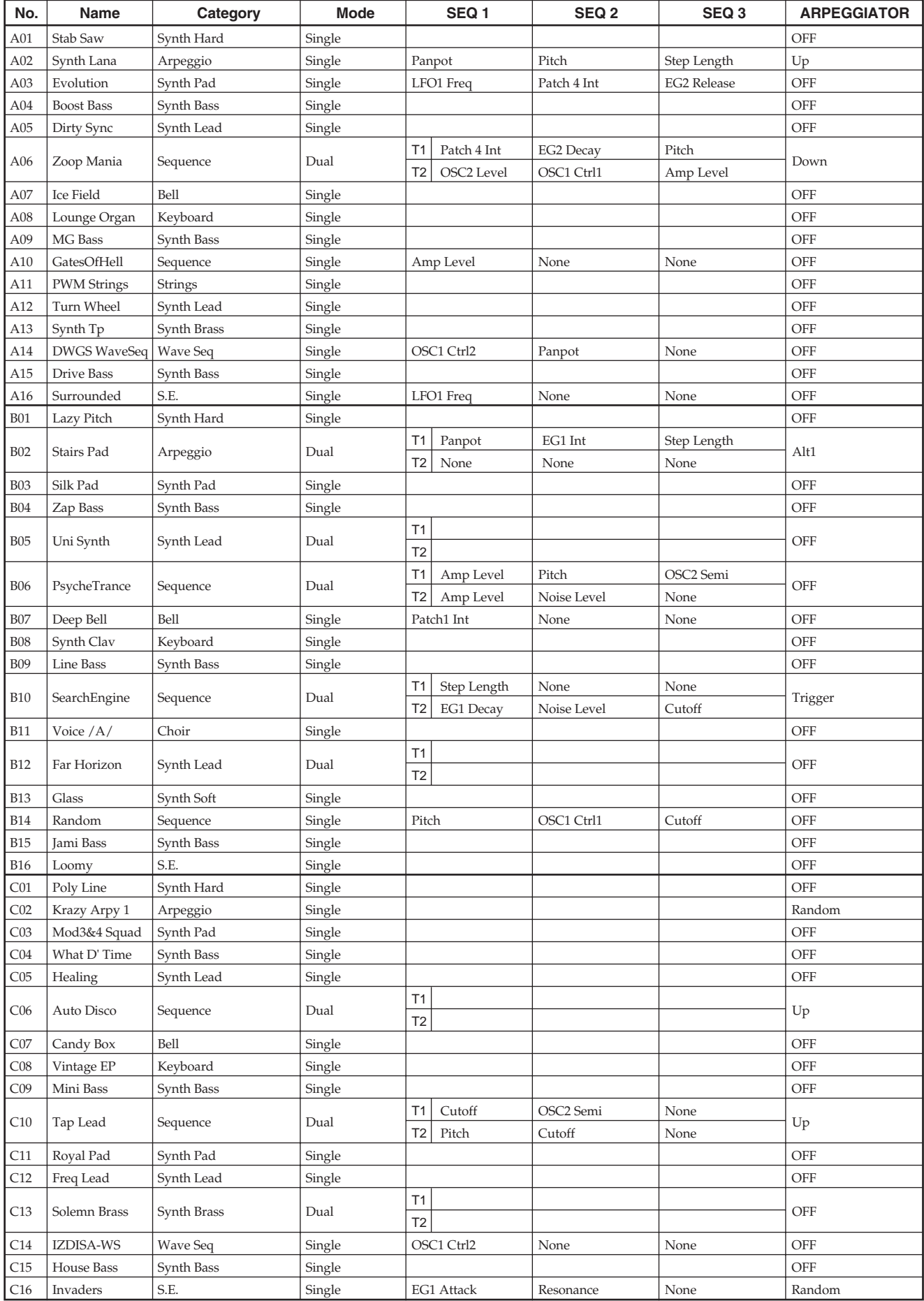
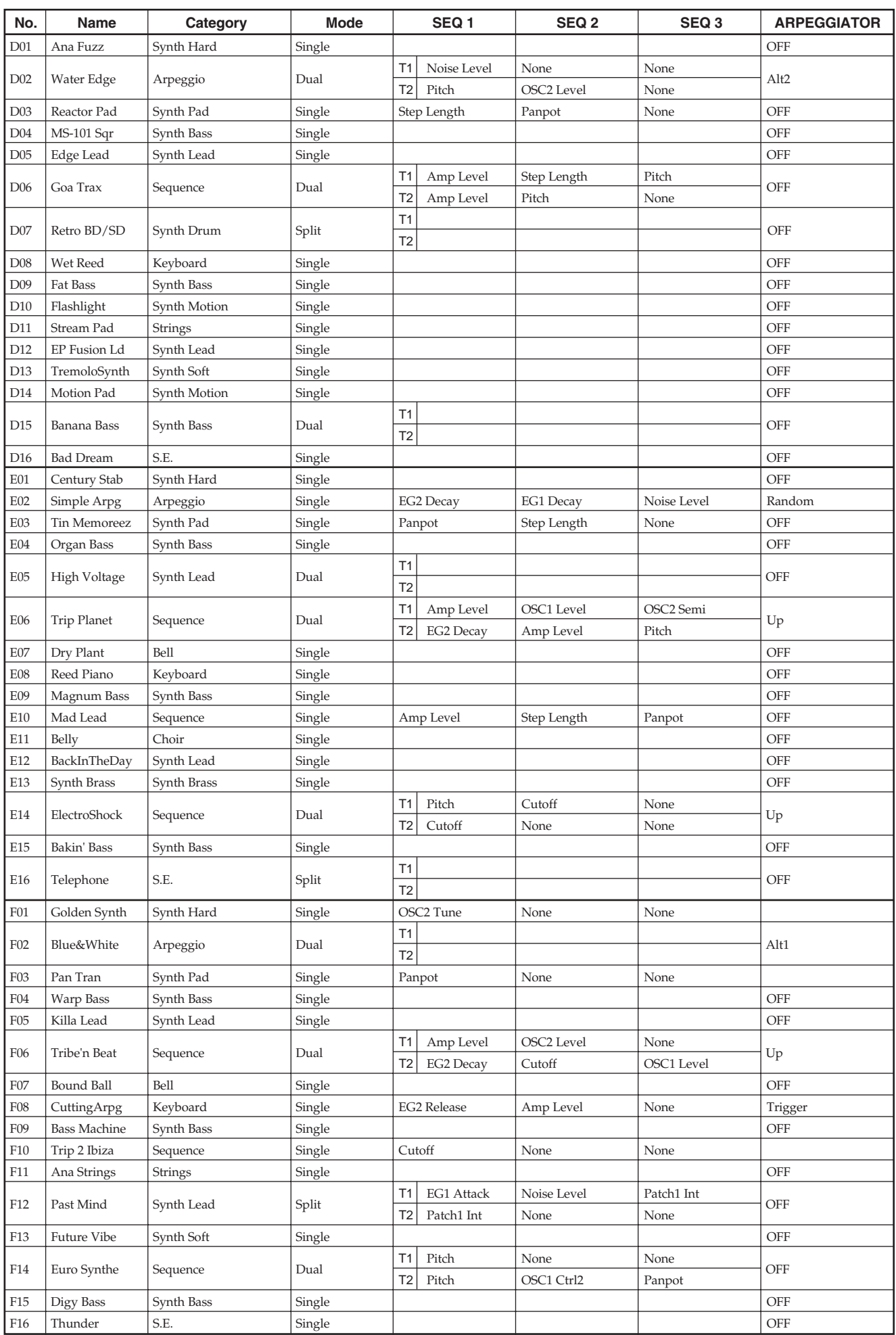

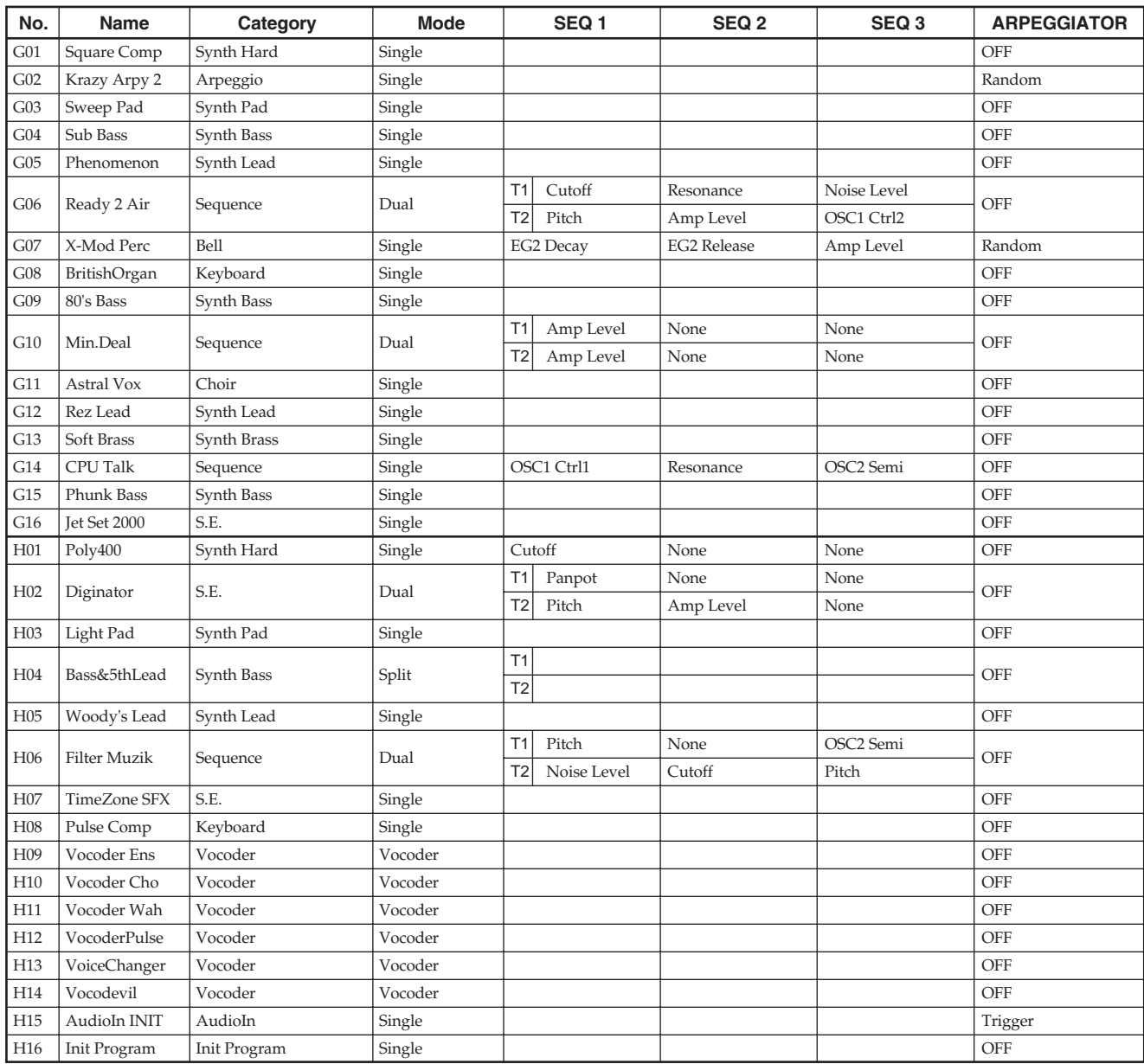

## **Single/Split/Dual Program**

ブランク

・チャート

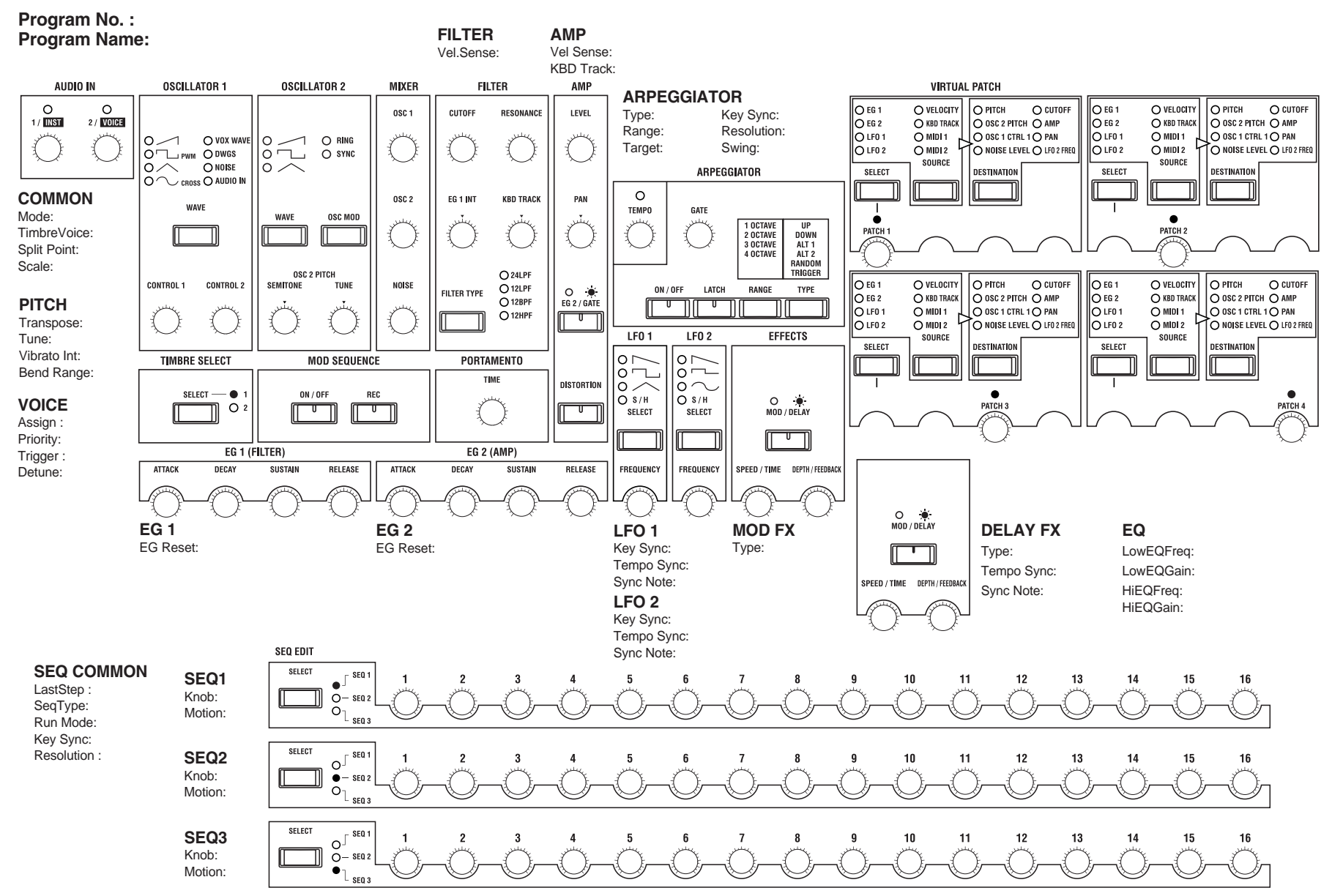

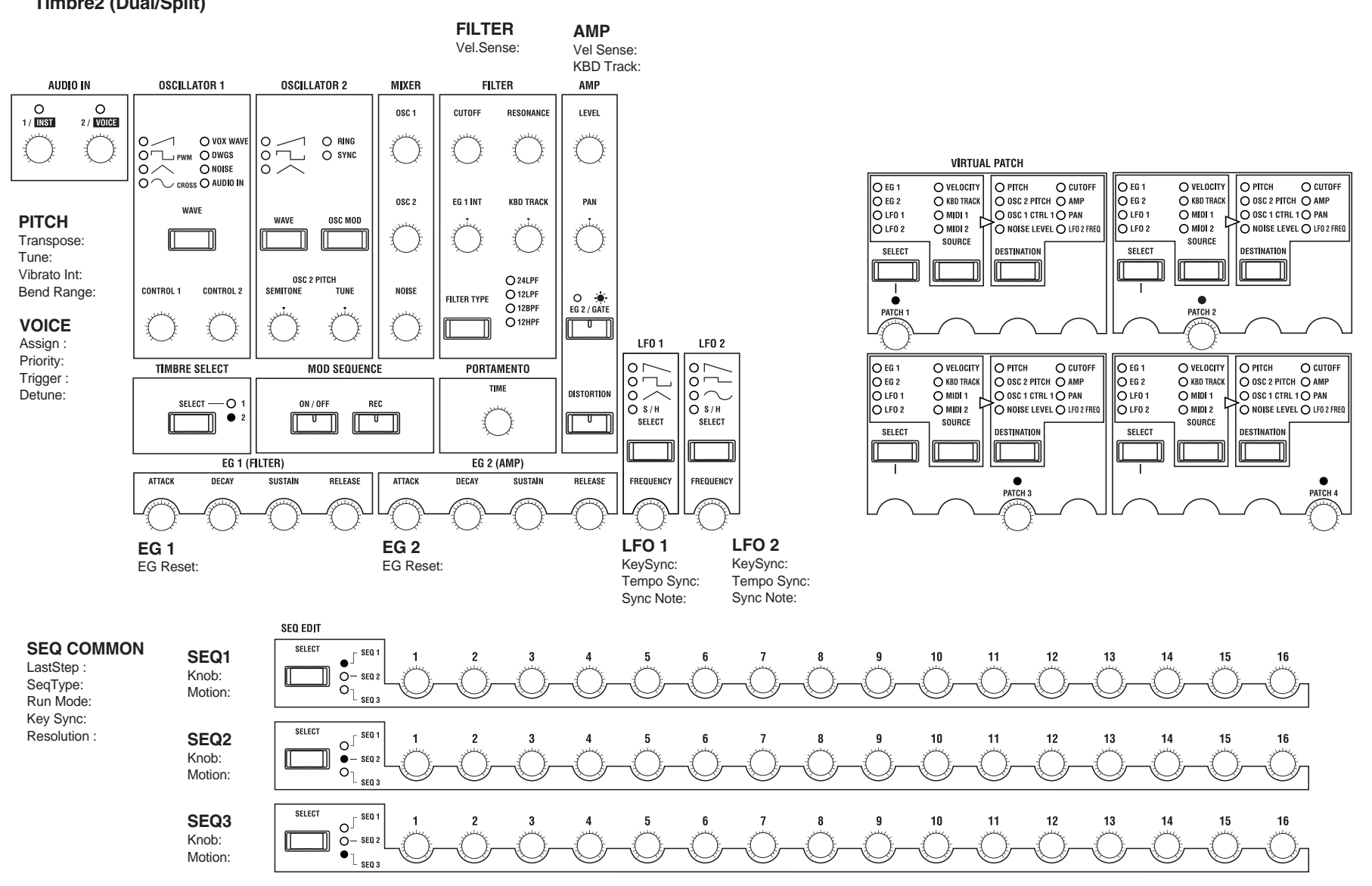

資 料

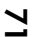

## **Vocoder Program**

#### **Program No. : Program Name:**

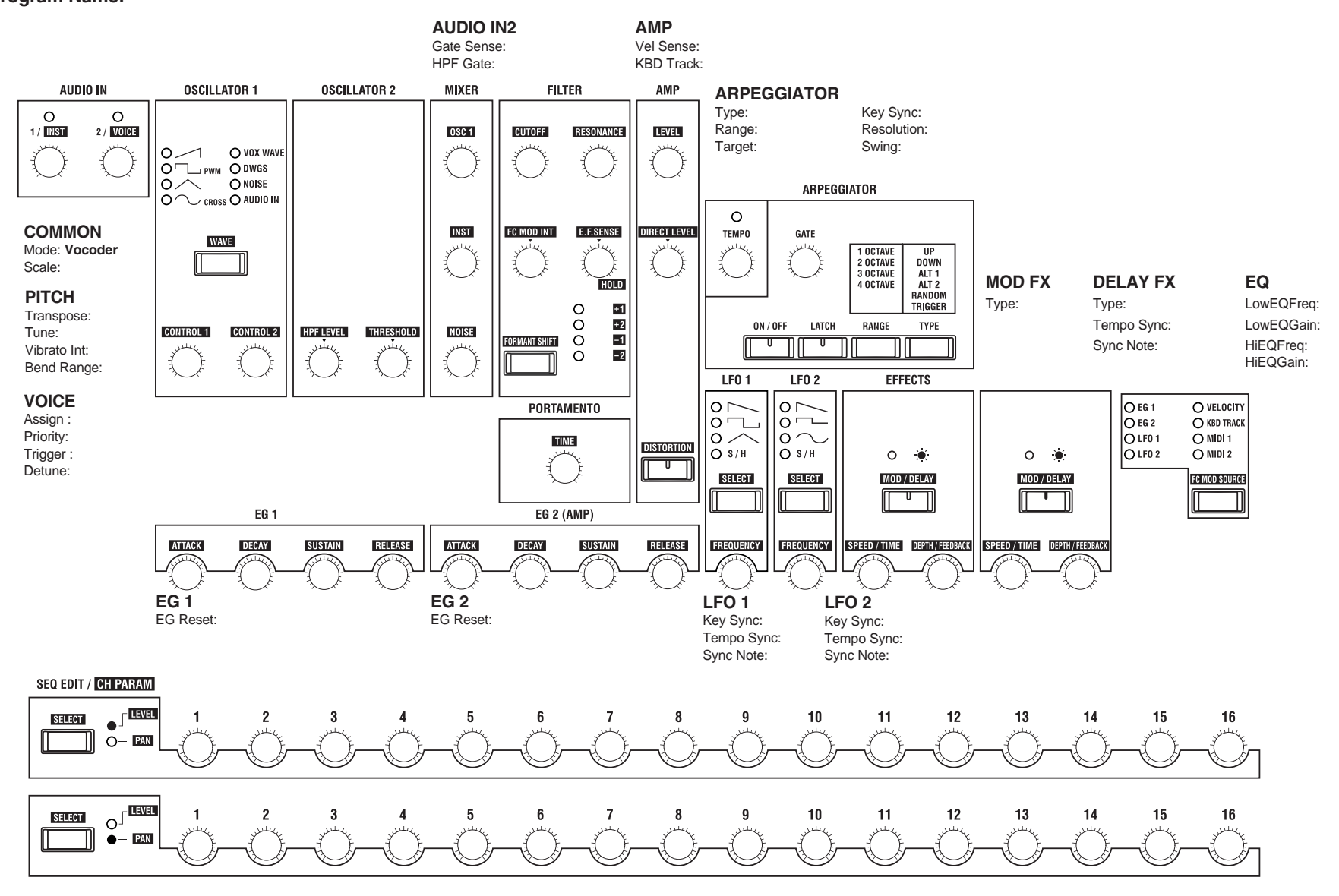

## <span id="page-77-0"></span>故障とお思いになる前に

#### 電源が入らない

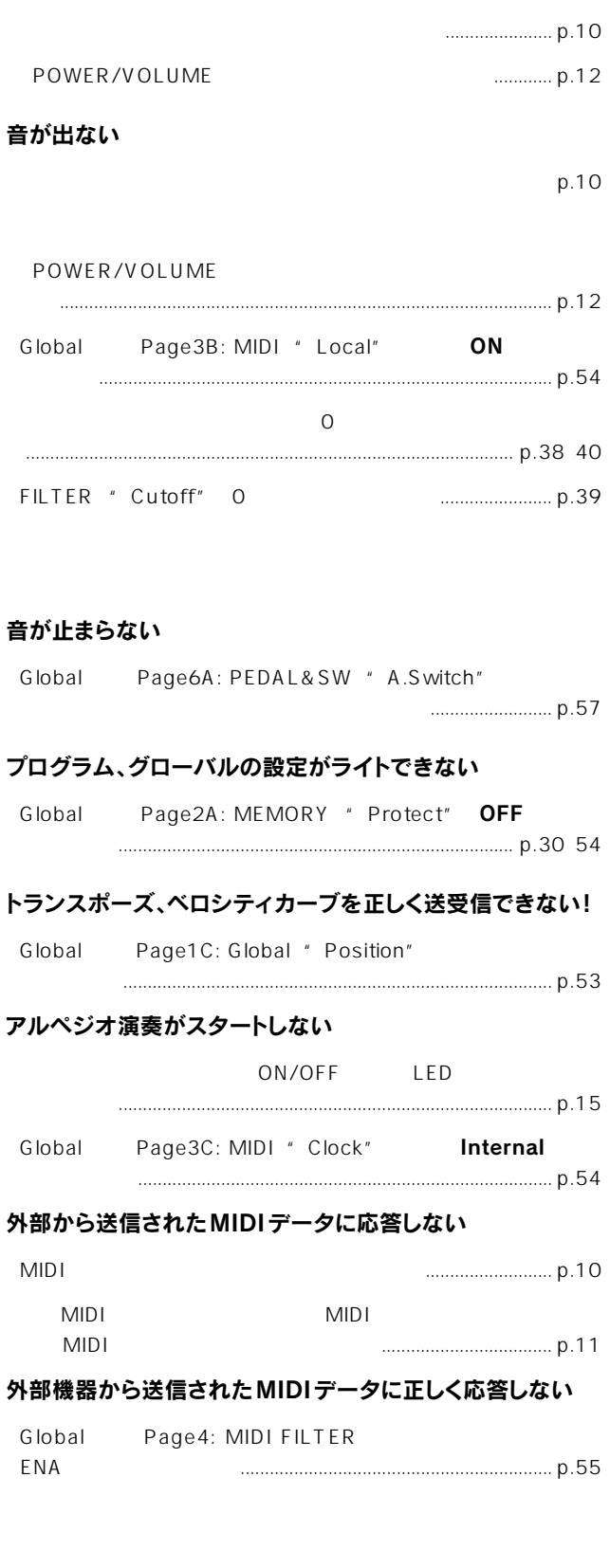

# 仕様とオプション

#### ・音源システム:

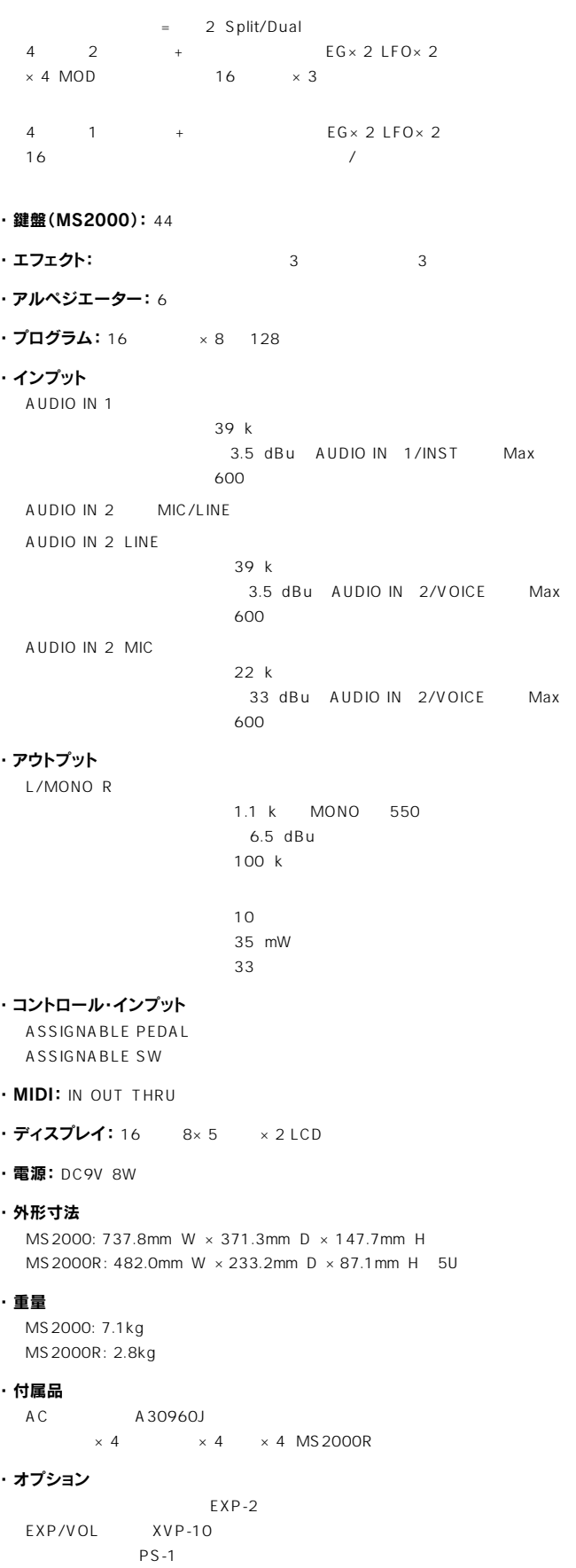

 $DS-1H$ 

## 索引

#### 記号

/YES /NO 7, [19,](#page-23-0) [30](#page-34-0)

#### A

[A.Pedal 56](#page-60-0) [A.SwFunc 56](#page-60-0) [A.Switch 57](#page-61-0) [A.SwMode 57](#page-61-0) [AMP 3](#page-7-0)[, 6,](#page-10-0) [40](#page-44-0)[, 50](#page-54-0) Amp Sw EG 2/GATE 40 [ANALYSIS FILTER 4](#page-8-0) [ARPEGGIATOR 4](#page-8-0), [6](#page-10-0)[, 45,](#page-49-0) [51](#page-55-0) [Assign 20,](#page-24-0) [35](#page-39-0) ASSIGNABLE PEDAL 8, [10](#page-14-0) SWITCH 8[, 10](#page-14-0) Attack [ATTACK\) 7](#page-11-0)[, 22,](#page-26-0) [23](#page-27-0), [40](#page-44-0) [Audio In 38](#page-42-0) [AUDIO IN 2 4](#page-8-0)[, 49](#page-53-0) AUDIO IN 8, [11](#page-15-0) [AudioInThru 53](#page-57-0)

#### B

[BANK 8](#page-12-0) [BANK/OCTAVE 8,](#page-12-0) [14](#page-18-0) [Bend Range 36](#page-40-0) [BPF 37,](#page-41-0) [39](#page-43-0)

#### C

[CALIB 57](#page-61-0) [CH LEVEL 28](#page-32-0)[, 51](#page-55-0) [CH PAN 29](#page-33-0)[, 51](#page-55-0) [CH PARAM 8](#page-12-0)[, 28,](#page-32-0) [51](#page-55-0) [Cho/Flg 44](#page-48-0) [Clock 31](#page-35-0) Control1 CONTROL1 6, [36](#page-40-0)[, 49](#page-53-0) Control2 CONTROL2 6, [36](#page-40-0)[, 49](#page-53-0) [CopySeq 47](#page-51-0) [CopySeqAll 48](#page-52-0) [CopyTimbre 46](#page-50-0) [CrossDelay 44](#page-48-0) [CTRL CHANGE 56](#page-60-0) [CtrlChg 55](#page-59-0) [CURSOR](#page-11-0) √ ® キー 7, [19](#page-23-0)[, 30](#page-34-0) Cutoff [CUTOFF\) 21](#page-25-0), [28,](#page-32-0) [39,](#page-43-0) [50](#page-54-0)

## D

Decay DECAY 7, [22](#page-26-0), [23,](#page-27-0) [40](#page-44-0) [DELAY FX 44](#page-48-0), [51](#page-55-0) [Delay Time](#page-31-0) TIME) 27, [44](#page-48-0) Depth [DELAY FX\) 27](#page-31-0) Depth [MOD FX\) 26](#page-30-0) Depth [MOD/DELAY FX\) 44](#page-48-0) Destination DESTINATION 24, [42](#page-46-0) [Detune 36,](#page-40-0) [57](#page-61-0) Distortion DISTORTION 40, [50](#page-54-0) [Dual 34](#page-38-0) [DWGS 37](#page-41-0)

## E

[E.F.Sense 28](#page-32-0)[, 50](#page-54-0) EDIT 7, [18,](#page-22-0) [19,](#page-23-0) [30](#page-34-0) [EFFECTS 4,](#page-8-0) [7,](#page-11-0) [44,](#page-48-0) [51](#page-55-0) [EG 3](#page-7-0)[, 7](#page-11-0)[, 21](#page-25-0), [22](#page-26-0)[, 23](#page-27-0)[, 40,](#page-44-0) [51](#page-55-0) EG 1 Int [EG 1 INT\) 21](#page-25-0), [39](#page-43-0) [EG Reset 41](#page-45-0) [Ensemble 44](#page-48-0) [ENVELOPE FOLLOWER 4](#page-8-0), [50](#page-54-0) [EQ 44](#page-48-0)[, 51](#page-55-0) EXIT 7, [19,](#page-23-0) [30](#page-34-0)

F

[FILTER 3](#page-7-0)[, 6](#page-10-0)[, 21](#page-25-0)[, 28](#page-32-0), [39,](#page-43-0) [50](#page-54-0) Formant Shift [FORMANT SHIFT\)](#page-32-0) [28,](#page-32-0) [50](#page-54-0) Frequency [FREQUENCY\)](#page-11-0) [7,](#page-11-0) [24](#page-28-0)[, 41](#page-45-0)

## G

[Gate Sense 28](#page-32-0), [49](#page-53-0) Gate Time GATE 15[, 45](#page-49-0) GLOBAL 7, [30](#page-34-0) [GLOBAL 53](#page-57-0) Global 2, [30](#page-34-0)

## H

[HiEQFreq 44](#page-48-0) [HiEQGain 45](#page-49-0) [HPF 37,](#page-41-0) [39](#page-43-0) [HPF Gate 49](#page-53-0) HPF Level HPF LEVEL 28, [49](#page-53-0)

#### I

[Init ch Lvl 52](#page-56-0) [Init ch Pan 52](#page-56-0) [InitProgram 46](#page-50-0)[, 51](#page-55-0) [InitSeq 47](#page-51-0) [InitTimbre 46](#page-50-0)[, 52](#page-56-0) Intensity [PATCH\) 24,](#page-28-0) [42](#page-46-0)

## K

KBD Track [AMP 23](#page-27-0)[, 40,](#page-44-0) [50](#page-54-0) [FILTER 39](#page-43-0) Key Sync [ARPEGGIO 46](#page-50-0) [LFO 41](#page-45-0) [MOD SEQUENCE 25,](#page-29-0) [43](#page-47-0) [Knob 25](#page-29-0), [43](#page-47-0)

## L

[L/R Delay 44](#page-48-0) [Last Step 25](#page-29-0), [42](#page-46-0) [LATCH 15,](#page-19-0) [45](#page-49-0) LCD Edit
2, [18](#page-22-0) Level LEVEL 22, [40](#page-44-0), [50](#page-54-0) [LFO 3](#page-7-0)[, 7](#page-11-0), [24](#page-28-0)[, 41,](#page-45-0) [51](#page-55-0) LFO Speed SPEED 26, [44](#page-48-0) [Local 54](#page-58-0) [LowEQFreq 44](#page-48-0) [LowEQGain 44](#page-48-0) [LPF 37,](#page-41-0) [39](#page-43-0)

## M

[MEMORY 54](#page-58-0) MIDI

[56,](#page-60-0) [58,](#page-62-0) [59](#page-63-0)[, 65](#page-69-0) [54,](#page-58-0) [63](#page-67-0) [MIDI Ch 11,](#page-15-0) [54](#page-58-0) [MIDI ch 35](#page-39-0) [MIDI Dump 31](#page-35-0)[, 55](#page-59-0) [MIDI FILTER 55](#page-59-0) [MIDI1/MIDI2 54](#page-58-0) MIDI 11, [34](#page-38-0)[, 35](#page-39-0) [MIXER 3](#page-7-0)[, 6](#page-10-0)[, 21](#page-25-0)[, 38](#page-42-0)[, 50](#page-54-0) [MOD FX 44,](#page-48-0) [51](#page-55-0) Mod Int FC MOD INT 50 [MOD SEQUENCE 4](#page-8-0)[, 7](#page-11-0)[, 16](#page-20-0)[, 25](#page-29-0)[, 42](#page-46-0) Mod Src FC MOD SOURCE 50 [Mode 34](#page-38-0) MODULATION 9 [Motion 43](#page-47-0) [Motion Rec 26](#page-30-0) [Mst.Tune 53](#page-57-0)

#### N

[NAME 29,](#page-33-0) [35](#page-39-0) [NOISE 3,](#page-7-0) [4](#page-8-0) [Noise 37](#page-41-0) Noise Level [NOISE LEVEL\) 38](#page-42-0) Noise Level [NOISE\) 50](#page-54-0) [NoteRcv 55](#page-59-0)

## O

[OCTAVE 8,](#page-12-0) [13](#page-17-0) ON/OFF [ARPEGGIATOR 15](#page-19-0)[, 45](#page-49-0) [MOD SEQUENCE 16](#page-20-0) [ORIGINAL VALUE LED 7](#page-11-0) [OSC 1 3](#page-7-0), [4](#page-8-0), [20](#page-24-0)[, 36](#page-40-0)[, 49](#page-53-0) [OSC 1 Level](#page-25-0) OSC1) 21[, 38](#page-42-0), [50](#page-54-0) [OSC 2 3,](#page-7-0) [38](#page-42-0) [OSC 2 Level](#page-25-0) OSC2 21, [38](#page-42-0) OSC Mod [OSC MOD\) 38](#page-42-0) [OUTPUT 8](#page-12-0), [10](#page-14-0)

#### P

[P.Bend 55](#page-59-0) [P.Chg 55](#page-59-0) PAGE 7[, 18](#page-22-0)[, 30](#page-34-0) [PageJump 19,](#page-23-0) [54](#page-58-0) [PageMemory 54](#page-58-0) Panpot PAN 22, [40](#page-44-0) [PEDAL&SW 56](#page-60-0) [Phaser 44](#page-48-0) PHONES 8, [9](#page-13-0) [PITCH 36,](#page-40-0) [49](#page-53-0) PITCH BEND<sub>9</sub> Portament [TIME\) 36](#page-40-0) [PORTAMENTO 7](#page-11-0) [Position 53](#page-57-0) [POWER / VOLUME 6](#page-10-0) [Preload 30](#page-34-0) [Priority 35](#page-39-0) [ProgChg 55](#page-59-0) Program Play 2, [12](#page-16-0), [13](#page-17-0), [18](#page-22-0) [Protect 30,](#page-34-0) [54](#page-58-0) [Pulse 36](#page-40-0) [PWM 36](#page-40-0)

#### R

Range RANGE 15, [45](#page-49-0) Release RELEASE 7[, 22](#page-26-0), [24](#page-28-0)[, 40](#page-44-0) Resolution [ARPEGGIO\) 27,](#page-31-0) [46](#page-50-0) Resolution MOD SEQUENCE [25](#page-29-0)[, 43](#page-47-0) Resonance [RESONANCE\)](#page-25-0) [21](#page-25-0), [39](#page-43-0), [50](#page-54-0) [Ring 3](#page-7-0), [38](#page-42-0) [RingSync 38](#page-42-0) [Run Mode 25](#page-29-0), [43](#page-47-0)

#### S

[Saw 36](#page-40-0), [38](#page-42-0) [Scale 34](#page-38-0) [Scale Key 35](#page-39-0) Semitone SEMITONE 21, [38](#page-42-0) [SEQ EDIT 8,](#page-12-0) [16](#page-20-0) [Seq Type 25](#page-29-0)[, 42](#page-46-0) [Sin \(Cross\) 37](#page-41-0) [Single 34](#page-38-0) Source SOURCE 24, [42](#page-46-0) [Split 34](#page-38-0) [Split Point 34](#page-38-0) [Squ 38](#page-42-0) [Step Value 25](#page-29-0), [43](#page-47-0) [StereoDelay 44](#page-48-0) Sustain SUSTAIN 7[, 22](#page-26-0), [23](#page-27-0)[, 40](#page-44-0) [SwapSeq 48](#page-52-0) [SwapTimbre 47](#page-51-0) [Swing 27](#page-31-0)[, 46](#page-50-0) [Sync 3](#page-7-0), [38](#page-42-0) Sync Note [DELAY-FX 44](#page-48-0) [LFO 41](#page-45-0) [SyncCtrl 56](#page-60-0) [SYNTHESIS FILTER 4](#page-8-0) [SystemEx 55](#page-59-0)

#### T

[Target 27](#page-31-0), [45](#page-49-0) [Tempo Sync 41](#page-45-0), [44,](#page-48-0) [54](#page-58-0) Tempo [TEMPO\) 15,](#page-19-0) [45](#page-49-0) Threshold [THRESHOLD\) 28](#page-32-0)[, 49](#page-53-0) [TIMBRE 3](#page-7-0) [TIMBRE SELECT 7](#page-11-0) [Timbre Voice 34](#page-38-0) [TimbreSelect 56](#page-60-0) [Transpose 36](#page-40-0), [53](#page-57-0) [Tri 37](#page-41-0)[, 38](#page-42-0) [Trigger 35](#page-39-0)

[Tune 36](#page-40-0) Tune TUNE 21, [38](#page-42-0) Type ARPEGGIO TYPE 15, [45](#page-49-0) Type [DELAY FX\) 27,](#page-31-0) [44](#page-48-0) Type [FILTER TYPE\) 39](#page-43-0) Type [MOD FX\) 26](#page-30-0), [44](#page-48-0)

#### U

[User Scale 57](#page-61-0) [UTILITY 46,](#page-50-0) [51](#page-55-0)

#### V

[Vel Sense 23,](#page-27-0) [39,](#page-43-0) [40](#page-44-0)[, 50](#page-54-0) [Vel.Curve 53](#page-57-0) [Vel.Value 53](#page-57-0) [Vibrato Int 36](#page-40-0) [VIRTUAL PATCH 4](#page-8-0), [7](#page-11-0)[, 24](#page-28-0), [42](#page-46-0) [Vocoder 34](#page-38-0) [VOCODER SEC. 4](#page-8-0) [VOICE 35,](#page-39-0) [49](#page-53-0) [Vox Wave 37](#page-41-0)

#### W

Wave SELECT 7, [41](#page-45-0) Wave WAVE 6[, 36,](#page-40-0) [38](#page-42-0), [49](#page-53-0) [WFM 36](#page-40-0)[, 37,](#page-41-0) [49](#page-53-0) WRITE 7, [19](#page-23-0), [30](#page-34-0)

#### ア

Attack Time 3 58 4, [6](#page-10-0)[, 15](#page-19-0), [45,](#page-49-0) [51](#page-55-0)

#### イ

 $44$ 

## ウ

[WFM\) 36](#page-40-0), [37](#page-41-0), [49](#page-53-0)

#### エ

 $\sim$  59 3, [6](#page-10-0), [22,](#page-26-0) [40](#page-44-0)

## オ

1 20, [36](#page-40-0) [オシレーター2 20,](#page-24-0) [38](#page-42-0) [モジュレーション 20](#page-24-0), [38](#page-42-0) [音量 12](#page-16-0)[, 21](#page-25-0), [22](#page-26-0)[, 23](#page-27-0)

63

カ MIDI 10, [54](#page-58-0) [外部入力 17](#page-21-0) 37, [39](#page-43-0), [50](#page-54-0) キ KBD Track [2,](#page-6-0) [4](#page-8-0), [6,](#page-10-0) [39,](#page-43-0) [40,](#page-44-0) [42](#page-46-0)[, 50](#page-54-0)  $\overline{4}$ ク MIDI [11,](#page-15-0) [31](#page-35-0), [35,](#page-39-0) [54,](#page-58-0) [55](#page-59-0)[, 58,](#page-62-0) [59](#page-63-0)[, 65](#page-69-0) ケ [ゲート 49](#page-53-0) 45 コ 9 [ピー 7](#page-11-0)[, 46](#page-50-0)[, 47](#page-51-0), [48](#page-52-0) [コンピューター 11](#page-15-0) サ Sustain Level [3,](#page-7-0) [7](#page-11-0), [40](#page-44-0) シ [ーケンサー 11](#page-15-0) [初期化 46,](#page-50-0) [47](#page-51-0)[, 51](#page-55-0) 63  $\sim$  3 ス 34 スプリッ [ポイント 34](#page-38-0) 54 46[, 47,](#page-51-0) [48](#page-52-0) タ 59  $55$ テ 64 [外部接続機器への保存 31](#page-35-0) Decay Time 3, [7](#page-11-0) 6, [23](#page-27-0)[, 40,](#page-44-0) [50](#page-54-0) [ディレイ 27,](#page-31-0) [44](#page-48-0) 36[, 38](#page-42-0) [デモ演奏 12](#page-16-0) 12 ト [同期 31](#page-35-0) [Clock 54](#page-58-0)  $MIDI$  31 35 ノ 58 ハ (PWM) [36](#page-40-0) 4[, 50](#page-54-0) Panpot [8,](#page-12-0) [22](#page-26-0), [29,](#page-33-0) [40](#page-44-0), [44,](#page-48-0) [51](#page-55-0)[, 52,](#page-56-0) [56](#page-60-0)[, 59](#page-63-0) ヒ Semitone SEMITONE 21 [Transpose 36](#page-40-0) [Tune 36](#page-40-0) Tune [TUNE\) 21](#page-25-0) 36[, 55,](#page-59-0) [58](#page-62-0)  $\sim$  58 フ 21, [39](#page-43-0) 30  $\sim$  30  $\sim$  30  $\sim$  30  $\sim$ MS2000 13 MS2000R 14 54[, 55,](#page-59-0) [58](#page-62-0) 54  $5$ ヘ 54 [2,](#page-6-0) [4,](#page-8-0) [39](#page-43-0), [40](#page-44-0)[, 50](#page-54-0)[, 53](#page-57-0), [58,](#page-62-0) [73](#page-77-0) ホ 3, [34](#page-38-0)[, 58](#page-62-0) [ボコーダー 17](#page-21-0)  $\sim$  4 Global 30 [外部接続機器への保存 31](#page-35-0) [プログラムのライ 19](#page-23-0) [ボリューム 59](#page-63-0) 36, [56,](#page-60-0) [59](#page-63-0) マ 54 メ 30 30 モ  $26, 44$  $26, 44$ [41](#page-45-0), [42](#page-46-0), [50,](#page-54-0) [59](#page-63-0) [モジュレーション](#page-24-0) イプ 20  $\sim$  4 ユ [63](#page-67-0) リ  $8$  $\sim$  63 Release Time 3, [7](#page-11-0) レ 3[, 6](#page-10-0), [20,](#page-24-0) [21](#page-25-0)[, 37,](#page-41-0) [39](#page-43-0), [50](#page-54-0) [レゾリューション 27](#page-31-0), [43](#page-47-0), [46](#page-50-0) ロ [ロード 30](#page-34-0) [Preload 54](#page-58-0)

 $\overline{3}$ 

ディレイ [タイム 44](#page-48-0)

#### [アナログ・モデリング・シンセサイザー]

## MIDIインプリメンテーション・チャート

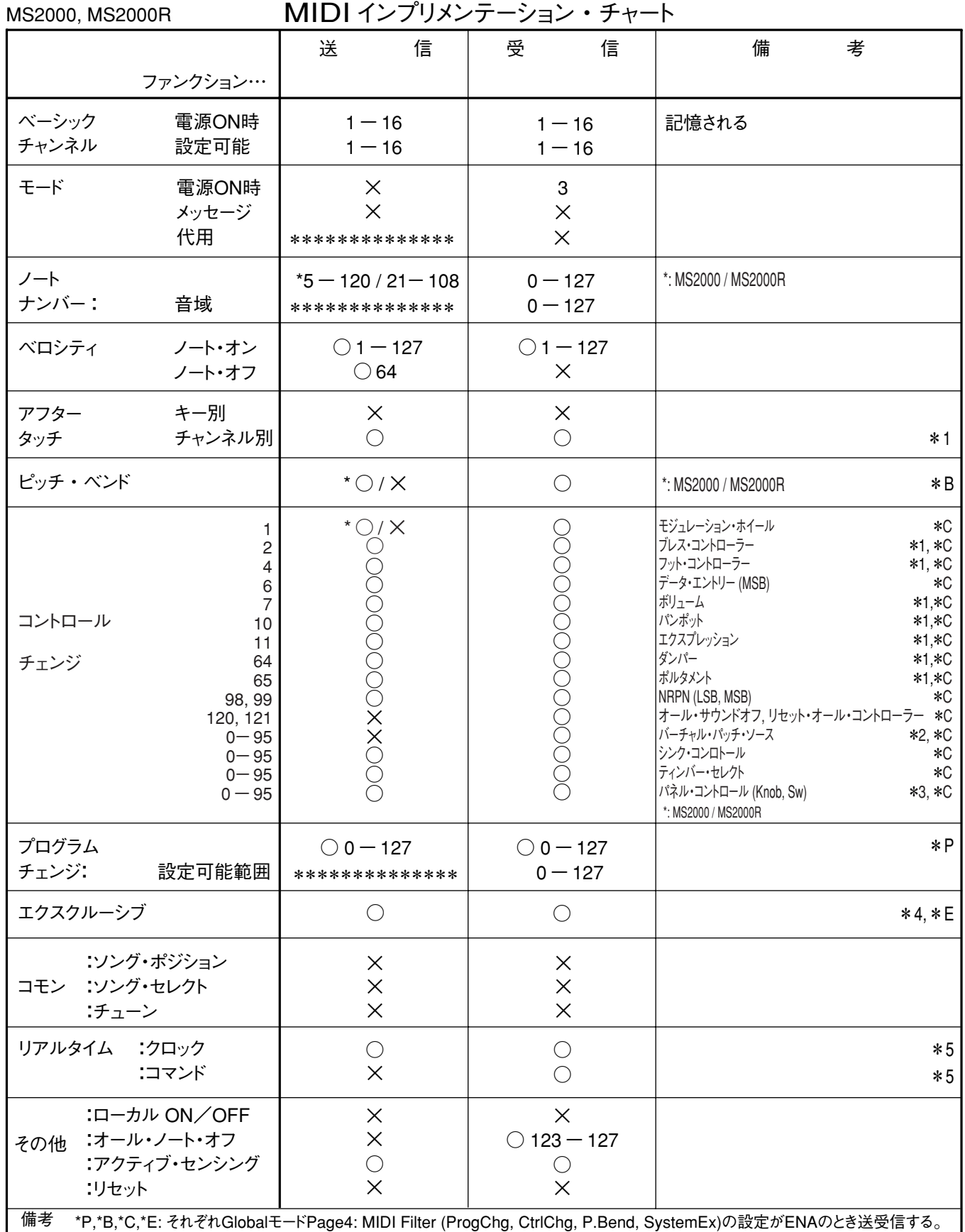

\*1: GlobalモードPage6: PEDAL&SWの"A.Pedal"と"A.SwFunc"の設定によって送信する。

\*2: GlobalモードPage3: MIDIの"MIDI1"と"MIDI2"の設定によって受信する。

\*3: GlobalモードPage5: CTRL CHANGEの設定によって受信する。

\*4: KORGエクスクルーシブ以外にインクワイアリー・メッセージ、マスター・ボリューム、マスター・ファイン・チューンに対応する。

\*5: GlobalモードPage3C: MIDIの"Clock"がInternalのとき、送信し受信しない。External/Autoのときは、その逆になる。

モード1: オム

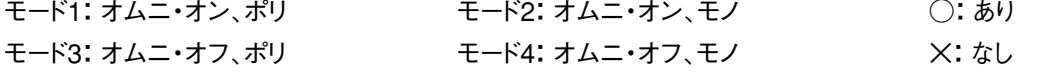

MIDI Implementationの配布については、コルグ・インフォメーションへお問い合わせください。

#### **WARNING!**

This Product is only suitable for sale in Japan. Properly qualified service is not available for this product if purchased elsewhere. Any unauthorised modification or removal of original serial number will disqualify this product from warranty protection.

## 株式会社コルク

TEL 03 3799 9086

143-0001 541

5<br>TEL 03 3799 9085

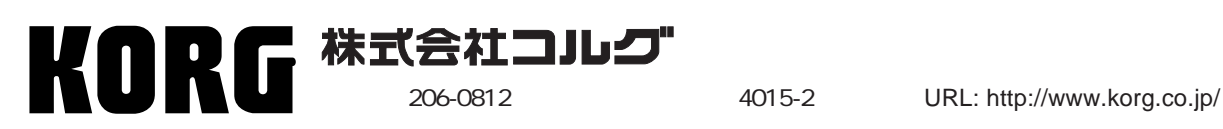